## Ångström Small Radio Telescope

Henrik Lindén

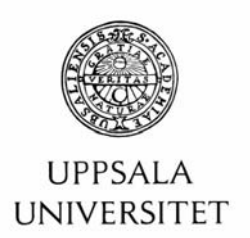

#### **Teknisk- naturvetenskaplig fakultet UTH-enheten**

Besöksadress: Ångströmlaboratoriet Lägerhyddsvägen 1 Hus 4, Plan 0

Postadress: Box 536 751 21 Uppsala

Telefon: 018 – 471 30 03

Telefax: 018 – 471 30 00

Hemsida: http://www.teknat.uu.se/student Abstract

### **Ångström Small Radio Telescope**

#### *Henrik Lindén*

For the Swedish Institute of Space Physics and Uppsala University, we have developed a working radio astronomy telescope capable of receiving the 21 cm hydrogen line; the Ångström Small Radio Telescope. The work have resulted in a functional system for positioning the dish, with built in tracking of deep space objects and scanning functions, and signal reception with filtering, mixing and digital sampling. The system is controlled via a computer through an Internet connection.

ISSN: 1401-5757, UPTEC F11037 Examinator: Tomas Nyberg Ämnesgranskare: Nikolai Piskunov Handledare: Jan Bergman

### Sammanfattning

För Institutet för Rymdfysik och Uppsala Universitet, har vi tagit fram att fungerande radio teleskop med kapacitet att ta emot den så kallade vätelinjen, kallat Ångström Small Radio Telescope (ÅSRT). Resultatet blev ett fungerande system för positionering, med funktioner för att följa så kallade deep-space-objekt och för att kunna göra avläsningar av hela himmeln, samt mottagning av signalen med filtrering, mixning och digital sampling. Målet har varit att systemet ska användas som laborationsutrustning av studenter i kurser om astronomi, för att de på en enkel nivå ska lära sig hur mycket av dagens forskning kring rymden som ej är direkt visuell fungerar. Eftersom systemet bygger på exakt samma principer som de stora professionella teleskopen som kan vara flera hundra meter i diameter, kommer eleverna att även kunna få en god förståelse för hur den rent tekniska delen av teleskopet är uppbyggd. Mottagarsystemet gör teleskopet även intressant för studenter med fokus på mikrovågsteknik och elektronik.

Vätelinjen i sig är intressant då väte är det mest fundamentala grundämnet i universum, i och med det så kan man bl.a. analysera spridningen av väte, och på så vis få mycket intressant information om universums utveckling. Det finns även användning för teleskopet i lite mera professionell forskning exempelvis för detektion av pulsarer. För systemet finns också förhoppningar om utbyggnad till ett interferometerteleskop eftersom ytterligare en parabol finns tillgänglig för detta ändamål, vilket kan leda till ytterligare intressanta möjligheter.

## Acknowledgments

#### Supervisor

Dr. Jan Bergman, Swedish Institute of Space Physics

#### Assistant Supervisor

Prof. Anders Rydberg, Signals and Systems group, Department of Engineering Sciences

#### Assitant Supervisor

Dr. Roger Karlsson, Department of Physics and Astronomy

#### Subject Examiner

Prof. Nikolai Piskunov, Department of Physics and Astronomy

#### Electronics & Motor Control

Sven-Erik Jansson, Swedish Institute of Space Physics Walter Puccio, Swedish Institute of Space Physics Lennart Åhlén, Swedish Institute of Space Physics Farid Shiva, Swedish Institute of Space Physics

## **Contents**

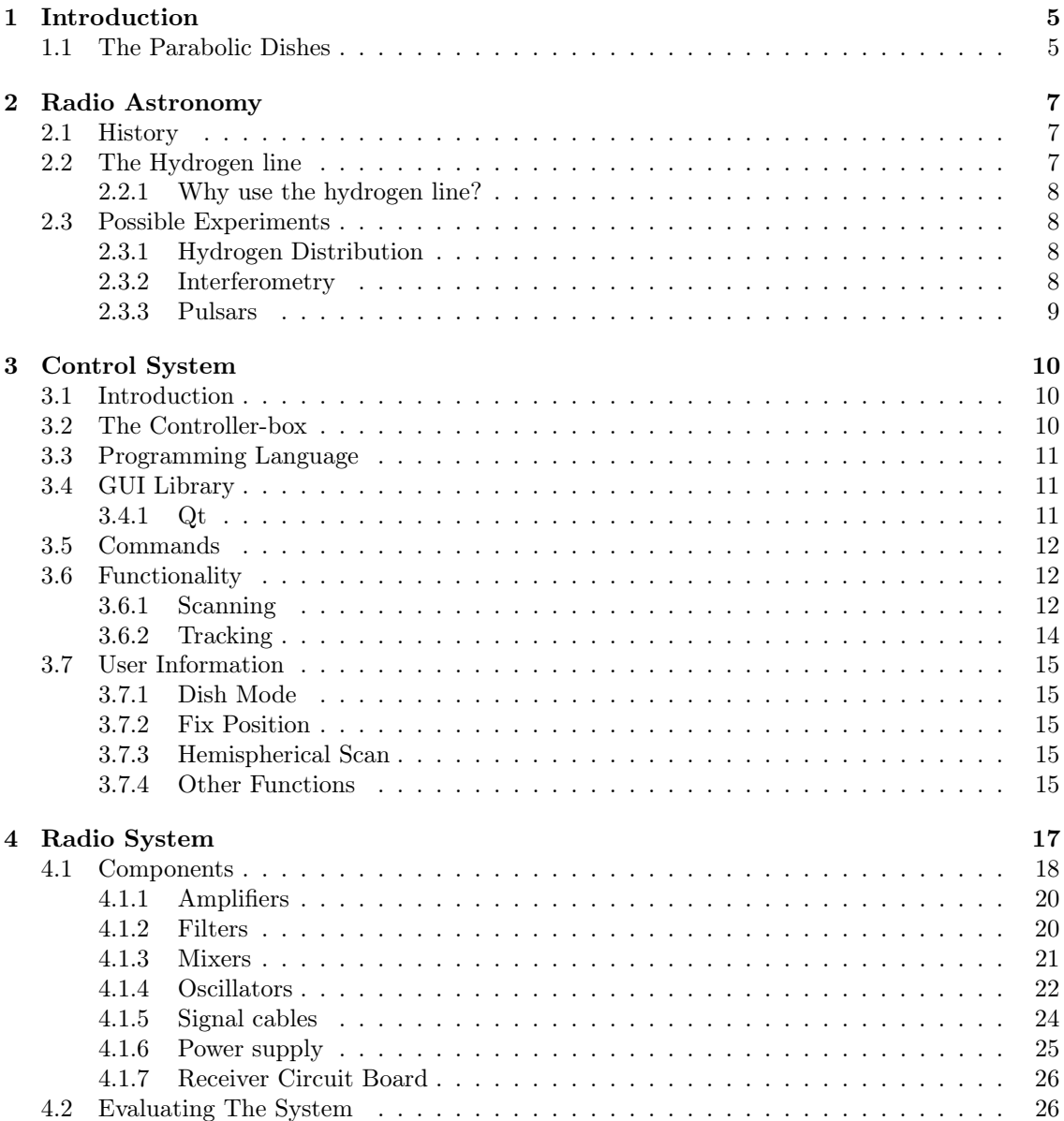

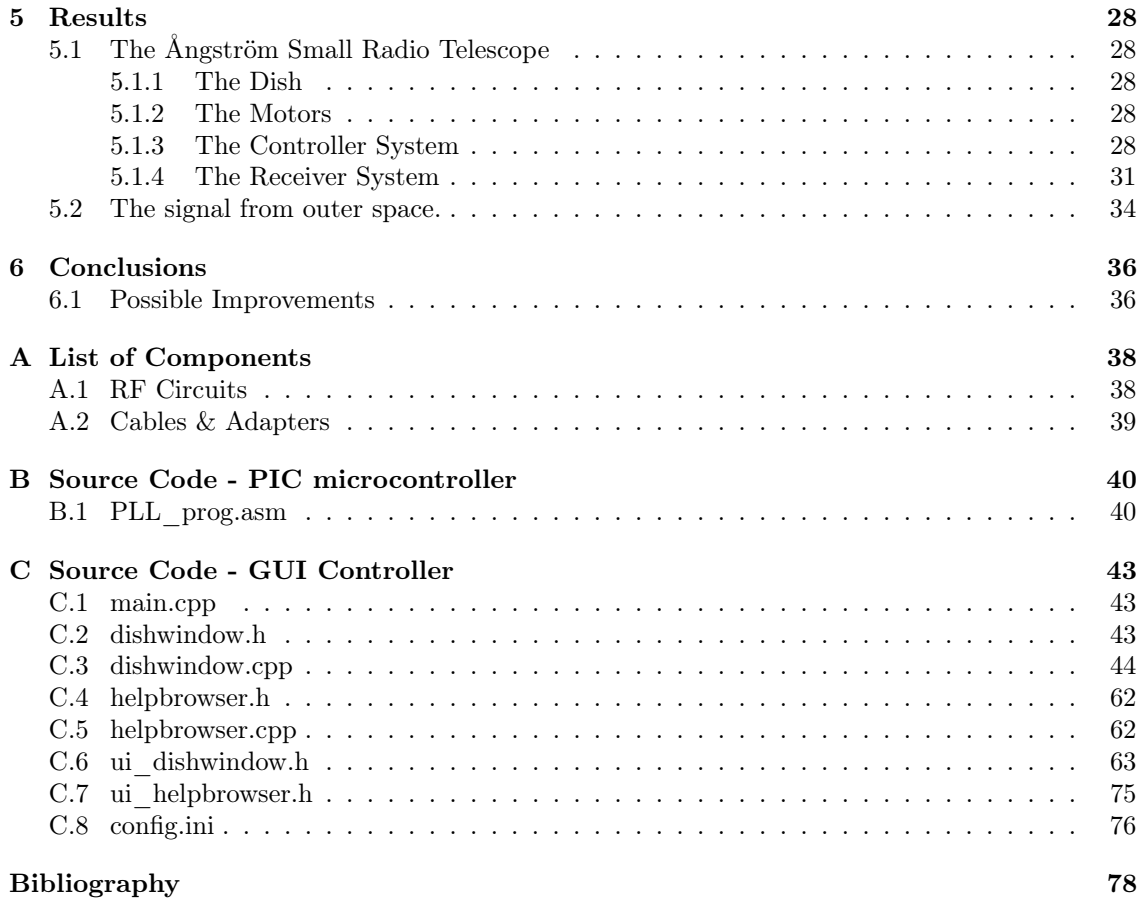

# Chapter 1 Introduction

The Ångström Small Radio Telescope consists of two 2.3 m diameter parabolic dishes located on the roofs of house 7 and 8 of the Ångström laboratory in Uppsala, Sweden. It has been a long going project which was put on ice a few years ago in favor of other projects, and has since then been left unattended. The purpose of this work is to make one of the dishes fully functional. Consequently some parts of the project was already started and could be continued upon. The first part of this work was therefore to analyze what parts of the project had been worked upon and which could be used to finish it. It turned out there where actually two separate attempts made to get the ÅSRT running: one by scientists at the Institute of Space Physics in Uppsala (IRFU), right after the acquisition of the parabolic dishes, and another attempt by Professor Anders Rydberg at the department of Signals and Systems at the University of Uppsala, some time later after the first attempt was canceled. These projects where performed separately on the different dishes and therefore had completely different control systems. To separate the different dishes we have given them names to represent their placement on the roof of the laboratory, and is consequently called the Ångström 7 and Ångström 8 dishes, Å7 and Å8 for short.

The major obstacle to get a running system was to get the motor control system working and this had been attempted in both previous efforts. The second attempt by Professor Rydberg was made using a system made in the U.S. that was originally made to match another system, but was thought to be able to control the ÅSRT dishes as well, although with some modifications. The trail used the Å7-dish and was partially successful but a few problems where not solved. At IRFU the project had halted after a controller-chip box was completed and most elementary command options, like positioning, reset, and stop had been implemented, using the Å8-dish. As Sven-Erik Jansson, the builder of the controller-chip box, was available during this project and the other controller system had quite little documentation, improving the existing design on the Å7-dish seemed impractical. It was decided that the IRFU system would be the one to be continued upon. Also, some modifications that had been made to the Å7-dish to adapt it to the U.S. controller made it more difficult to get started with.

#### 1.1 The Parabolic Dishes

The parabolic dishes were purchased in 2005 from the Onsala Space Observatory [1], which in turn imported four such telescopes from the MIT Haystack Observatory [2] who manufacture and distribute these small radio telescopes (SRT). The original design mounted the dish using a single 180 degree motor, implying only elevation could be varied. To improve this the engineers at Onsala stacked two motors on top of each other tilting the bottom one 90 degrees to have the antenna move in both azimuth and elevation. On arrival at Uppsala some calibration to these motors was made and a stable tripod was constructed for each antenna. The technical specifications can be seen in Table 1.1, and as stated they can also handle frequencies above 1.42 GHz. However the

| Diameter        | $2.3 \text{ m}$                             |
|-----------------|---------------------------------------------|
| Focal Length    | 85.7 cm                                     |
| Gain at 4.2 GHz | 38.1 dBi                                    |
| Gain at 1.4 GHz | 28.1 dBi                                    |
| Beam Width      | 7.0 Degrees at 1.4 GHz                      |
| Position A8     | $N59^{\circ}50.264'$ ; $E38^{\circ}38.924'$ |

Table 1.1: Antenna Specifications[3]

specifications regarding the gain at 1.42 GHz was not provided and had to be calculated using the approximative formula [4].

Gain at  $1.42 \text{ GHz} = 17.8 + 20 \log(\text{Antenna Diameter}) + 20 \log(\text{Frequency})$  (1.1)

The feed horn on the dishes contain two individual dipole antennas mounted with a 90 degree inclination to one another. The fact that the two are rotated differently enables us to measure the different polarizations of the signal. This also means that we are provided with two signals which we need equipment to receive and process.

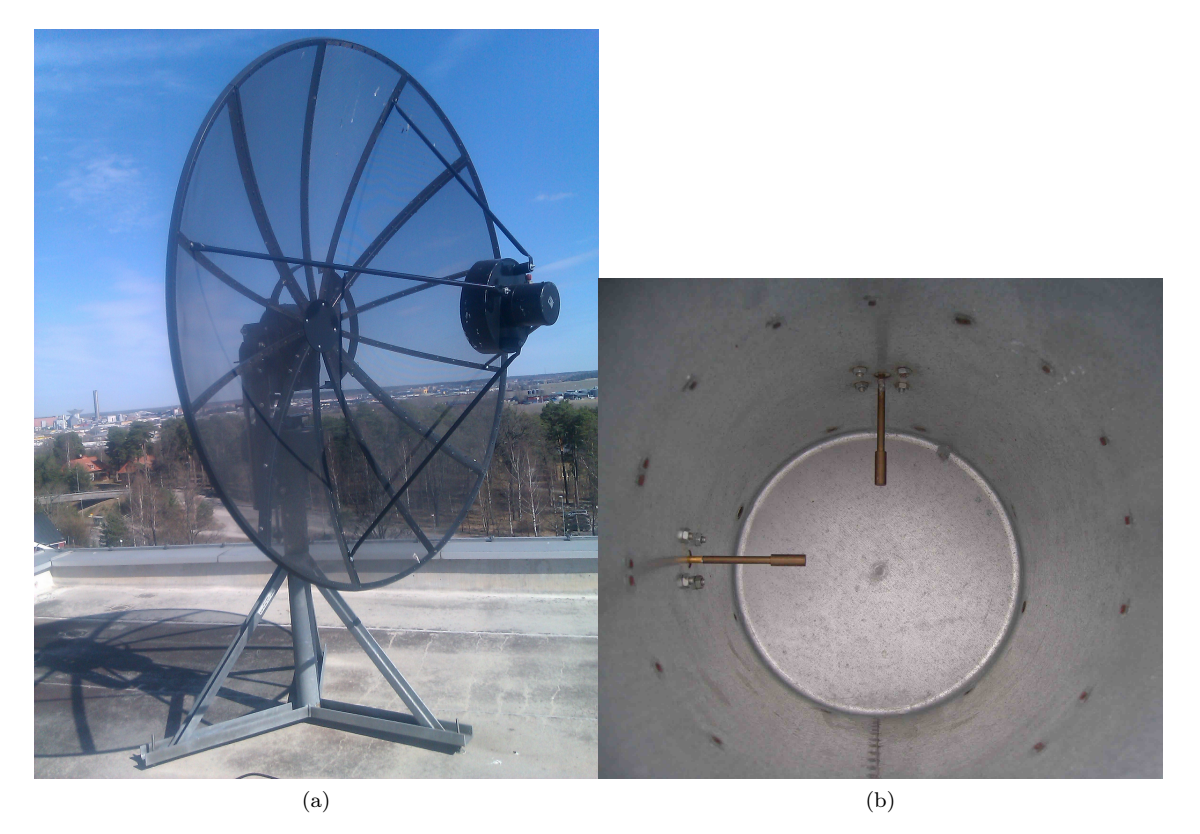

Figure 1.1: The Antenna  $(a)$ , with the dipoles  $(b)$ 

### Chapter 2

### Radio Astronomy

#### 2.1 History

The field of radio astronomy is a quite young science. Its basis was discovered during an attempt to minimize noise in telephone lines by Bell employees [5], around 1935. It was found that the interference varied during the day and the radio source was first believed to be the sun, but more investigation indicated that it came from another point in space which later was shown to be the center of our galaxy.

In the early 1950s the first conclusive measurements were made of the always so popular 21 cm Hydrogen line and radio astronomy was shown to be a field with great promise. Nowadays, radio astronomy is a vital part in our understanding of the universe, e.g. we have the cosmic microwave background radiation giving us a glimpse of the structure of the early universe when only a few hundred thousand years old. The Onsala Space Observatory situated on the coast south of Gothenburg, is the institution that conduct most of the radio astronomy research in Sweden. They have two large parabolic dish antennas, 20 m and 25 m in diameter, doing measurements of molecules and stars, and also international collaborations like VLBI (Very Long Baseline Interferometry). They also have the SRT:s mentioned earlier called SALSA [6], which is mostly used for experiments by students. The largest dish-telescope ever made is the Arecibo Radio Telescope in Puerto Rico, it spans a total 305 m [7] in diameter and is used for all kinds of research, some of the runtime is even allotted for use in the SETI project [8], Search for Extra-Terrestrial Intelligence. The Arecibo telescope is built inside a valley, or sinkhole, is fixed to the ground and steers the antenna beam by moving the receiver horn instead of moving the entire antenna.

Other notable telescopes are the Radio Telescope Effelsberg at the Max Planck Institute for Radio Astronomy in Bonn, Germany. It is the largest telescope in Europe with its 100 m diameter dish, which is also fully mechanically steerable, 360 degrees azimuth and 90 degrees elevation [9]. We also have the new Chinese telescope FAST (Five hundred meter Aperture Spherical Telescope) [10], which will be completed in 2013. It will be the worlds largest single-aperture telescope with a diameter of 500 m, and will be situated inside a natural hollow just like the Arecibo telescope. An even larger telescope KARST (Kilometer-square Area Radio Synthesis Telescope) [11], which will be a successor to FAST, is also planed in China.

#### 2.2 The Hydrogen line

The hydrogen line is an electromagnetic wave at a frequency of 1.42 GHz and a wavelength of 21 cm, which is in the microwave region. It is created by energy released during a forbidden transition in natural hydrogen atoms. A hydrogen atom consist of one electron and one proton which have their own spin states. As only two spin states are possible for each of the particles,

they can either have parallel spin or anti-parallel spin with respect to each other. In a quantum mechanical analysis it can be shown that the parallel state has a slightly higher amount of energy, which is released when a transition to the anti-parallel state occurs for one of the particles. The energy released forms the so called 21 cm hydrogen line. This is however a so called forbidden transition, meaning that it has a very low probability to occur, only about  $2.6 \cdot 10^{-15} s^{-1}$  [12]. Fortunately the amount of hydrogen atoms in the interstellar medium is so incredibly large that the transition can be detected continuously with radio telescopes.

#### 2.2.1 Why use the hydrogen line?

The hydrogen line has many properties which are important when working in the field of radio astronomy. Hydrogen is the simplest of all natural elements and has been around since shortly after the big bang, and because of that one can see important structures regarding the evolution of the Universe, galaxies, and solar systems. Other elements also send out signals as part of similar processes but they transmit even higher frequencies, which places higher demands on the equipment used for detection. A great advantage with microwaves is that they do not dissipate in the atmosphere, unlike lower frequencies below 100 MHz, which interact with the ionosphere and are very difficult or even impossible to detect from Earth. For those frequencies one can use radio telescope satellites but very few have been built. There has also been international agreements to only use the hydrogen line for radio astronomy and not for any commercial or military transmissions, though some countries use frequencies very close to the line which might yield some interference.

#### 2.3 Possible Experiments

When the ÅSRT is operational there are some interesting research that could be accomplished either with one or both of the dishes.

#### 2.3.1 Hydrogen Distribution

The first and most basic experiment is to do a mapping of the distribution of natural hydrogen in the Universe, we will in all likelihood not however be able to detect any signals beyond our own galaxy, since they will be much to weak. Mapping is accomplished by pointing the telescope at some elevation while Earth rotates before it and then repeating this for all elevations until the entire hemisphere has been scanned. However a blind region will occur since we can not watch further than the horizon. A scan made by another telescope of the same model can bee seen in Fig. 2.1. The figure shows the difference in intensity in the various areas, with the concentration being the highest in the plane of the Milky Way galaxy. A continuation of this mapping is to use both of the dipoles on the dish, since they are oriented perpendicularly they are able to pick up different polarizations of the same signal. It would be interesting to be able to compare the mappings with different polarizations and see how they differ in intensity. The radio galaxy Cygnus A which is one of the strongest radio sources we can observe in the sky has for example circular polarization [13] which we could detect and make comparisons.

#### 2.3.2 Interferometry

At the time when both dishes are operational they can be used for interferometry, which will increase the precision of the system. Radio interferometry uses a method called aperture synthesis in which the collection of baselines between the dishes each yields a component for the Fourier transform of the brightness of the object observed [14]. Compared to using a single dish, a radio interferometer is quite complicated. Each of the dishes must measure both amplitude and phase of the signal, synchronously using GPS or other high accuracy time source. One benefit of using two dishes rather than one is the larger collecting area, which makes the telescope more sensitive,

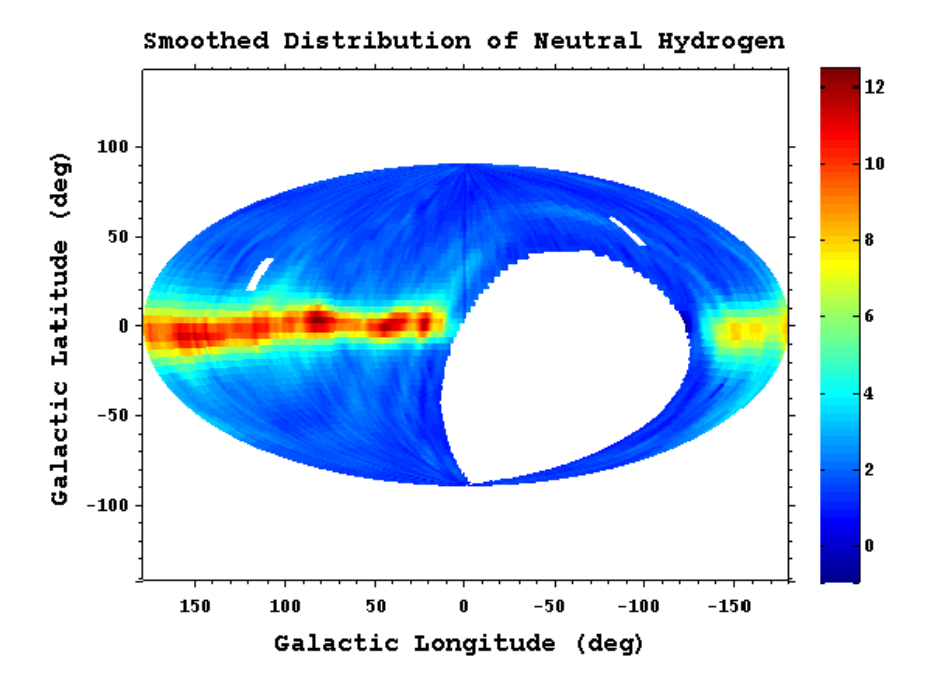

Figure 2.1: Hemispherical scan made by the small radio telescope at Glasgow University Observatory, showing the distribution of hydrogen.

but the greatest advantage is the vastly improved resolution, which scales as  $\lambda/D$ , where  $\lambda$  is the wavelength of the signal and  $D$  is the distance between the dishes. If one of the dishes were mobile, i.e. placed on a rail, one could change the baseline length and get more components for the Fourier transform resulting in better images of the object.

#### 2.3.3 Pulsars

An interesting experiment would be to try to detect the high energy bursts emerging from pulsars. The idea would be to track a pulsar for a long time and measure the pulses as they pass by. The pulses would be largely widened after traveling through the plasma in space but by stacking all of the measurements one would slowly build up a clear signal.

### Chapter 3

### Control System

#### 3.1 Introduction

A fundamental function of the ÅSRT is to be easily controlled by both students and researchers, which could have largely different understandings of the system. Software for and by researchers are often made with text based interaction since it requires the least amount of effort to get the program running. Since the ÅSRT will be used primarily by students in experiments the software needs to be quite intuitive, this is most easily accomplished if the program has a Graphical User Interface, also known as GUI. GUI:s also save a lot of time since scripts or loops can be streamlined more easily and run by the press of a button instead of writing a command in a terminal window. In our opinion, it also looks more appealing and professional.

#### 3.2 The Controller-box

The controller-box is a hardware controller made to control the movement of the Å8-dish. The dish has two engines, one for moving in the azimuth direction and one for the elevation. The dish is calibrated so that the zero of azimuth is pointing north. However, because the engines can only move 180 degrees each in their respective directions, the reset point was chosen to be azimuth 270 degrees and elevation 0 degrees, which makes the dish point west. The way reset works is that both motors move until they reach their maximum range, always in the same direction. The benefit of using azimuth 270 degrees as reset is that when commanding the dish, the motors would need to move a shorter distance overall since the azimuth would move as much in the east as in the west quadrant. This is assumed since the preferred objects would more often differ in the east-west direction than in the north-south direction, based on the rotation of the Earth being west-east, and thereby limiting the amount of times the elevation has to do a complete flip-over to cover objects in those areas.

The box has an integrated power supply for the motors, delivering a voltage of 24 V and the motors combined require a current of about 1.8 A. The current is limited to 2 A through a fuse for safety reasons, since the power supply has the ability to deliver up to 4 A. The controller uses a microprocessor from  $\text{Digit}^{\textcircled{B}}$  called 'Rabbit 3000' which handles all of the instructions. For communication the Rabbit 3000 is equipped with an Ethernet connection and uses the TCP/IP protocol. This results in some helpful features: the controller does not have to be positioned relatively close to the user like the use of for example serial ports might require, and it can be controlled from any computer as long as one has the GUI-software.

#### 3.3 Programming Language

When writing a computer program there are a lot of programming languages to choose from. Depending on what results the project aims for some languages are more appropriate than others. My own experience in programming involves  $C++$ , Java, and Visual Basic. All are sufficiently high level languages suitable for this project. As my knowledge in working with larger software projects is poor, I could not rely much on previous experience when choosing a programming language. Instead, I set some goals to help single out the most appropriate of these languages for this work. Using a language of which I was not familiar with would waste time in development.

The program was to be written primarily for a Windows environment as it is the most used operating system and it should be familiar to most of the users. It should however be noted that making a Linux compatible version as well, should be possible. The program should also be somewhat low on system resources as it would later be required to save data as it was received from the dishes, which might require data processing on arrival.

• Visual Basic

As Visual Basic is a Windows-only language it was not considered to be applicable, as it would not enable the program to be easily changed and adapted for Linux if desired.

• Java

One advantage of Java is that it is quite easy to use across multiple operating systems. It was also the language I had the most recent experience with so it could be easier to work with. But Java requires separate software installation on every computer used for the controller program, which makes it less user friendly for students and researchers. The Java software must also be run in the background to enable the controller to work, which consumes a lot of computer resources making Java a bad alternative.

 $\bullet$  C++

Having a reputation of low resource consumption, if programmed correctly,  $C_{++}$  has become one of the most popular programming languages. Low resource consumption comes from that  $C_{++}$  is somewhat less a high level language than the others, giving the programmer more control of the underlying systems but it also makes the programming a little more time consuming. It can be used for both Windows and Linux systems, making it the most viable choice of the considered languages. Additionally, since the controller-box firmware is written in C and some firmware modification might be needed, it would be useful to use  $C_{++}$  for the GUI since they are fundamentally the same, making the overall development simpler.

#### 3.4 GUI Library

 $C++$  does not contain any library for making graphical user interfaces. To create GUI:s in  $C++$ one must either write a custom GUI library or use an external library which adds the required functions to  $C_{++}$ . Some of the most popular ones are Visual  $C_{++}$ , GTK+ and Qt. Visual C++ like Visual Basic is used only in the Windows environment and would not cover our needs. GTK+[15] and Qt[16] are both multi platform supported but suffers from kind of the same issue, the library is not standard in either Windows nor Linux and must be installed on the computer running the program. There are however ways to work around this and Qt was deemed the easiest, where only a few files placed in the folder with the executable-file would do the trick. More advanced measures like building the program 'static', where the required files are included inside the executable, is also supported by Qt.

#### 3.4.1 Qt

Qt is currently being developed by Nokia and has a syntax very similar to  $C_{++}$ . It contains functions specifically for developing GUI:s, and can be used with or without graphical designer

| Command string | Description                                    |  |  |  |
|----------------|------------------------------------------------|--|--|--|
| Az,X;El,Y      | Move the dish to aim at the point with az-     |  |  |  |
|                | imuth X and elevation Y. X and Y are integer   |  |  |  |
|                | degrees of azimuth and elevation respectively. |  |  |  |
| stop           | Stop the movement before it has reached its    |  |  |  |
|                | target position.                               |  |  |  |
| reset          | Reset the dish to the starting point.          |  |  |  |
| ver            | Send the version number of the current         |  |  |  |
|                | firmware.                                      |  |  |  |

Table 3.1: Commands for the controller-box

tools. The graphical tool named Qt Designer makes the design part a lot easier, it has a simple drag-and-drop system and saves hours upon hours of time, which would otherwise be spent coding the GUI [17].

#### 3.5 Commands

The main function of the GUI is to send commands to the controller as per the user's request. The controller was setup to receive all commands as text strings, the most fundamental functions of the controller can be seen in Table 3.1.

These commands were handled quite well by the controller at the start of the project but a few bugs in the firmware had to be corrected as it progressed.

#### 3.6 Functionality

To make the usage more streamlined the GUI was extended with other functions than the basic commands. The functions are made to simplify the use of the telescope, so that it can operate with as little interaction from the user as possible. Since most research will require the telescope to run for a very long time and changes in position is very common.

#### 3.6.1 Scanning

One of the goals for this project was to be able to create a hydrogen-map of the hemisphere. For this to be possible some functions had to be developed which would automate the movement of the dish, and there are in principle two possible methods to reach the desired result. One method known as the drift-scan technique, is to have the dish fixed at a certain elevation and have Earth rotate before it, collecting data during one full revolution, 24 hours that is. Then increasing the elevation and repeating the procedure up to 180 degrees (180 refers to the motors total movement range and not the coordinate system), see Fig. 3.1. Depending on the beam width of the dish this will take a long time. Using the 7 degree beam width of our antenna one can calculate it to take almost 26 days to map the sky completely using this method. This is good if high sensitivity is a priority, but far too long to be satisfactory when using the telescope for lab work with students.

A less time consuming method would be to have the dish scan vertically instead. The Earth move about 15 degrees in one hour, the dish must then elevate 180 degrees and back over approximately that time to be able to scan the hemisphere, see Fig. 3.2. This will result in a total scan only taking 24 hours to complete, much more reasonable for lab work. It will however result in more complex handling of the data since a lot of overlapping will occur. The short scanning time was deemed the more important component and the work was centered around adapting the scanning routine for it.

After the development of the scan it was realized that with some modification the function could handle both patterns, it will however require some adaptation from the user.

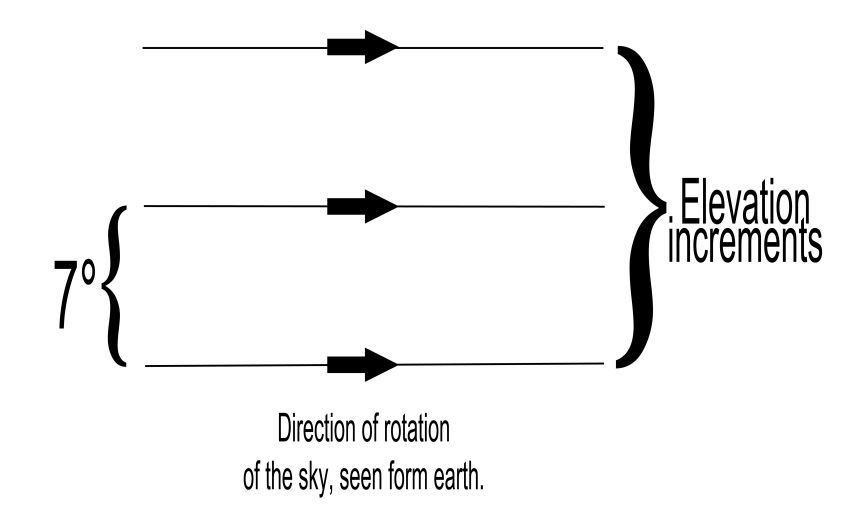

Figure 3.1: Movement pattern of how a horizontal drift-scan would cover the hemisphere in 26 days.

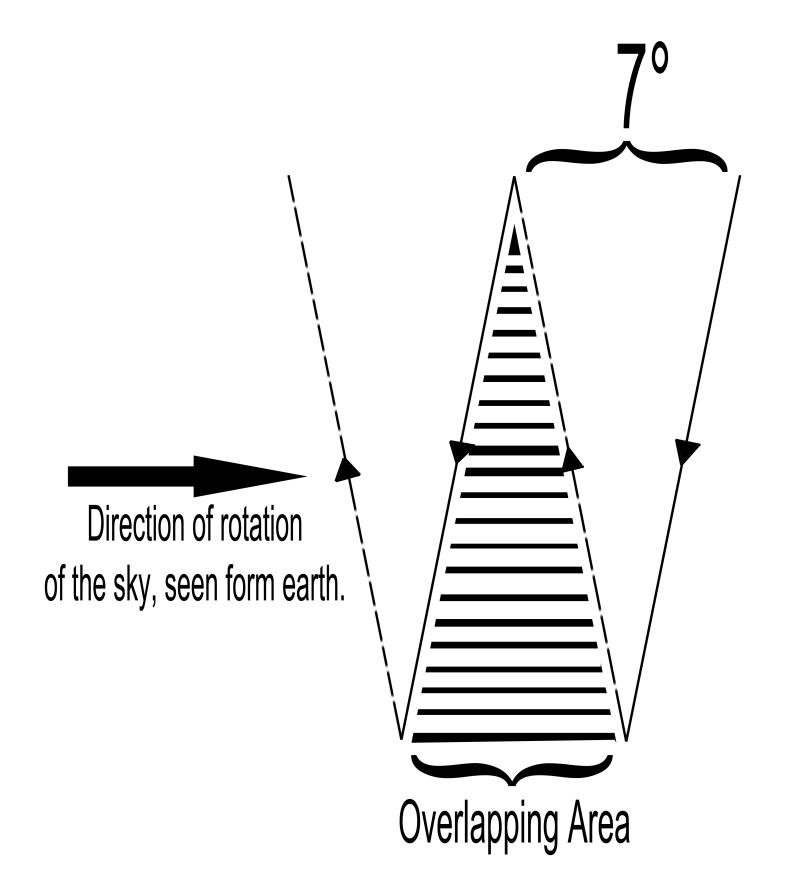

Figure 3.2: Movement pattern of how a vertical scan would cover the hemisphere in only 24 hours. Some overlapping will take place.

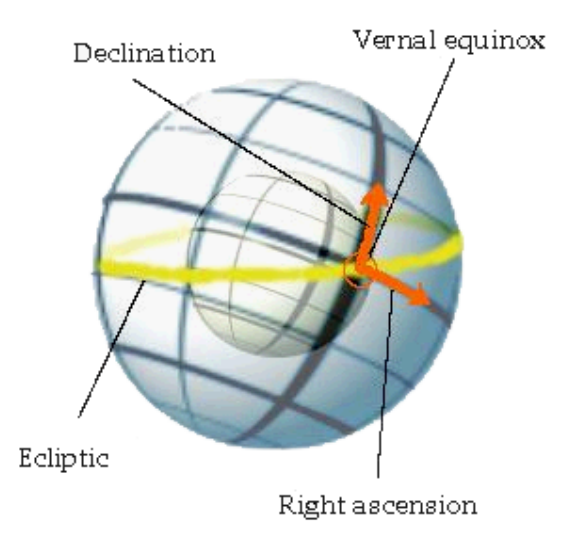

Figure 3.3: Equatorial Coordinate system, with Earth inside a depiction of the hemisphere. The Earth is tilted to match the difference between the ecliptic and equatorial plane. ( $\odot$  Wikipedia under GFDL.)

#### 3.6.2 Tracking

After mapping the sky some other observations may be of interest, tracking objects is one of them. All objects that can be considered fix, *i.e.* stars, galaxies and other radio sources have been given permanent coordinates in the equatorial coordinate system [18] expressed in what is called right ascension and declination, see Fig. 3.3. Consider the plane in which the Sun moves during one day seen from Earth, this is called the ecliptic. Then take the plane made up of Earth's equator (the equatorial plane) the point where they cross is called the vernal equinox and is the starting point for right ascension and declination. The important thing to notice is that these coordinates mark where objects are positioned when observed from a point on Earth. Some telescopes use equatorial mountings and gradings, which makes for easy observation: align with the northern star and you can simply set the position of your object.

If the telescope does not have an equatorial mount, like in our case where instead there is a horizontal mount, commonly know as an altazimuth mount, pointing becomes more difficult since some coordinate transformation will be needed. When transforming from equatorial coordinates to horizontal one must be aware that the objects position changes with time not only on small scales but also on large scales. For this purpose one follows an algorithm which takes Earths movement variations into account and yields the altitude (angle of elevation) and azimuth of the object. To track an object one must simply repeat the algorithm continuously during the observation, and each time a slight variation in position will occur. The motors on the dish have a precision of 1 degree, which means that continuous exact calculations are not needed, and the algorithm is only repeated once every minute. Equatorial coordinates are often given in hours, minutes and seconds instead of degrees, to convert use the 15 degree per hour rotation of Earth.

Giving the system capability to track satellites and planets have also been considered, but time constraints made this less of a priority and so it was not implemented.

#### 3.7 User Information

The GUI have been split into a few separate areas which deal with the different functions of the program. See Fig. 3.4 when referred to the different areas and use of functions.

#### 3.7.1 Dish Mode

The *Dish Mode* area is where one chooses the running mode to be used; either running the dishes separately or in interferometric mode. The GUI has been adapted for using both antennas even though currently, only one dish is operational. For each dish there is an IP address and a port to be specified. The program have default values in the configurations-file in the program conf-folder, values which can be reset from the Menu tab. In this area you also Connect and Disconnect from the specified dish.

#### 3.7.2 Fix Position

After connecting to a dish one can use the other parts of the program, next is the Fix Position area. Here you can set the dish to move to a specific position, either in horizontal or equatorial coordinates. Choose coordinate system, enter the coordinates, and press Set Fix Point and the dish will start moving toward that point. When the dish has reached is destination, the Current Position label will be updated with the new position, in both coordinate systems. When you have set a position you can continue with tracking that specific point in the sky, e.g. if you use the default equatorial position you can track the Andromeda galaxy. You are also required to set a time limit for how long you wish to track the object, up to 24 hours is possible.

#### 3.7.3 Hemispherical Scan

For mapping purposes there is the *Hemispherical Scan* area, this will have the dish running the scan algorithm discussed before. This part has also got a required time limit with a maximum of 24 hours.

#### 3.7.4 Other Functions

Both scanning and tracking have their current progress shown in the bottom progress bar for easy observation. More extensive information on the system is shown in the Controller log window. Here you can see tracking and scanning information and also communication from the Controllerbox which is displayed in red to highlight them. There are also two important buttons in the top right of the program; the Stop and Reset Position buttons. Their implementation are quite straight forward, Stop immediately stops the dish in its current movement and also stops any running scan or tracking sequences, while Reset Position moves the dish to its default position.

NOTE! It is recommended to start each new run of the system with resetting the dish to azimuth 270 degrees and elevation 0 degrees, using the Reset Position button.

More information on the GUI can be found in the program's help-section, under the Help tab.

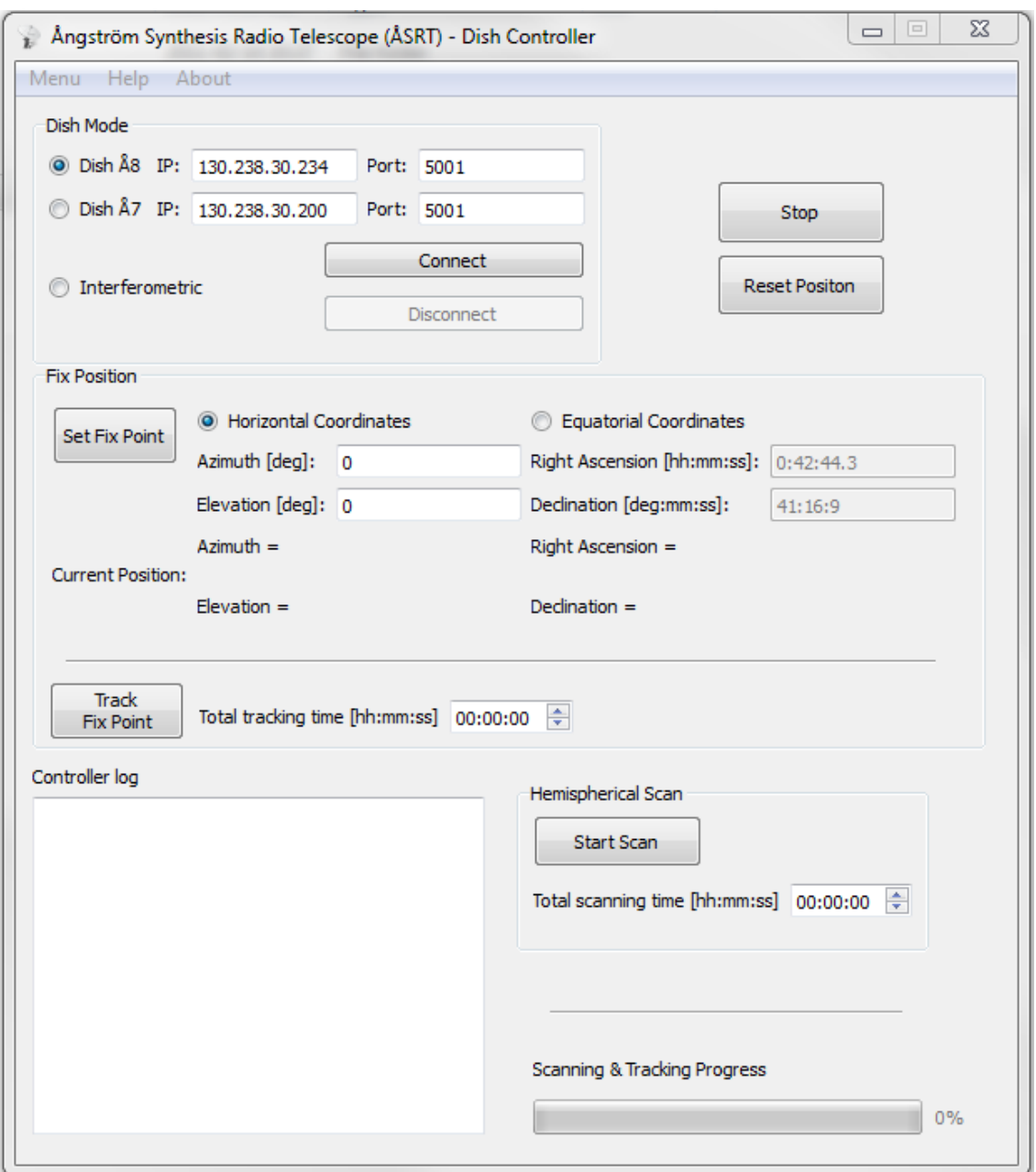

Figure 3.4: The GUI in its final stage, version 0.8.

### Chapter 4

### Radio System

Compared to sound waves, which are audible below 20 kHz and easily received and sampled by a computer's sound system, microwaves oscillate about a million times faster and requires an external receiver. Basically, there are three different techniques to design a sampling receiver.

#### Digital direct conversion using Nyquist sampling

The radio frequency (RF) signal is lowpass (LP) filtered and sampled at at least two times the frequency of the highest desirable frequency, so called Nyquist sampling. In our case that would be almost 3 GHz to leave a margin for the LP filter fall-off. Analog-to-Digital-converters (ADC) with this performance are available but they are very expensive and require other very fast, and also expensive, components to digitally mix and bandpass (BP) filter the signal to a manageable data rate.

#### Analogue baseband receiver using I-Q sampling

The RF signal is converted to baseband by analogue mixing and then LP filtered. This makes the center (mixer) frequency appear at 0 Hz. To correctly handle frequencies below the center frequency, which appears to be negative and would then be folded into the positive area, requires that the signal is analytically continued into the complex domain. In principle this is possible by using the left and right channels of a modern sound card. However, obtaining an analogue baseband signal of high quality is difficult and in practice one would have to employ a superheterodyne receiver, which mixes the signal in two stages: first to an intermediate frequency (IF) and then to I-Q baseband. This is achieved by splitting the signal into two after the initial mixing down to an IF frequency. The two are then mixed down separately to baseband, the in-phase (I) signal use a standard mixer while the quadrature-phase (Q) signal use a mixer which shift the signal by 90 degrees. The I and Q signals correspond to the real and imaginary parts respectively, of the analytic baseband signal. This requires two oscillators, three mixers, as well as BP and LP filters, for each antenna polarization, which would also make the radio system expensive.

#### Analogue IF receiver with digital direct conversion

This is a hybrid solution where the RF signal is mixed to an IF signal, using an analogue mixer, and direct converted to a baseband I-Q signal using a digital mixer and filter chain. Since a digital high-frequency (HF) receiver was available that could take an IF signal as input and output a digital baseband I-Q signal, this was the preferred solution.

The idea of the receiver is to take the signal of 1420 MHz and digitize it to a bandwidth of about 100 kHz so analysis can be done by processing the data on a computer. To be able to do this one has to perform a series of actions on the signal to adapt it for the digitizing process. Each action is represented by a component in the receiver chain. Since we have two signals with different polarization, horizontal  $(H)$  and vertical  $(V)$ , we need to have two paths with identical components. The signal will go through the following events when received by the antenna, see Fig. 4.1 for a block diagram over the system.

- 1. The incoming signal is received by the dish which reflects it towards the two H and V dipoles in the antenna focus.
- 2. Directly at each dipole, a Low Noise Amplifier (LNA) is connected which amplifies the signal to compensate for the attenuation in the cable on its way to the receiver.
- 3. A long cable with low attenuation leads the signal to the receiver, which is situated inside the building.
- 4. At the ends of one of the cables a Bias Tee is connected, it is used to get power to the first amplifiers.
- 5. Since we do not want any other signals than the one at 1420 MHz a bandpass filter around that frequency is used to block all other signals and noise.
- 6. Another amplifier is then used, as we want a strong signal for the mixer to work with.
- 7. The signal enters the mixer which also has another input for a local oscillator (LO). Mixers work in a way which takes two signals as input and then outputs all the sums and differences of the two signals.
	- The oscillator outputs a stable signal, which is somewhat lower than 1420 MHz in our case.
	- It gets amplified since the mixer needs a quite strong signal to work correctly.
	- Since we have two signals from the antenna we must use the same oscillator signal for both mixers so they are synchronized, for this we use a so called splitter to split the LO signal into two.

The mixer outputs several signals but we only want the one which is made from the frequency difference between the signals, which will be some tens of MHz depending on how the oscillator is set.

- 8. As a last step we use a bandpass filter around the desired IF output to get rid of all other frequencies from the mixer.
- 9. The signal have now been adapted so that it can be sampled and digitized. The final output will be decided by the specifications from the sampling equipment and the frequencies it can handle. In our case we used a digital baseband receiver, which accepted up to 25 MHz input frequency. However it was decided to use a higher input frequency and so called undersampling. The reason for this is economical. since the goal was to keep the cost down it was decided to use bandpass filters that where readily available from a previous project, see the discussion on undersampling in Subsection 4.1.7 for more information on the implications of this particular choice.

#### 4.1 Components

As previously mentioned, it was important to assemble the system at a low cost, it was preferable to use as much of the components that were already at hand to limit the amount of purchases needed. A similar receiver chain had been used for another project for 2.4 GHz, but several of the components could be used also for 1.42 GHz.

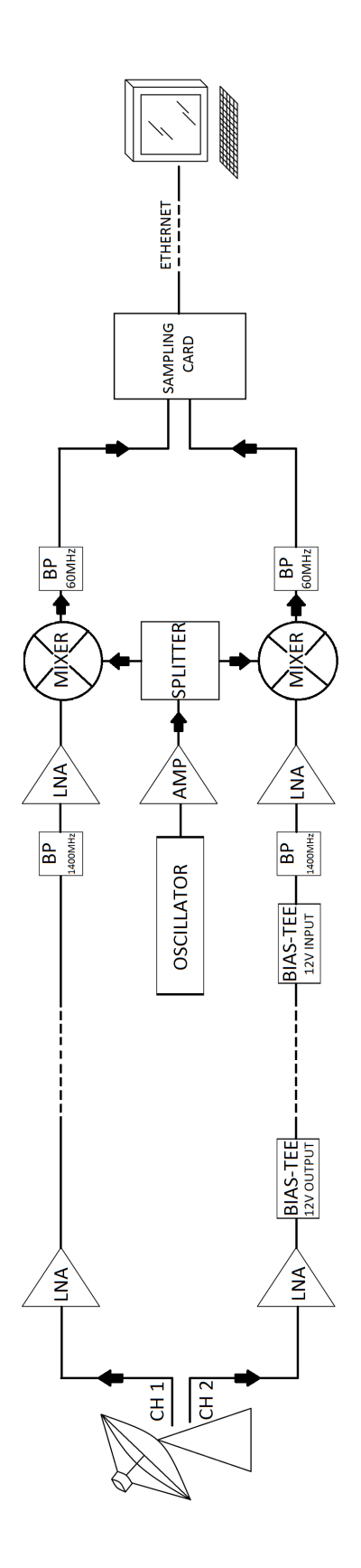

Figure  $4.1$ : Block diagram for the receiver system. Figure 4.1: Block diagram for the receiver system.

The least expensive way would probably have been to construct all components ourselves, but the amount of time needed for design and assembly would be far too long for it to be feasible within the six months alloted for this project. The quality of the circuits was also a concern as purchasing the items from a reputed manufacturer would in all likelihood lead to a better result than an attempt by us to produce components to the same standard. Much of the work therefore consisted of analyzing data sheets of suitable parts, and based on the findings decide which of the available components could be used and which had to be purchased. See Appendix A for a list of components used for the receiver along with the most important specifications for each.

#### 4.1.1 Amplifiers

For the system, five amplifiers was needed, one pair outdoors by the antenna, one pair inside the receiver box and a single one for amplifying the oscillator signal. The amplifiers in each of the pairs must be of the same model so that the two signals are affected by noise the same manner and have the same frequency characteristics. The same is true for the entire signal chain, the two chains should ideally be mirrors of each other, but there are a few exceptions, which we will address later.

Important when choosing amplifiers are the amount of gain they deliver and also how much noise they produce as a by-product. Since the signals we are searching for are very weak, almost no noise is acceptable. For a good result, we must therefore use low noise amplifiers (LNA). The low noise characteristic comes at the expense of the gain, which is often significantly lower than for amplifiers not made for low noise. The most important part is the first LNA which will set the standard for the rest of the system. Noise from other components in the system will be limited depending on the Gain of the the first LNA [19] [5]. Amplifiers are among the more expensive parts in a system, especially if they have low noise, so it was very fortunate that there were enough amplifiers which matched our specifications already purchased, so that no additional ones were needed.

Amplifier model: LNA 1420 There were two LNA:s available that had been bought especially for this project around the same time as the antennas. They were custom made for the hydrogen line by a company specializing in radio astronomy applications, and they have a very small noise figure. These would be placed outdoors as close as possible to the antennas before the signal cable, they also have weatherproof casing which means no special measures had to be taken to keep them free of moisture.

Amplifier model: ZFL-2500VH+ Inside the receiver box the other amplifier pair is placed after the bandpass filters so that only the frequency we are interested in is amplified. These where also of the low noise type but with not quite as low noise figure as the first pair since these have a much wider bandwidth, almost 1 GHz. The attenuation in the 25 meters long signal cables and the need to get a strong signal for detection, made these amplifiers necessary.

Amplifier model:  $\text{ZX60-3011}+$  The task of this amplifier is not as critical and does not have to be of the same low noise characteristics as the others, though it still has to be of good quality. It amplifies the oscillator signal used for mixing down the hydrogen signals. The reason for its use is that we need the same signal for both mixers, meaning we need to split the signal. This results in a drop of about 3 dB in signal strength which we need to compensate for. Also the mixers need a certain power to work properly, and so this amplifier is needed.

#### 4.1.2 Filters

Since we do not want Radio Frequency Interference (RFI) from radio stations or mobile phone signals we need to filter out all unwanted signals. This should be done as early as possible in the chain, preferably just after or even before the first amplification. This would lead to the filters being placed outdoors which would not be a problem if considering the weather, but the construction of the filters and their required placement makes them quite vulnerable for stress factors and they would quite easily break, so they are instead placed inside the receiver box, filtering after the signal cables. Another filter pair is also needed for the output from the mixers and a few interesting factors have to be considered. The choice of filter frequency is closely tied to the choice of mixer and oscillator, see the section on mixers below for a more detailed explanation.

Filter model: VBFZ-1400+ For the first filter pair we want a bandpass filter around the hydrogen line frequency of 1420 MHz. It turned out to be a little difficult to find good bandpass filters at that specific frequency; most were a little too wide band than one could hope for. Even the filter chosen has a 100 MHz bandwidth (1350 − 1450 MHz), however this will not cause large problems as the frequencies in that range are not used very much by other applications than radio astronomy [20]. The problems that might occur from interference with other services will be filtered out by additional filters later in the chain.

Filter model: SBP-60+ This bandpass filter is used to filter out the additional frequencies from the mixer which we do not want. The decision to use a filter at 60 MHz was mostly based on that we already possessed those filters and would then save money, but also the range of products was pretty scarce for frequencies below 100 MHz. The only other viable choice was basically a filter at 10.7 MHz, this might sound like a good choice since our ADC:s operate at 50 Msamp/s. However it turns out to give some additional problems, see the section on mixers.

#### 4.1.3 Mixers

The mixer is one of the more important parts of the receiver as its task is to transform our high frequency signal to a lower frequency which we can sample and analyze. The output frequencies from the mixer consists of all of the different combinations of the hydrogen signal and the local oscillator signal. One need to choose an oscillator frequency which gives an output frequency appropriate for our sampling circuit.

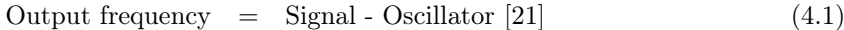

 $60MHz = 1420MHz - 1360MHz$  (4.2)

$$
-10MHz = 1350MHz - 1360MHz \qquad (4.3)
$$

 $90MHz = 1450MHz - 1360MHz$  (4.4)

 $55MHz = 1415MHz - 1360MHz$  (4.5)

 $70MHz = 1430MHz - 1360MHz$  (4.6)

The output frequencies, from various inputs, we get when we choose 60 MHz as the desired output can be seen in the Eqs.  $(4.1)$  to  $(4.69)$ . For a local oscillator signal of 1360 MHz, the first bandpass filter lets through frequencies between 1350 MHz and 1450 MHz, those frequencies result in 90 MHz and (−)10 MHz. The minus sign is only for mathematical purposes as in reality this means that it is folded back into 10 MHz. The filter used for 60 MHz lets frequencies between 55 MHz and 70 MHz through, which if we calculate backwards means that only signals between 1415 MHz and 1430 MHz will be detected. Since frequencies at that interval is almost exclusively used for radio astronomy [20], we should have no problems with signals from other sources. We can conclude that the local oscillator (LO) signal needed is 1360 MHz.

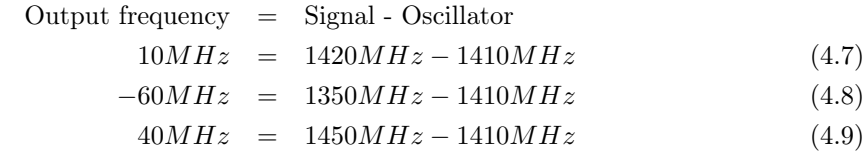

 $-10MHz = 1400MHz - 1410MHz$  (4.10)

If we look at a filter at about 10 MHz, which would be more appropriate since the sampling card only supports frequencies up to 25 MHz, the following relations result; see Eqs. (4.7) to (4.10). We see that it seams to work for the desired frequency, but in the last equation we can note that the result for an unwanted signal at 1400 MHz would be folded and result in a signal mixed down to the same frequency as the hydrogen line. This might lead us to believe that a signal at 1400 MHz is in fact a signal at 1420 MHz, which is totally unacceptable and would lead to false data. One could then conclude that mixing down to 60 MHz is the best choice. There is however a method of double mixing which could improve the end result of our signal.

#### Two stage mixing

In our case a two stage mixer setup would mean using both of the considered BP filters at 60 MHz and 10.7 MHz. You simply take the signal you have filtered out at 60 MHz and use it as an input for another mixer which gives an output of 10.7 MHz. This will result in even more unwanted signals getting removed, clearly the best option. However as mentioned earlier one must consider the cost of those additional parts. One would need two mixers and filters, and another oscillator with amplifier and splitter, significantly increasing the cost of the system, and for quite little gain compared to the interference from other signals when using the 60 MHz setup only.

Mixer model: ZFM-15+ As with many other components a suitable candidate was already at hand, and it was an easy task of confirming its usability. It is able to mix frequencies up to 3 GHz, see A.3, more than enough for our project. One could perhaps even have wished for the mixer to not have such a broad input range as that would have dampened out some of our unwanted signals further.

#### 4.1.4 Oscillators

When the preferred oscillator frequency has been determined to 1360 MHz one must find a matching oscillator for that frequency. It turns out this was not at all as trivial as one would first think. We had to try three different approaches before finding one that worked, and the result was not quite ideal.

#### \* First attempt: VCO

The first suitable product we tried was a Voltage Controlled Oscillator (VCO). VCO:s are set using a certain input voltage which then will generate an output frequency based on that voltage.

Oscillator model:  $\text{ZX95-1420+}$  In our case around 14 V gave us the frequency we wanted. It was quite early established that the voltage input had to be very stable or else the frequency would fluctuate greatly. The first measurements showed that the oscillator seamed stable enough, but as the receiver started to get finished and real measurements could be done, a spectrum analysis showed the signal which should have been a sharp spike looked more like a Gaussian curve. This was not at all acceptable and the oscillator had to be stabilized.

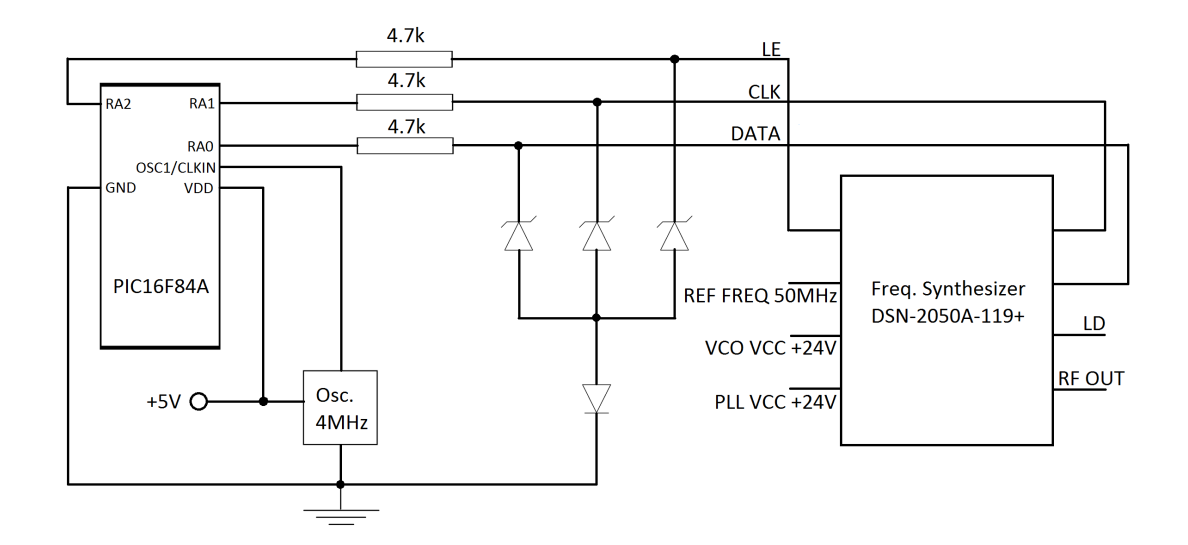

Figure 4.2: Circuit diagram over the frequency synthesizer and the microcontroller. The zener diodes are specified to 3V reverse voltage to limit the input to the synthesizer.

#### \* Second attempt: Phased Locked Loop

Stabilizing an oscillator is made using a so called Phase Locked Loop or PLL. It feeds back part of the output frequency and compares its phase to a stable reference frequency, often a crystalbased oscillator [22]. It then changes the input voltage to match the change in frequency and after a few iterations the output frequency is stable. Constructing this setup yourself is quite time consuming, and as this was in the very late stages of the project a new integrated VCO and PLL circuit, called a frequency synthesizer, was purchased, removing the old VCO. The frequency synthesizer also contained a programmable circuit which had to be set every time at power on. For this initialization we had to use some kind of microcontroller, the one deemed the easiest and quickest to get working was a PIC microcontroller.

#### PIC microcontroller - PIC16F84A

To program the PIC one could use either C or the Assembly language. C would perhaps have been the obvious choice but compilers for C code is not included with the controller and must be purchased separately, while Assembly compilers can be downloaded from the manufacturers homepage [23]. So the choice was made to use Assembly and a few days time was devoted to get it working properly, with the added work of constructing a circuit board for mounting the controller. The Assembly code for the microcontroller can be seen in Appendix B.

**Frequency Synthesizer model: DSN-2050A-119**+ The synthesizer has the ability to generate and stabilize frequencies from 1100 MHz to 2100 MHz. A drawback is its quite weak output of only 0.5 dBm which makes the subsequent amplifier even more important. We actually purchased two of these synthesizers, and unfortunately managed to burn the first one by accidentally increasing the input voltage above the maximum limit. The problem here was that we never got the synthesizer to work properly (even with the correct voltage), it simply would not accept the programming. Other frequencies were tried, default programming sequences used, but nothing seamed to help. The choice was made to abandon this part of the project because of time constraints, the project had already been extended by one month because of the oscillator and at least one more would be spent finding a new solution.

|                         |                                         |                               | Frequency RG58 $[dB/100m]$ RG214 $[dB/100m]$ Aircom Plus $[dB/100m]$ RG402U $[dB/100m]$ |                     |
|-------------------------|-----------------------------------------|-------------------------------|-----------------------------------------------------------------------------------------|---------------------|
| $1000 \text{ MHz}$ 53.7 |                                         | 28.6                          | 13.4                                                                                    | 37                  |
| 2000 MHz 83.7           |                                         | 41.9                          | 20.1                                                                                    |                     |
| 3000 MHz 107.5          |                                         | 51.7                          | 25.9                                                                                    |                     |
| $5000 \text{ MHz}$ -    |                                         |                               | 35.9                                                                                    | 91                  |
|                         | 1420 MHz $16.25 \text{ dB}/25 \text{m}$ | $8.75 \text{ dB}/25 \text{m}$ | $3.75 \text{ dB}/25m$                                                                   | $10 \text{ dB}/25m$ |

Table 4.1: Signal strength loss for different cables and frequencies. [24] [25]

#### \* Final attempt: External signal generator

The resulting solution was to use an external signal generator connected to the receiver. A case connector was mounted on the front of the receiver box and connected to the LO-amplifier via a cable inside the case. The original VCO was also left inside the case together with a piece of cable so that one could use this in case there was no external generator available, or just for system testing.

Power Splitter model: ZAPD-1750-S+ If we want to be able to do accurate comparisons between the individual phases, the two signals we get from the antennas must use the same oscillator signal. For this we will need a splitter to simply split the LO-signal into two. The important part here is to know that the mixers requires an input of at least 10 dBm, and some splitters can not handle that much power. The model chosen can handle up to  $10 \text{ W } (40 \text{ dBm})$ which gives a good margin.

#### 4.1.5 Signal cables

The Å8-dish is placed outdoors on the edge of the roof of house 8, the plan was to have the signal cable run from the dish through a nearby wall, and down to the receiver placed in a cabinet on the floor below. According to rough measurements about 25 m cable was needed for this, including a few meters extra in case of difficult cable management at installation. We considered three different cables for use in this project, the regular RG58 cable, the slightly better RG214 and the high quality Aircom Plus<sup>®</sup> cable. The signals they are to carry are of very high frequency, and the higher frequency one uses the more impact the attenuating properties of the cable have. RG58 works for short distances even at quite high frequencies, but if the cable is very long the signal will eventually become substantially attenuated. It does however have the advantage of being light and flexible. The less attenuation you want the more shielding must be used to prevent leakage through the shield. Also other dielectric material as well as a thicker inner conductor are required. This makes the cable more rigid and a bit harder to handle. In addition, cable routing becomes more difficult. A comparison of the attenuation of the different cables is shown in Table 4.1.

Signal cable model: Aircom Plus We clearly see that the Aircom Plus is the superior cable for our application. There is of course the previously mentioned problem of cable routing when dealing with stiff cables like this one, but after surveying the intended area no eventual problems was found and installation should go smoothly. More information on the Aircom Plus cable in Appendix A.7.

Signal cable model: RG402 It is imperative that the chains of the different channels are of the same length to keep the signals in phase. To make sure this is accomplished we used a semi-rigid coaxial cable, basically an inner conductor surrounded by dielectrica and a solid copper shield, which can be bent and will then keep its shape. The length is determined by how much the channels differ, which was about 3 cm, this is mostly from the use of two Bias Tees in one of the channels.

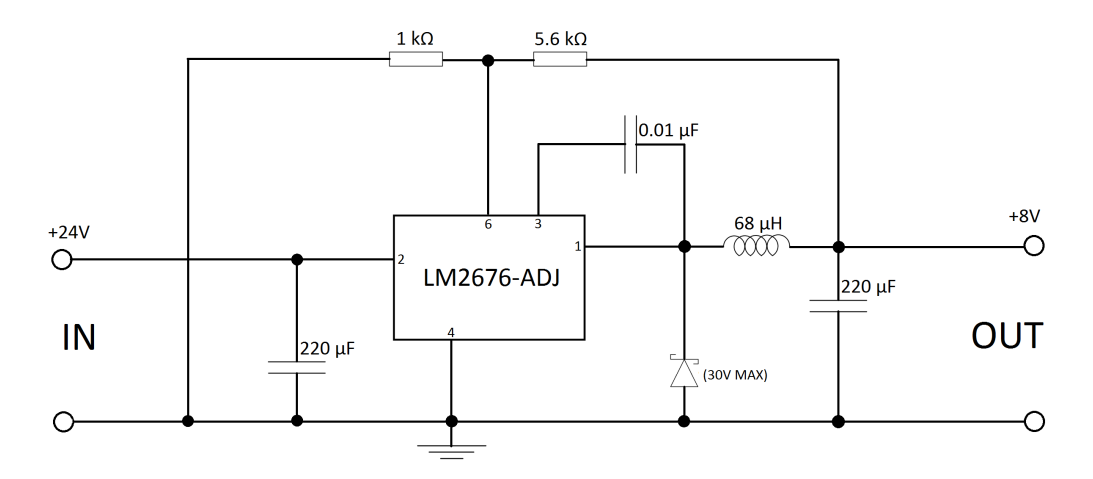

Figure 4.3: Circuit diagram of the step-down circuit. It reduces 24 V to 8 V and limits the heat loss very efficiently since the energy is stored in the capacitor and inductor, instead of heating a resistor.

#### 4.1.6 Power supply

Amplifiers, sampling circuits and oscillators are power hungry parts and require specific voltages to work. A power supply was needed, integrated into the receiver box, which could deliver the necessary voltages and currents for the components. At first the power supply needed to provide up to about 16 V as this was about what the original oscillator needed, and so we purchased a switched power supply with the closest matching voltage which was able to provide 24 V. It could also deliver 1.3 A which at first was thought to be enough and with quite good margin, but later it was realized that the ADC on the sampling card required a lot more current than anticipated. This did not become obvious until the system was ready for the first tests and the current budget was calculated again. The result was that the power supply would be able to almost exactly supply the needed current. A slightly higher startup current however managed to trigger the supply's current limiter, which was not reset until after a power down. A capacitor had to be put in to limit the startup current, after which it all worked fine.

#### Regulators and step down

The voltage needed from the supply was 12 V for all the five amplifiers, 5 V for the sampling card, the microcontroller and part of the synthesizer, the other part of the synthesizer required 24 V. To achieve these different voltages regulators was used for 12 V and 5 V, before the 5 V regulator a step down from 24 V to 8 V was used to limit the heat loss somewhat. A circuit diagram of the step down is shown in Fig. 4.3.

Because of the heat loss from the power supply a fan was mounted in the top of the case to exhaust the hot air so that the temperature in the receiver was kept low. All the used components are sensitive to heat which is why the excess heat should be expelled. Close to room temperature is ideal but the receiver was measured to just above  $30^{\circ}$ C, which is acceptable.

#### Bias Tee

A problem with mounting amplifiers directly on the dipoles are that they must be provided with power. This would normally result in separate cables being put up, and they need to be fastened properly so they do not stretch and break while the dish is moving. To solve this problem one can use two so called Bias Tees. What it does is that it inputs a bias, of in our case 12 V, on the signal cable in one end of the cable, which can then be extracted in the other end by the other device.

**Bias Tee model: ZNBT-60-1W**+ This device can handle frequencies up to 6 GHz and RF signals of 30 dBm. Another advantage is that it has N-connectors which makes it easy to connect to the Aircom Plus cable as it also utilizes N-connectors. One item of this type was already purchased and only another one was needed. They are quite expensive but the benefits of using a bias tee is well worth the price.

#### 4.1.7 Receiver Circuit Board

When all analog signal processing have been completed it is time to convert the signal to digital form for storage and analysis. This is implemented with a receiver card designed by Walter Puccio at the Institute for Space Physics (IRFU), originally for research in the 100 MHz area. The card has been made in about a dozen copies and is able to receive up to three channels. However the card we used had only been equipped with two 14 bit Analog-to-Digital converters (ADC), resulting in only two channels and making it perfect for our project.

Each channel has a bandwidth of 74 kHz and a sampling frequency of 50 MHz, giving us a maximum input frequency of 25 MHz when the Nyquist sampling theorem is taken into account. The bandpass filters at 60 MHz will limit the bandwidth to 15 MHz, from  $(5-20)$  MHz. All other frequencies will be blocked. The card also utilizes a 10 Mbit Ethernet connection for transmitting data to the user.

#### Undersampling

For sampling we utilize a common technique which might seem strange at first. We will use a sampling frequency of 50 MHz which is less than the maximum frequency of 60 MHz that we receive. This is far from the recommended 120 MHz for sampling such a signal, and this will cause us to have folding frequencies. As noted in the sections on filters and mixers, Sec. 4.1.2 and 4.1.3, we did not want any folding in those parts because it may cause undesired signals to enter our sampling bandwidth. However, here we will use this phenomena to our advantage.

The maximum input frequency of the circuit board is 25 MHz, so frequencies higher than 25 MHz, *i.e.* (25 – 50) MHz, will be folded down to the  $(0-25)$  MHz band and also mirrored, meaning a frequency of 26 MHz would appear to be at 24 MHz. But frequencies in the range (50 − 75) MHz, will be folded twice and not mirrored [26]. For our frequency at 60 MHz this means that it would appear to be at 10 MHz, and so we can conclude that this frequency is in fact our hydrogen line. One should note that our ability to make these operations is based on filters blocking the unwanted frequencies beforehand, otherwise we could not assume that this signal would be the hydrogen line. Using this kind of undersampling enables us to get the same results using less equipment, e.g. we save one down-mixing step and filtering as mentioned before.

#### 4.2 Evaluating The System

An important property of the system is to know how weak a signal one will be able to detect. In radio astronomy it is often called sensitivity  $(S_i)$ , or otherwise known as minimum input signal power. In order to calculate the sensitivity we calculate the noise figure of the system with the Friis formula for noise, and the expressions below from Pozar [19], where:

$$
F_{\rm sys} = F_{\rm LNA1} + \frac{F_{\rm cable} - 1}{G_{\rm LNA1}} + \frac{F_{\rm BP1420} - 1}{G_{\rm LNA1} \cdot G_{\rm cable}} + \frac{F_{\rm LNA2} - 1}{G_{\rm LNA1} \cdot G_{\rm cable} \cdot G_{\rm BP1420}} + \frac{F_{\rm MIXER} - 1}{G_{\rm LNA1} \cdot G_{\rm cable} \cdot G_{\rm BP1420} \cdot G_{\rm LNA2}} + \frac{F_{\rm BP60} - 1}{G_{\rm LNA1} \cdot G_{\rm cable} \cdot G_{\rm BP1420} \cdot G_{\rm LNA2} \cdot G_{\rm MIXER}}}{G_{\rm LNA1} \cdot G_{\rm cable} \cdot G_{\rm BP1420} \cdot G_{\rm LNA2} \cdot G_{\rm MIXER}} \tag{4.11}
$$

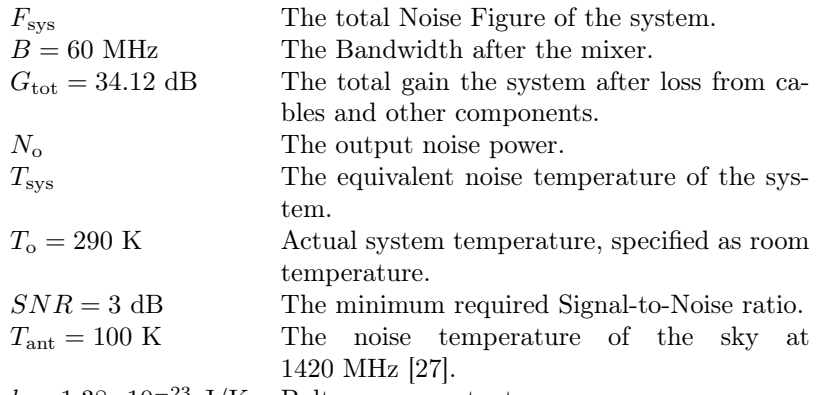

 $k=1.38\cdot 10^{-23}$  J/K Boltzmann constant.

$$
T_{\rm sys} = (F_{\rm sys} - 1)T_0 = (1.112 - 1)290 = 32.48 \text{ K}
$$
\n(4.12)

$$
N_o = k(T_{\text{ant}} + T_{\text{sys}})G_{\text{tot}}B = -65.5 \text{ dBm}
$$
\n(4.13)

$$
S_{\rm i} = SNR \frac{N_{\rm o}}{G_{\rm tot}} = -96.6 \text{ dBm}
$$
\n
$$
(4.14)
$$

The resulting sensitivity from the components is quite high, which largely depends on the good LNA put at the dipoles, and should be enough to detect the hydrogen line. This is of course an estimation and the actual sensitivity might be slightly smaller.

### Chapter 5

### Results

#### 5.1 The Ångström Small Radio Telescope

After long months the result was finally a steerable telescope able to receive and sample the hydrogen line. At the end of the project the parts that were completed were:

- The implementation of a Graphical User Interface for steering the dish, with improvements made to the existing controller-box firmware.
- The construction of a complete receiver system including digital sampling of the signal.

Both the receiver and the controller utilizes an Ethernet connection, and have been given local IP addresses and are connected to a router, making them accessible from outside.

#### 5.1.1 The Dish

After using the dish for testing the controller program during the development phase it was notable how well preserved the dish was, almost no rust, or other effects from harsh weather. The perforation makes the dish light and easy to work with, as well as limit the effect from strong winds, see Fig. 5.1 and 5.2. The tripod made for the antenna is however not at all light, being made from galvanized steel. This caused some small problems as the tripod and motors had to be brought down from the roof, and placed inside during the development of the controller GUI. There is unfortunately no elevator up to the roof of House 8, instead there is a small stair, with a chain block for bringing up heavy equipment. It took some effort to get the pieces down, and later up, but without incidents. Cables were fastened with cable ties and secured in a way so that they would not be stretched or damaged as the dish turned.

#### 5.1.2 The Motors

The motors were in very good condition despite not being used for a few years, only some basic maintenance with grease on the gears was needed. A slight improvement have been the calibration so that the motors move 180 degrees in each direction. It should be noted that since the motors were not originally intended for use in both elevation and azimuth, the construction implies that the center pivot point will change somewhat when moving the dish in azimuth, it is however largely negligible.

#### 5.1.3 The Controller System

Much of the work made on the controller box itself was basically debugging in conjunction with the development of new functions in the controller GUI. Parallel to the calibration of the motors some values had to be edited in the controller box firmware as well, to get them synchronized.

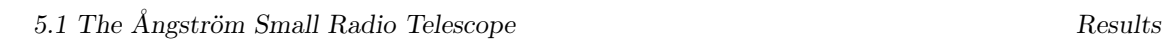

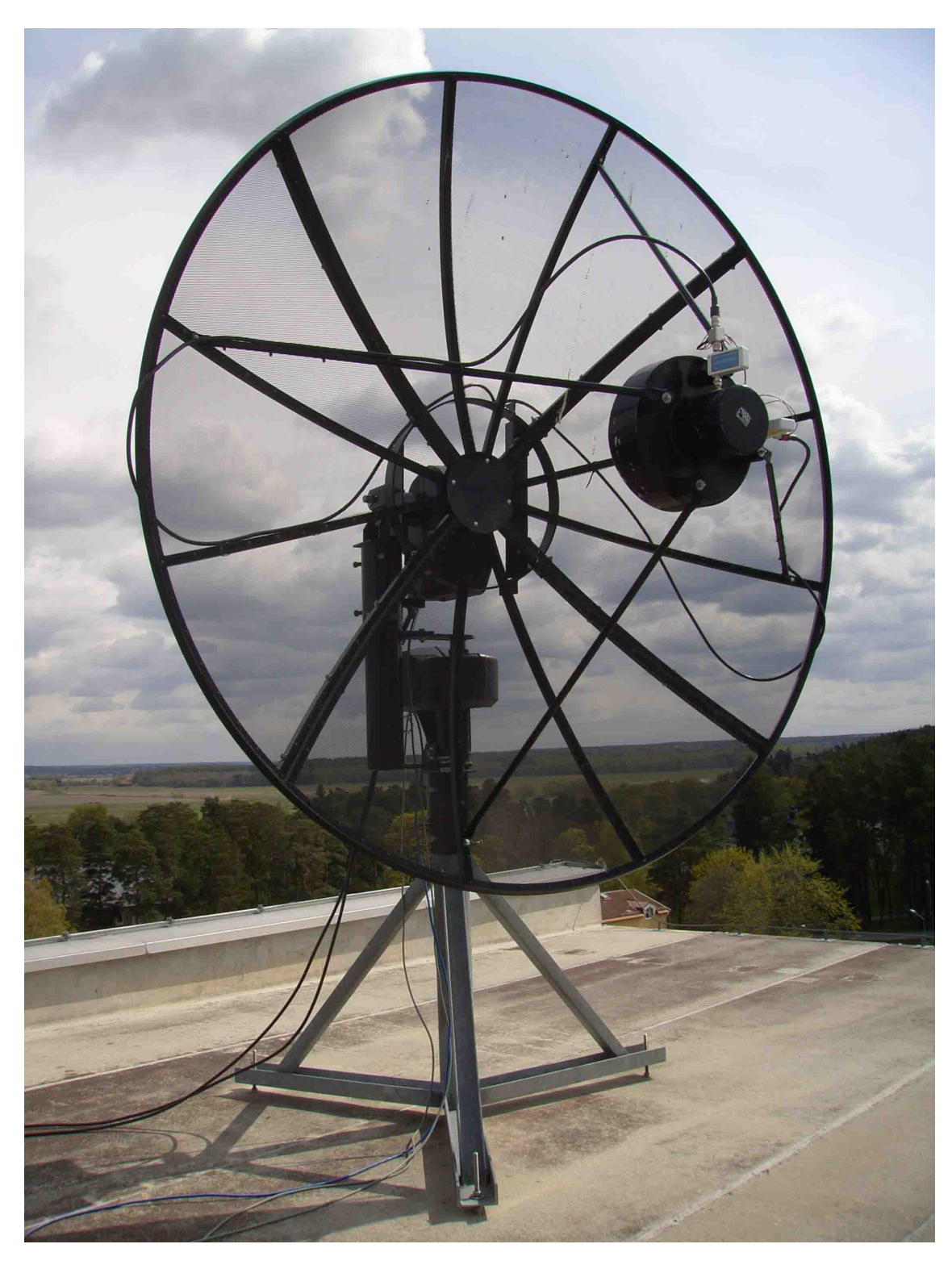

Figure 5.1: The dish in its final stage with all cables and amplifiers connected, pointing at the reset point, Azimuth 270 degrees and elevation 0 degrees.

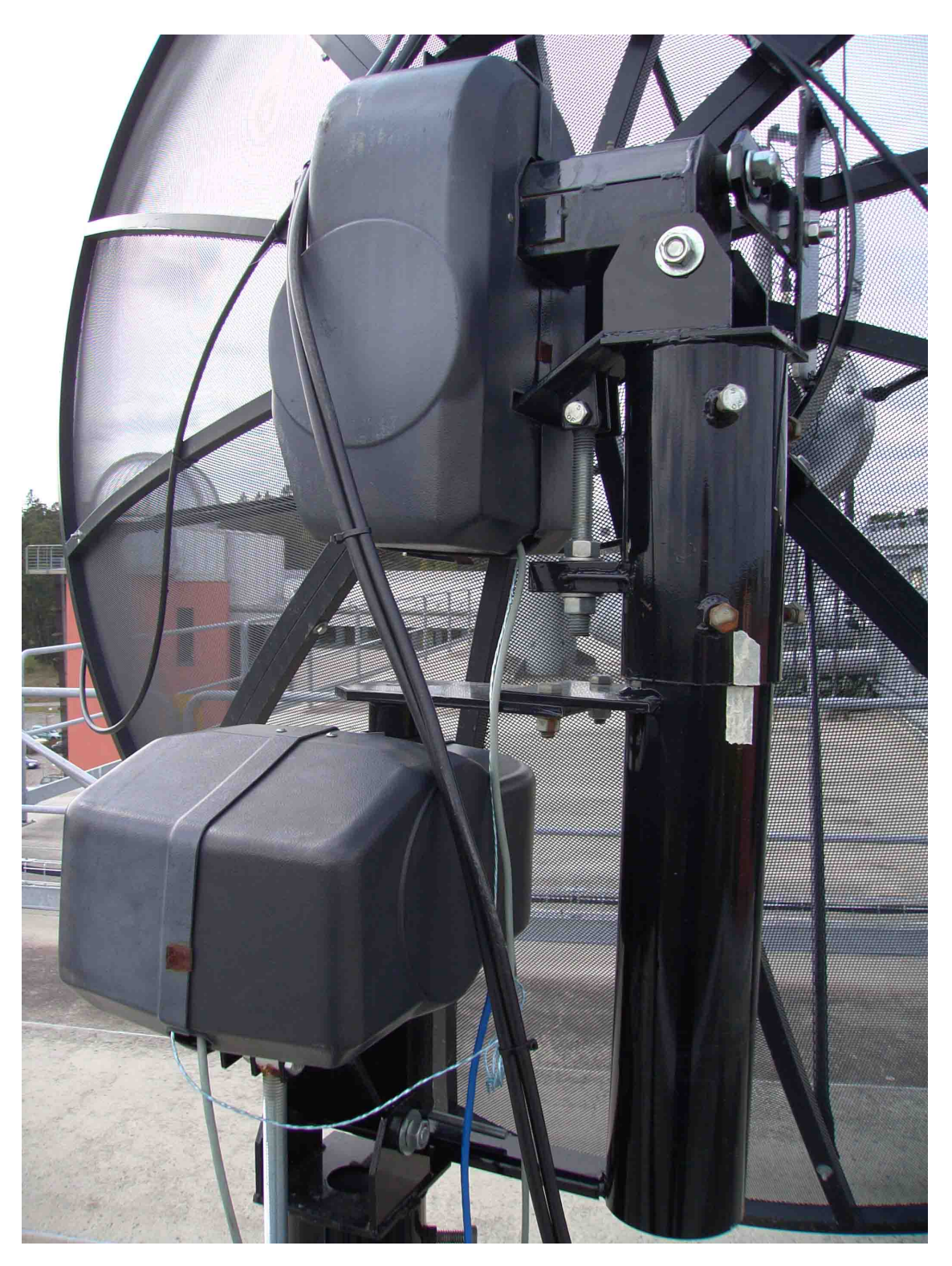

Figure 5.2: The motors, with the bottom one mounted perpendicular to the top motor.

Also some of the cables from the controller box had to be extended to reach all the way out to the dish, see the controller box in Fig. 5.3.

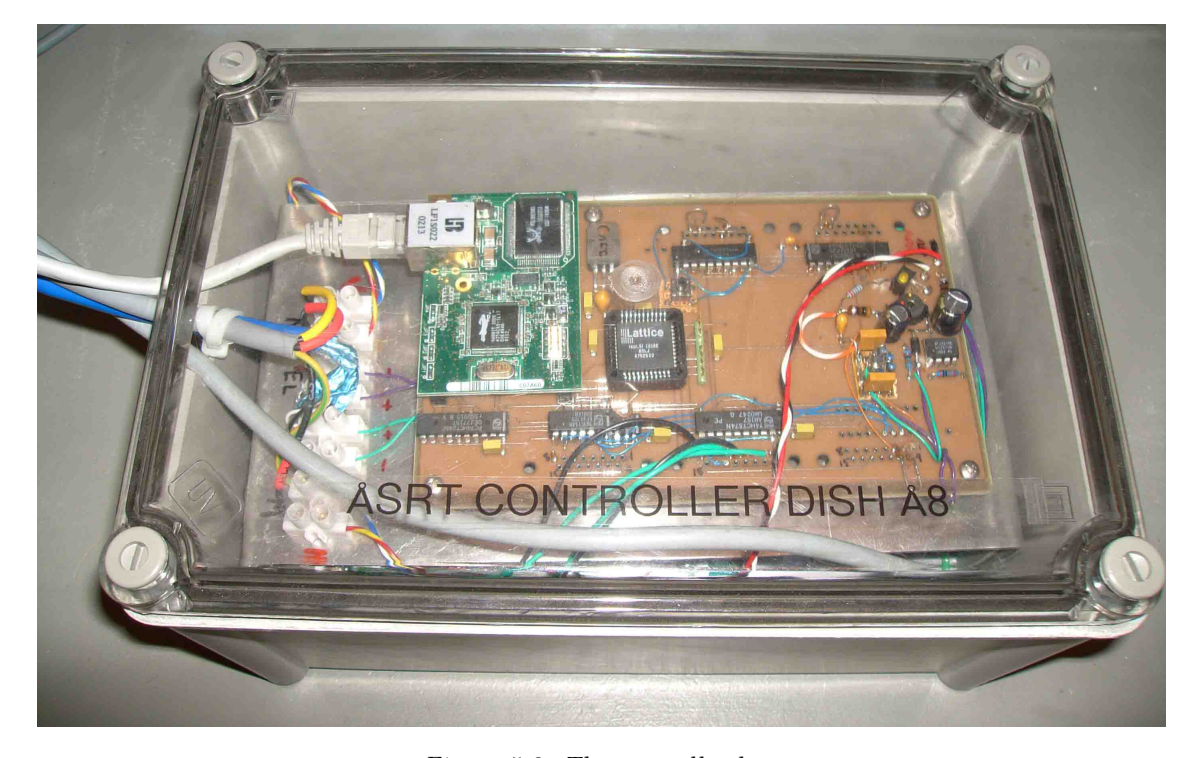

Figure 5.3: The controller-box.

#### 5.1.4 The Receiver System

The receiver can be split into the outer and inner parts. The outer parts are the amplifiers mounted on the dipoles, see Fig. 5.4. The implementation of these are fairly straight forward and the mounting was easy thanks to the use of the bias-tee. Note that one of the signal cables have a red colored connector to distinguish them.

As for the inner part, it is comprised by the case of the receiver and its components, see Fig. 5.5. The case has; input connectors for the two channels and the external oscillator for the mixer, and an output Ethernet connector, on the front. It also has a power input for 240 V in the back with a power-ON LED on the front. The case itself is perforated to allow for airflow, with the fan mounted in the top. Also note the red colored connector on the same cable as can be seen outdoors, see Fig. 5.4.

The inside of the receiver is even more interesting, all the components are neatly mounted on a board with a thin layer of copper to give them a common ground, see Fig. 5.6. Cable management has not been a priority since it would take valuable time away from the actual project. Note the little semicircle cable of channel two, that is the effect of the two channels being of different length because of the Bias Tees. To keep the same phase for the channels it has to be somewhat longer than what would otherwise be considered practical. In the bottom right corner you can also see a potentiometer, this is used for setting the correct voltage for the internal oscillator, adjusting it would result in a different output frequency.

In Fig. 5.7 the step-down circuit can be seen, working as intended and resulting in a much lower temperature in the 5 V regulator. The other regulator however, gets quite hot when in use, hence the necessity of a fan and perforated case.

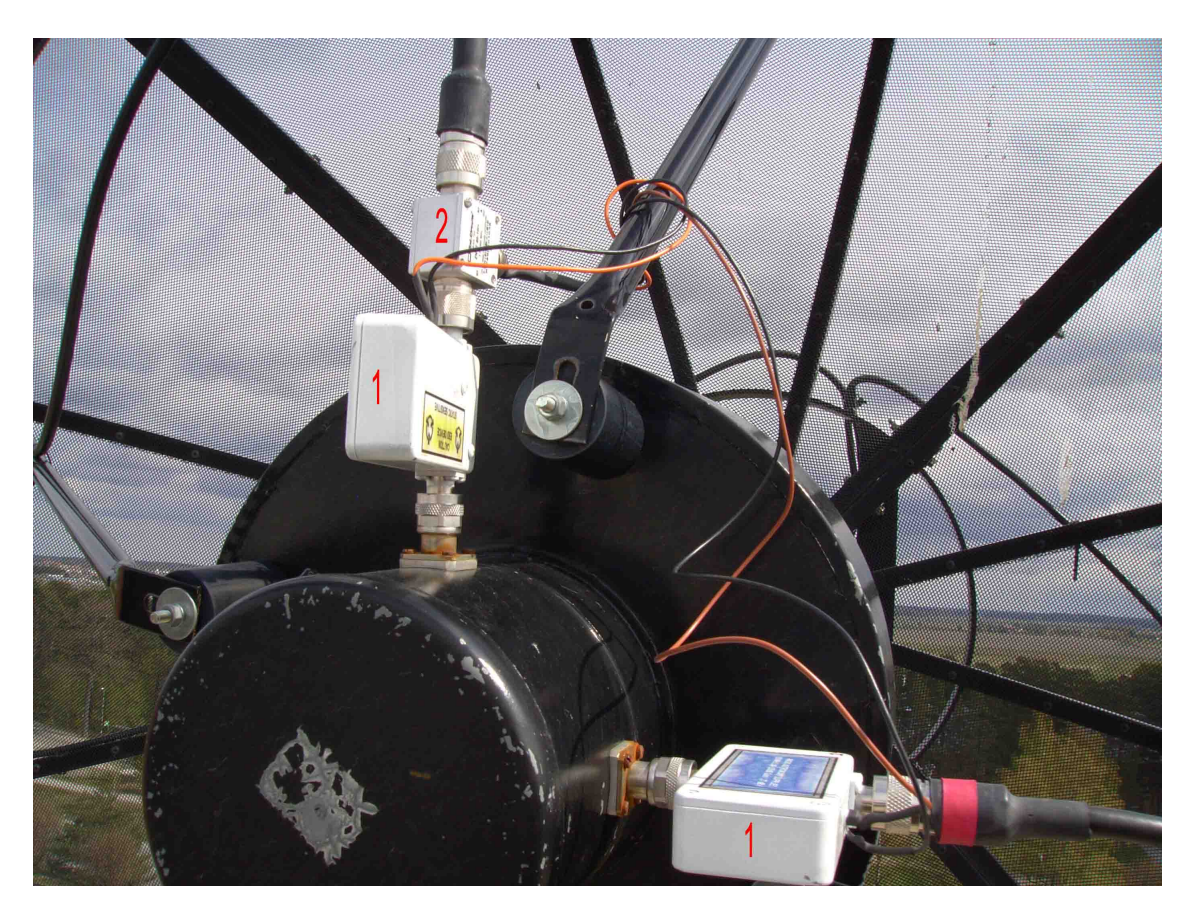

Figure 5.4: 1. LNA and 2. Bias-Tee, mounted on the dipoles.

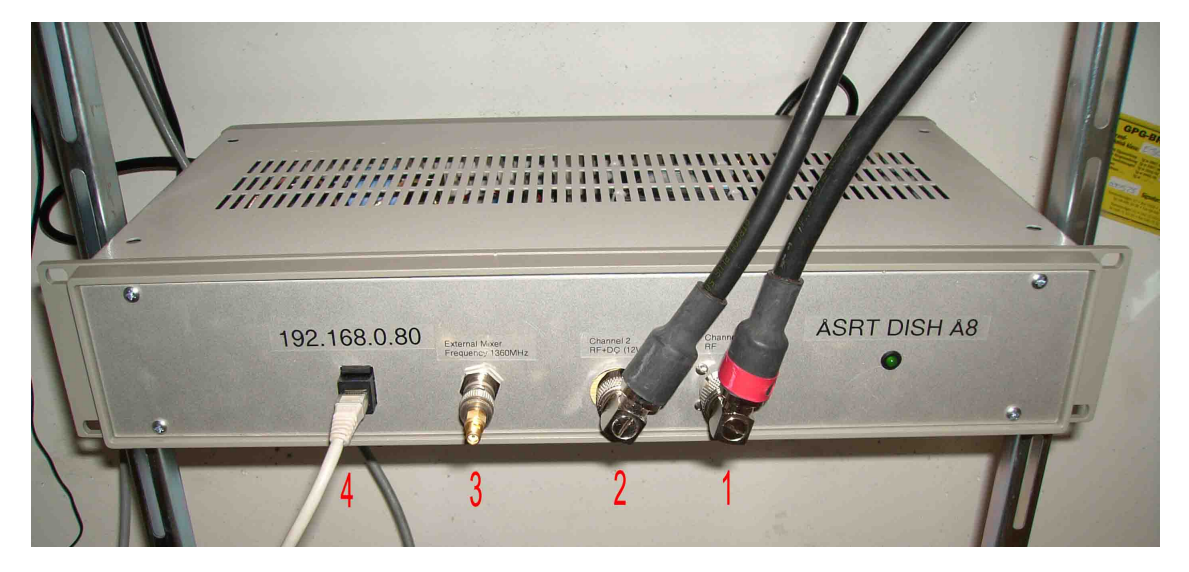

Figure 5.5: The front of the receiver case. 1. Channel 1, 2. Channel 2, 3. External Oscillator input, 4. Ethernet output.

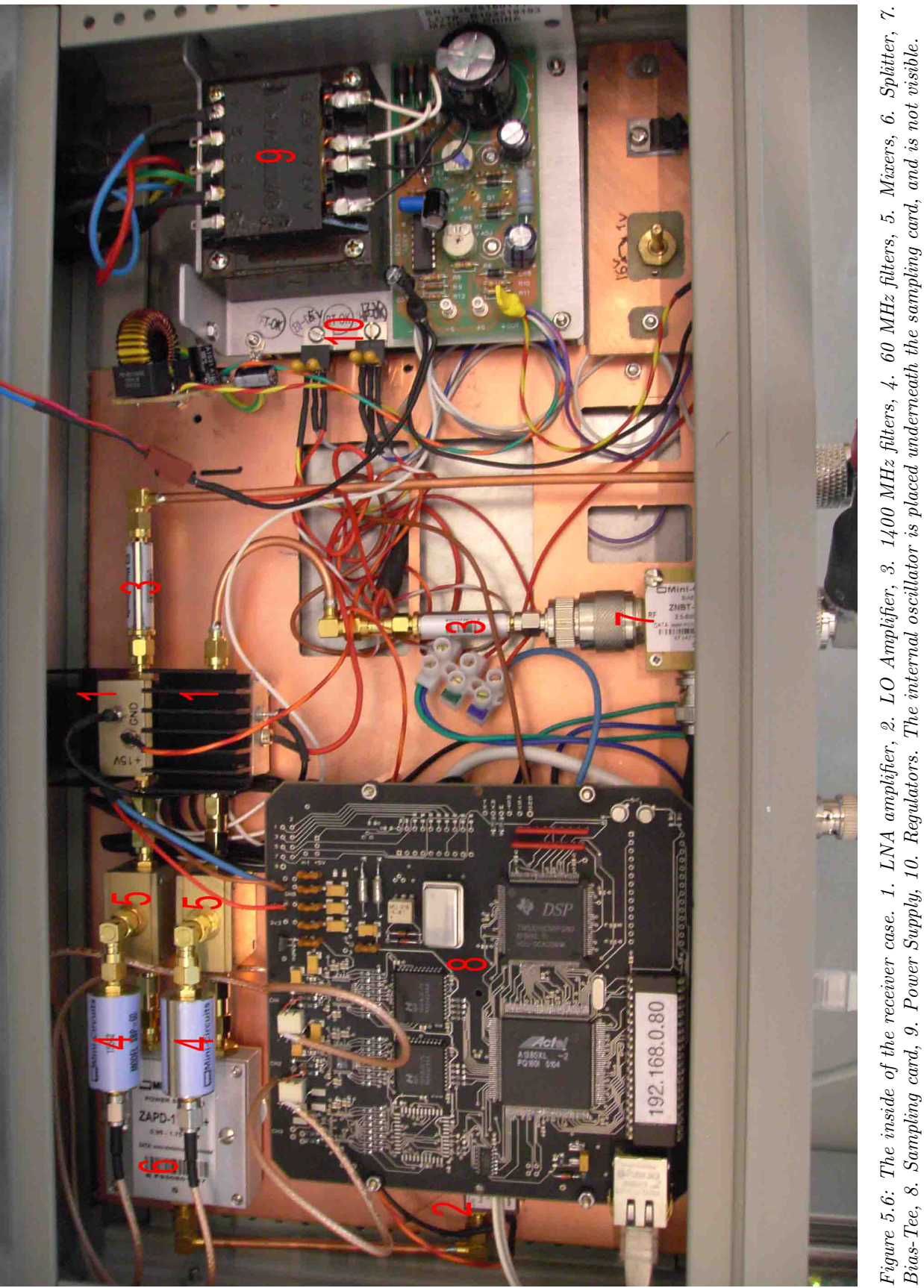

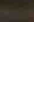

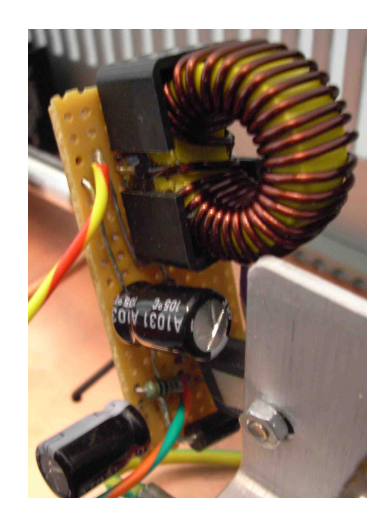

Figure 5.7: A close up of the step down circuit.

#### 5.2 The signal from outer space.

The concluding test was to analyze the sampled signal and see how strong the signal was. We used a signal generator as the local oscillator and set it to the prescribed 1360 MHz. We also used the Sensor GUI [28] program which is a light analysis program made for the same sampling card type as ours. It can among other information, show a spectrum of the received signal, see Fig. 5.8. As one can see we have two signals, red and green, the green is a little weaker than the other. After exchanging cables and components back and forth it was concluded that the weaker signal was not an effect of the equipment, simply that one polarization was weaker than the other.
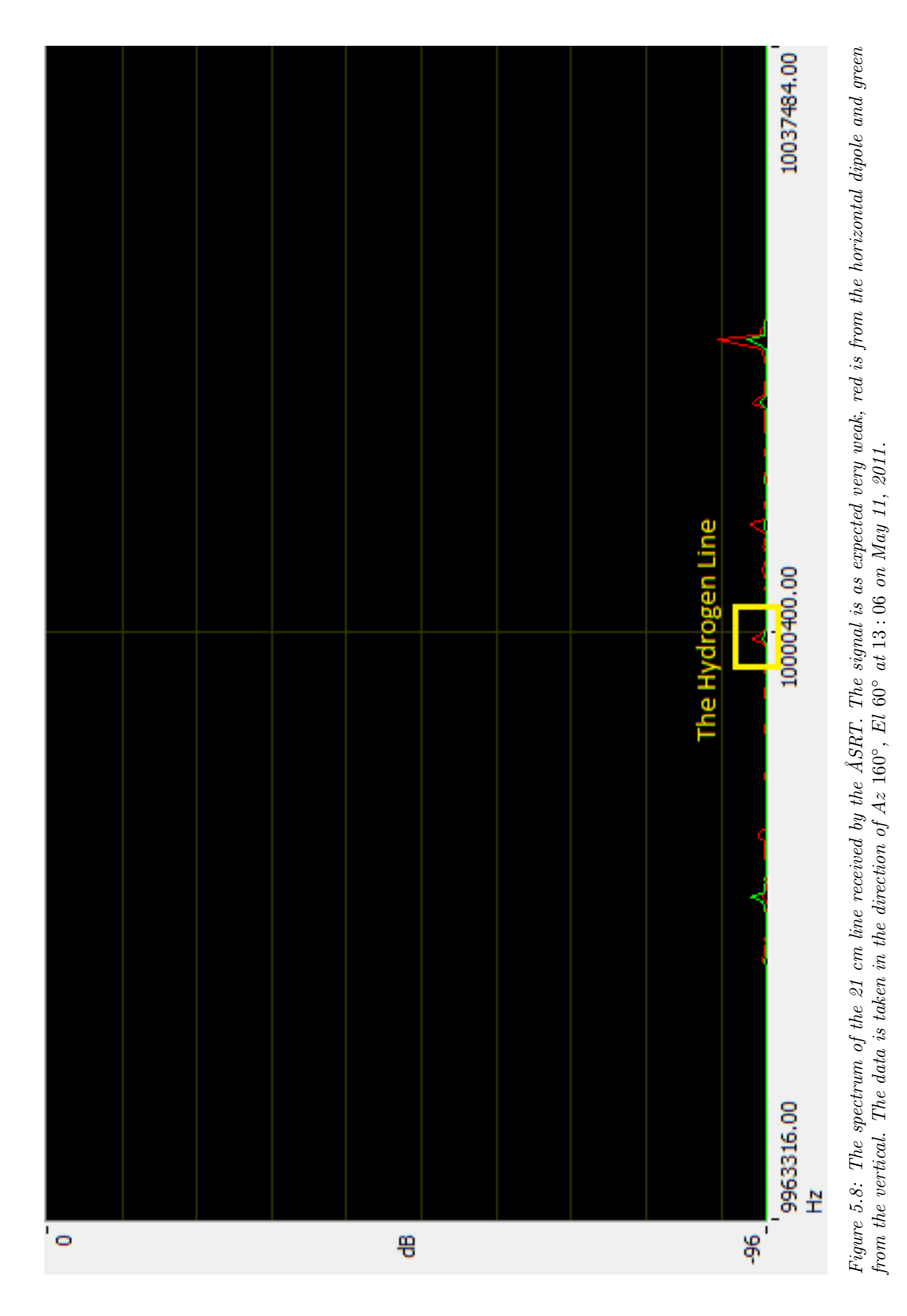

# Chapter 6 Conclusions

The project has been filled with interesting challenges, and has touched upon more or less all kinds of electronics that one could come in contact with: analog electronics for power supply, regulators and step-down circuits; digital electronics in programming the PIC controller and the synthesizer; high frequency electronics for the entire system; and graphical interface and hardwarenear programming for the controller. As the project progressed it become evident that not all of the goals set up in the beginning would be accomplished. Some parts where left to be implemented at a later stage, such as: combining the controller software with a program to store data onto a hard drive, and making drift-scans. This was a direct result of the complexity of the project, each part took more time than was originally estimated, and the unfortunate problems with the local oscillator delayed it even more. All in all, the project extended 3 months over time, and it would probably have taken another few months if the skipped parts would have been implemented in this project.

#### 6.1 Possible Improvements

The telescope is not a perfect machine and there are of course improvements to be made. While these have been considered during the project they have not been implemented, a few because of time constraints while others require more or less a complete reconstruction of parts of the system.

- Calibration One thing that should be considered is that the telescope should have a thermal diode mounted on the dish to be used for calibrating the system.
- Hall elements A big concern is the fact that the telescope only can move in one degree increments, this is because there is a mechanical counter keeping track of how long the motor have moved. There are about twelve teeth counts on that gear for each degree of the dish, the fact that it is not an exactly known number of teeth makes it impossible to have a more exact movement of the dish. There is also the risk of the counter jumping one tooth for some reason since it is mechanical. To improve on this one could use another form of counting mechanism, e.g. Hall elements, small magnets distributed evenly along the gear and a detector which register each time a magnet crosses in front of it, the more magnets the higher the accuracy of movement. This must be made in conjunction with rewriting parts of the controller-box firmware to enable it to receive commands in decimal form.
- Instant sampling As mentioned before there are possibilities to sample frequencies as high as the hydrogen line without the help of analogue mixing stages. This would mean large parts of the receiver system could be exchanged for a card with those capabilities, but they are as stated very expensive.
- Step-Down to 12 V The step-down circuit for the 5 V regulator was very successful and resulted in much less heating. The same could or perhaps should be done for the 12 V regulator as well. This would decrease the heat in the case and make other components work better in the lowered temperature.
- The oscillator An unfinished part is of course the local oscillator for the mixer. The current implementation works for now, but should be changed for a more permanent solution. It is probably recommended to scrap the previous attempts and start from scratch with a new one. Another possibility is to run either an external or the internal source. This is possible as is, but only after tedious removal of components to gain access to the oscillator. A solution would be to connect a splitter before the LO amplifier and connect both sources to it, and mount a power switch on the front to turn the internal oscillator on or off.
- The GUI After the GUI was complete there has become evident that a few functions would make the use of the program a little easier. This would first be an option to choose which of the scanning patterns should be used, by a simple radio button, and secondly an option to turn off the required scanning and tracking time limiter. There are also extensions possible for the program which would increase the versatility of the program. Mostly it is in the ability to track different objects, planets, and satellites. NORAD has for example information on movement of most satellites in a so called two-line element set (TLE) [29], a text format for easy use. Planets have their orbits well documented and algorithms for tracking their movement should not be hard to find.

# Appendix A

## List of Components

This list is comprised of the RF components used for this project, this includes cables and adapters. Each product has its most important properties listed, as specified by the manufacturer.

### A.1 RF Circuits

| Manufacturer                  | Model            | Amount         | Frequency                |
|-------------------------------|------------------|----------------|--------------------------|
| Radio Astronomy Supplies [30] | <b>LNA 1420</b>  | 2              | 1420 MHz                 |
| Mini-Circuits [31]            | ZFL-2500VH+      | $\overline{2}$ | $(10-2500) \text{ MHz}$  |
| Mini-Circuits                 | $ZX60-3011+$     |                | $(400-3000) \text{ MHz}$ |
|                               |                  |                |                          |
| Gain                          | Noise Figure     | Bias Voltage   | Max. Current             |
| $28$ dB                       | $0.35$ dB        | $+(12-15)$ V   | $100 \text{ mA}$         |
| $20 \text{ dB}$               | $5.5 \text{ dB}$ | $+(12-15)$ V   | $300 \text{ mA}$         |
| $13.5$ dB                     | 1.5 dB           | $+12$ V        | $120 \text{ mA}$         |

Table A.1: Low Noise Amplifiers

#### Table A.2: Filters

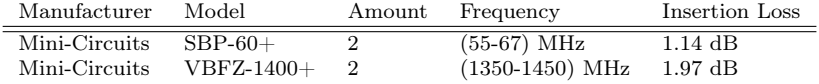

#### Table A.3: Mixer

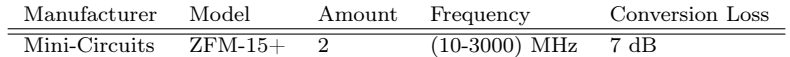

#### Table A.4: Oscillator & Synthesizer

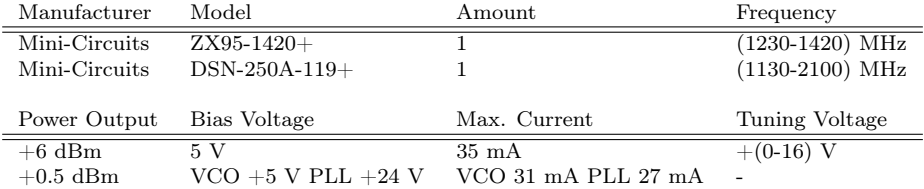

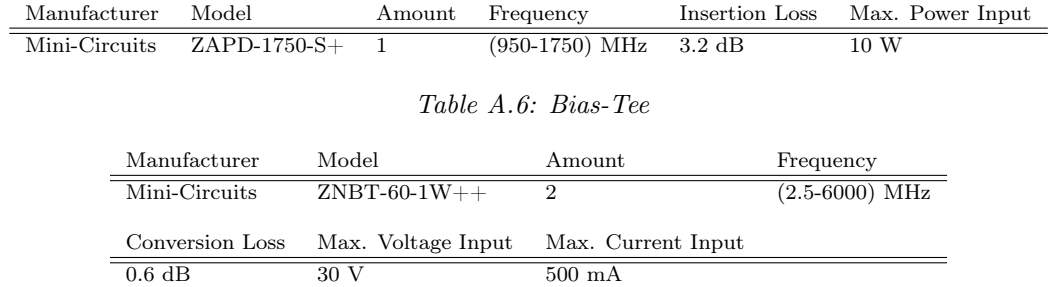

#### Table A.5: Splitter

## A.2 Cables & Adapters

Table A.7: Cable

| Manufacturer                    | Model                        | Amount                | Frequency      |
|---------------------------------|------------------------------|-----------------------|----------------|
| SSB-Electronic [24]             | Aircom Plus                  | $25 \text{ m}$        | $(0-10)$ GHz   |
| Hangzhou Hongsen Cable Co. [25] | RG402U                       | $0.5~\mathrm{m}$      | $(0-20)$ GHz   |
|                                 |                              |                       |                |
| Impedance                       | Attenuation at 1500 MHz      | Shielding             | Dielectric     |
| $50\ \Omega$                    | $17 \text{ dB}/100 \text{m}$ | Copper foil and braid | Semi airspaced |
| $50 \Omega$                     |                              |                       |                |
|                                 | $0.5 \text{ dB}/\text{1m}$   | Seamless Copper Tube  | <b>PTFE</b>    |

Table A.8: Adapters

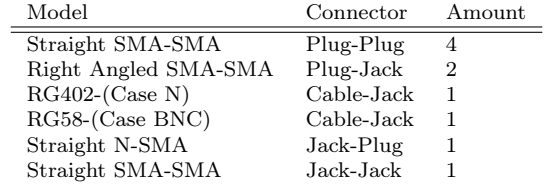

## Appendix B

## Source Code - PIC microcontroller

#### B.1 PLL\_prog.asm

```
1 ; ; ; ; ; ; ; ; ; ; ; ; ; ; ; ; ; ; ; ; ; ; ; ; ; ; ; ; ; ; ; ; ; ; ; ; ; ; ; ; ; ; ; ; ; ; ; ; ; ; ; ; ; ; ; ; ; ; ; ; ; ; ; ; ; ;
 2 ; PLL setup program for local oscillator in the Angström Small Radio
         Telescope Receiver
 3 ;
 4 ; Author: Henrik Lindén Last changed: 2011−04−07
 5\,6 \mid j Send data sequences to the PLL to set frequency to lock on.
 7 \mid; Data recepition is enabled at power on in PLL.
8 \begin{array}{c} \text{8} \text{ } \end{array}; Uses "Initialization Latch Method" for ADF4113 chip programming
    9 ; ; ; ; ; ; ; ; ; ; ; ; ; ; ; ; ; ; ; ; ; ; ; ; ; ; ; ; ; ; ; ; ; ; ; ; ; ; ; ; ; ; ; ; ; ; ; ; ; ; ; ; ; ; ; ; ; ; ; ; ; ; ; ; ; ;
10
11 | INCLUDE " p16f84a.inc"
12
13 ; ***** Register Shortcut *****
14
15 STATUS equ 03h ; Address of STATUS register
16 TRISA equ 85h ; Address of TRISA register for Port A<br>17 PORTA equ 05h ; Address of Port A
                                                    ; Address of Port A18
19
20
21 ; ***** Define\; Bit\; Shortcut***22 \#DEFINE Data PORTA, 0 ; Set "Data" as shortcut to the Bit controlling RA0
23 \#DEFINE Clock PORTA, 1
24 #DEFINE LatchEnabled PORTA, 2
25 #DEFINE Toggle PORTA, 3
26
\begin{array}{c|c}\n 27 & \textbf{PAGE} \\
 28 & \textbf{CO}\n \end{array}CONFIG CP OFF \& XT OSC \& PWRTE ON \& WDT OFF
29
30 ; *****Macros*****<br>31 ClockStrobe MACRO
31 ClockStrobe MACRO ; Toggle Clock to detect "Data" Bit
32 \vert call Dlay5 ; delay to give zeneratiod time to
        react if voltage is high
33 bsf Clock
\begin{array}{c|c}\n 34 & \text{call } \text{Play5} \\
 35 & \text{bcf}\n \end{array}Clock
36 ENDM
37
38 LatchStrobe MACRO ; Toggle LatchEanbled to load 24 bit sequence
          into memory on oscillator
39 call Dlay5
40 bsf LatchEnabled
\begin{array}{c|c} 41 & \textbf{call } \text{Play5} \\ 42 & \textbf{bcf} \end{array}LatchEnabled
43 ENDM
```
 $\frac{44}{45}$ ; \*\*\*\*\* Allocate Data\*\*\*\*\* 46 CBLOCK 0Ch  $\begin{array}{c|c}\n 47 & \text{bitNr} \\
 48 & \text{REG}\n\end{array}$ REG 49 Dlay 50 ENDC 51  $\begin{array}{c} 52 \\ 53 \end{array}$ 53 ; ∗∗∗∗∗ ∗∗∗∗∗  $54$  ORG 0 55 56 57 ; \*\*\*\*\* $Setup$  Ports\*\*\*\*\*\*<br>58 **bsf** STATUS,5  $\begin{array}{c|c|c|c|c|c} \text{58} & \text{bsf STATUS}, 5 & \text{59} & \text{58} & \text{59} & \text{59} \\ \text{59} & \text{58} & \text{59} & \text{59} & \text{59} & \text{59} \\ \text{500} & \text{59} & \text{59} & \text{59} & \text{59} & \text{59} & \text{59} \\ \text{500} & \text{59} & \text{59} & \text{59} & \text{59} & \text{59} & \text{59} & \text{50} \\ \text{500} &$ 59 movlw b '00000' ; Set RA0, RA1 and RA2 to outputmode (and  $\begin{array}{ccc} \textit{others} & \textit{also to outputmode)} \\ \textit{movwf TRISA} \end{array}$ 60 movwf TRISA ; Move value from w to TRISA  $register$  to set outputmode 61 | b c f STATUS, 5  $\qquad \qquad ; Switch\ to\ Bank\ 0$ 62 63 64 ; ∗∗∗∗∗MAIN Program∗∗∗∗∗ 65 START: 66 bcf LatchEnabled 67 bcf Clock 68 bcf Data 69  $\begin{array}{c|c} 70 & \text{movlw b'00000011'} \\ \hline \text{call Sethvte} \end{array}$  ; Register Sequence L, LSB 11 call Setbyte  $\begin{array}{c} 72 \\ 73 \end{array}$ movlw b'10000000' 74 call Setbyte  $75\,$  76 movlw b'10010011' 77 call Setbyte 78  $\emph{LatchStrobe}$  ; Load sequence  $\begin{array}{c} 80 \\ 81 \end{array}$  $\mathcal{S}$  ; movlw b '00000011'  $\qquad \qquad$  ; Register Sequence F, LSB 10  $82$  ; call Setbyte 83 84 ; movlw b '10000000' 85 ; call Setbyte 86 87 <br> **movlw b** '10010010' 88 ; call Setbyte 89  $90 \quad ; \qquad LatchStrob \epsilon \qquad ; \qquad Load \ sequence$  $\begin{array}{c} 91 \\ 92 \end{array}$ movlw b ' 00000000 '  $i \text{ } R$  e q ister Sequence R, LSB 00 93 call Setbyte  $\frac{94}{95}$ movlw b'000000000 96 call Setbyte 97 98 | movlw b ' 00010100 ' 99 call Setbyte 100 101 LatchStrobe ; Load sequence  $\begin{array}{c} 102 \\ 103 \end{array}$  $\text{movlw } b'00000000'$  ; Register Sequence N, LSB 01 104 call Setbyte 105 106 movlw b ' 00010001 ' 107 call Setbyte 108

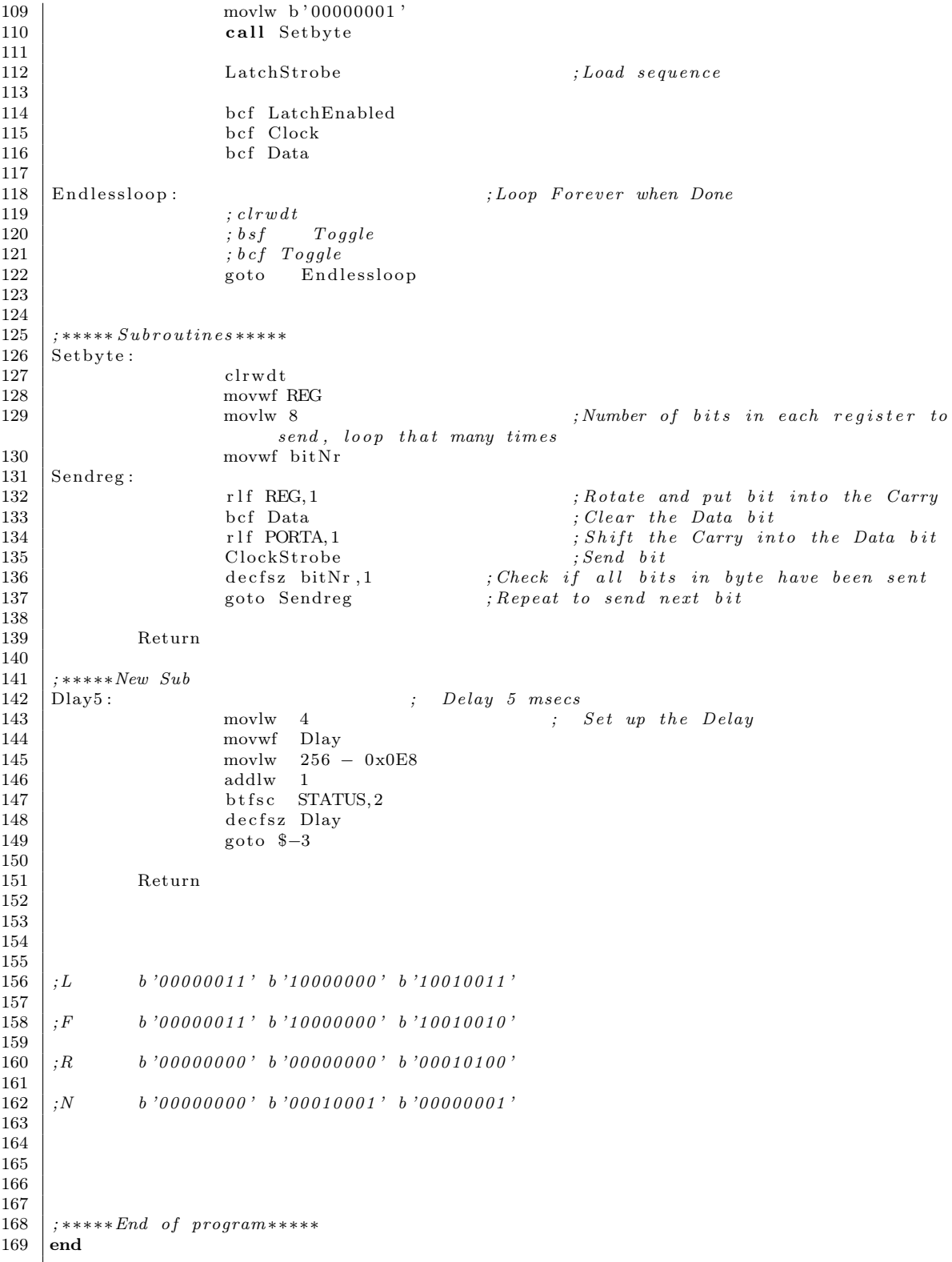

## Appendix C

## Source Code - GUI Controller

### C.1 main.cpp

 $\begin{array}{c} 8 \\ 9 \end{array}$ 

 $\begin{array}{c} 10 \\ 11 \end{array}$ 

12

 $\frac{18}{19}$ 

20 }

```
1 /∗ ∗∗∗∗∗∗∗∗∗∗∗∗∗∗∗∗∗∗∗∗∗∗∗∗∗∗∗∗∗∗∗∗∗∗∗∗∗∗∗∗∗∗∗∗∗∗∗∗∗∗∗∗∗∗∗∗∗∗∗∗∗∗∗
2 | | Ångström Synthetic Radio Telescope (ASRT) − Dish Controller GUI |
 3 \mid /4 | | Author: Henrik Lindén
 5 | |
6 | Las t Changes : 2010−11−03 |
   7 ∗∗∗∗∗∗∗∗∗∗∗∗∗∗∗∗∗∗∗∗∗∗∗∗∗∗∗∗∗∗∗∗∗∗∗∗∗∗∗∗∗∗∗∗∗∗∗∗∗∗∗∗∗∗∗∗∗∗∗∗∗∗∗∗ ∗/
   \#include \langle QtGui/QApplication \rangle#include "dishwindow.h"
13 int main (int argc, char *argv [])
14 \mid \{15 | QApplication a(\text{argc}, \text{argv});
\begin{array}{c|c}\n16 & \text{DishWindow w}; \\
17 & \text{w.show}();\n\end{array}w \cdot show () ;
       return a. exec ( );
```
### C.2 dishwindow.h

```
1 \#ifndef DISHWINDOW_H<br>2 \#define DISHWINDOW_H
    #define DISHWINDOWH3
4 \#include <QMainWindow>
\begin{array}{c|c} 5 & \text{#include } < \text{QMessageBox} > 6 & \text{#include } < \text{QT} \end{array}#include <QTcpSocket>7 \#include <QCloseEvent>
8
9 namespace Ui {
10 class DishWindow;
11 }
12
13 class DishWindow : public QMainWindow
14 \mid \{15 Q OBJECT
16
17 protected:
18 void closeEvent (QCloseEvent *event);
19
```

```
\begin{array}{c|c} 20 & \textbf{public:} \\ 21 & \textbf{ex1} \end{array}explicit DishWindow ( QWidget *parent = 0 );
22 \sim \text{DishWindow}();
\begin{array}{c} 23 \\ 24 \end{array}private slots:
25 void scan();
26 void stop();
27 void reset();
\begin{array}{c|c} 28 & \textbf{void} \text{ calcTrack}() ; \\ 29 & \textbf{void} \text{ calcScan}() ; \end{array}\textbf{void} \text{ calcScan}();
30 bool yesToScan();
\begin{array}{c|c} 31 & \textbf{void } \text{ about } (); \\ 32 & \textbf{void } \text{ help } (); \end{array}void help(i);
33 void version ();
\frac{34}{35}void checkDisconnect();
\begin{array}{c|c} 36 & \text{int} \quad \text{checkConnection}(); \end{array}void checkMode();
38 void send Position ();
\frac{39}{40}\mathbf{void} \; \text{errorCon}_0() ;
41 void errorCon_1^-( );
42 void readReturnMsg 0 ();
43 void readReturnMsg_1();
44 void msgConnected_0();
45 void msgConnected 1();
46 void connectionClosedByServer _0 ();
47 void connectionClosedByServer<sup>-1</sup> ();<br>48 void shift coord();
         void shift coord();
49 void write \overline{\text{DefaultINI}}();
50
51 private:
52 Ui : : DishWindow ∗ui ;
53
54 QTcpSocket tcpSocket [2]; //create several sockets in array to be able to
              connect to both Dishes at once
55 void close Connection ();
56 void savelog (QString logMsg);
57 void connect T oServer (QString ipAdress, unsigned short port, int i);
58 void msgConnected (int i);
59 void errorCon(int i);
60 void readReturnMsg(int i);
61 void connection Closed By Server (int i);
62 bool notConnected ();
63 bool stopcloseMsg();
64 void sendCommand ( QString command );
65 bool noRuntime ();
66 void azelToRAdec (float horizontal [], float equatorial []);
67 void RAdecToazel (float equatorial [], float horizontal []);
68 int checkCoord ();
69 void convert To float (QString coord [ \cdot ], float equatorial [ \cdot ];
70 float LST()71 void read INI();
72
73 };
74
75 \#endif // DISHWINDOW H
```
### C.3 dishwindow.cpp

```
1 \#include <QtNetwork>
```

```
3 \mid \text{\#include } < \text{QTextCursor} >
```

```
4 \#include \langle QDateTime \rangle
```

```
5 \#include \langle QFile \rangle
```
<sup>2</sup>  $\#$ include  $\langle$  QString>

```
6 \#include \le QCoreApplication7 \text{ } | \text{\#include } < \text{QTextStream}>8 \ \#include \ <QIntValidator9 \#include \langle QtCore/qmath.h>
10 \#include <QDesktopServices>
11 \#include <QColor>
12 \#include <QSettings>
13
14 #include "dishwindow.h"
15 \#include "ui dishwindow . h"
16 \#include " help browser . h"
17
18 bool scanning = false; //global\ variables\ to\ set\ if\ a\ scan\ i\ running19 | bool nextScan = false:
20 | bool tracking = false;
21
22 \left| \right| DishWindow :: DishWindow ( QWidget *parent ) :<br>23 \left| \right| OMainWindow (parent ) .
         QMainWindow (parent),
24 ui (new Ui:: DishWindow)
\begin{array}{c|c} 25 \\ 26 \end{array} {
         ui–>setupUi(this);
27
28 //when a SIGNAL from the respective function is emitted then the function in
             \emph{SLOT is called}29 \parallel \quad \quad {\tt connect}(\& {\tt tcpSocket}\left[\begin{smallmatrix}0 \end{smallmatrix}\right],\ {\tt SIGNAL}(\text{connected}\left(\begin{smallmatrix}0 \end{smallmatrix}\right)),\ {\tt this}\ ,\ {\tt SLOT}(\tt{msgConnected}\_0() \ )\ ;30 connect (\&tcpSocket [0], SIGNAL(disconnected ()), this, SLOT(
             connectionClosedByServer \quad 0 () ) ;
31 connect (& tcpSocket [0], SIGNAL( error (QAbstractSocket : : SocketError )), this, SLOT(
             errorCon \space 0 () )32 connect (\& t \in \overline{S}ocke^t[0], \overline{S}GNAL(readyRead()), this, SLOT(readReturnMsg_0());
33
34 connect (\&tcpSocket [1], SIGNAL(connected ()), this, SLOT(msgConnected 1()));
35 connect(\&tcpSocket[1], SIGNAL(disconnected()), this, SLOT(
              connectionClosedByServer 1 () ) ;
36 connect (\&t cpSocket [1], SIGNAL( error (QAbstractSocket : : Socket Error )), this, SLOT(
             errorCon_1() )37 connect (\& t \in \overline{S} \, \text{ocket}[1], \, \text{SIGNAL}(\, \text{readyRead}() \,), this, \text{SLOT}(\, \text{readReturnMsg}[1]));
38
39 connect ( ui->set fix B utton, SIGNAL( clicked () ), this, SLOT( send P osition ( ) ) ) ;
40
41 | // limit which numbers can be written into the "Fix Position" boxes
42 QValidator *azValidator = new QIntValidator (0, 359, t) his );43 QValidator * el Validator = new QIntValidator (0, 90, \text{ this});
44 | ui−>azEdit−>setValidator (azValidator);
45 ui→elEdit→setValidator (elValidator);
46
47 connect ( ui ->degreesRadioButton, SIGNAL( clicked ()), this, SLOT( shift_coord () ) );
48 connect (ui−>coordRadioButton, SIGNAL(clicked ()), this, SLOT(shift coord ()));
49
50 read INI(); //read the ini file and set the values
51 \, | \}52
53 DishWindow:: \sim DishWindow ()
54 {
55 de lete ui ;
56 }
\frac{57}{58}58 // ∗∗∗∗∗∗∗∗∗∗∗∗∗∗∗∗∗∗∗∗∗∗∗∗∗∗∗∗∗∗∗∗∗∗∗∗∗∗∗∗∗∗∗∗∗∗∗∗∗∗∗∗∗∗∗∗∗∗∗∗∗∗
59 | /∗ functions in SLOT can't carry variables with them to other functions, to work
         around this
60 these functions just forwards the correct value based on how we are connected */
61 void DishWindow :: errorCon_0() {
62 \vert errorCon(0);}
63 void DishWindow:: errorCon 1() {
64 \vert errorCon(1); }
65 | void DishWindow :: readReturnMsg_0(){
66 readReturnMsg(0);
```

```
67 | void DishWindow :: readReturnMsg1() {
 68 readReturnMsg(1);}69 void DishWindow :: msgConnected _0 ( ) {
 70 msgConnected (0); }
 71 void DishWindow :: msgConnected 1() {
 72 msgConnected (1); }
 73 void DishWindow :: connectionClosedByServer 0() {
 74 connection Closed By Server (0);
 \frac{75}{76}void DishWindow :: connectionClosedByServer 1() {
 77 | connection Closed By Server (1);
 78 }
     void DishWindow :: shift coord () //Enable and disable coordinate format boxes so the
          values in them do not change during execution
 80 {
 81 if (ui->degreesRadioButton->isChecked())
 \begin{array}{c|c} 82 & \phantom{0} & \phantom{0} & 83 \end{array}ui->rightEdit ->setEnabled (false);
 84 u_i \rightarrow decEdit \rightarrow setEnabled (false);
 85 | ui−>azEdit−>setEnabled (true);
 86 | ui->elEdit ->setEnabled (true);
 87 }
 88 else if ( ui–>coordRadioButton–>isChecked () )
 89 {
 90 | ui->rightEdit->setEnabled(true);
 91 \vert ui\rightarrowdecEdit\rightarrowsetEnabled (true);
 92 u_i \rightarrowazEdit \rightarrowsetEnabled (false);
 93 | ui−>elEdit −>setEnabled (false);
 94 }
 95 \mid \}96
 97 // Connecting...98 \sqrt{\text{void } \text{DishWindow} :: \text{checkMode}() //Check mode and connect to correct dish
99 {
100 \mid savelog ("Checking _mode ...");
101
102 //Check which mode is chosen
103 | if ( ui–>D8RadioButton−>isChecked ( ) ) // if dish 8 chosen, connect
104 connectToServer(ui−>ip8LineEdit=>text(),ui−>port8LineEdit=>text().toUShort(
              0.10), 0 ;
105 | else if (ui->D7RadioButton->isChecked()) //if dish 7 chosen, connect
106 connect ToServer ( ui->ip 7LineEdit ->text ( ) , ui->port 7LineEdit ->text ( ) . to UShort (
              (0.10). 1):
107 else if (ui->interRadioButton->isChecked ()) //if interferometry chosen, connect to
         b o the
108 {
109 connectToServer (ui->ip8LineEdit ->text (), ui->port8LineEdit ->text (). toUShort (
             0, 10), 0);
110 connectToServer (ui−>ip7LineEdit ->text (), ui->port7LineEdit ->text (). toUShort (
              0, 10), 1);
111 }
112 else //if no mode
113 savelog ("No_mode_chosen, choose_mode!");
114 }
115
116 void DishWindow :: connectToServer (QString ipAdress, unsigned short port, int i) //connect to specified dish
117 {
118 \text{tepSocket}[i]. connectToHost (ipAdress, port); //QHostAddress::LocalHost or IP
119 | ui->connectButton->setEnabled (false);
120 ui–>disconnectButton–>setEnabled(true);
121 \text{ } | \text{ui} \rightarrow D7 \text{RadioButton} \rightarrow \text{set} \text{Enabled} (false):
122 \mid ui->D8RadioButton–>setEnabled (false);
123 ui–>interRadioButton–>setEnabled (false);
124 savelog ("Connecting _ to _ dish ...");
125 \mid}
126
```

```
127 | void DishWindow :: msgConnected (int i) // show\ connection\ message128 {
129 if (i == 0)
130 savelog ("Connected_to_Dish_8!");
131 else if (i == 1)132 \vert savelog("Connected_to_Dish_7!");
133 }
134
135 \bigg| // Disconnecting ...<br>136 void DishWindow ::
     void DishWindow :: checkDisconnect () //send disconnection message and disconnect
137 {
138 if (\text{stopcloseMsg}()) \{ \frac{\text{if} \{ \text{stopcloseMsg}(i) \} \} \dots \};
             s \, a velog ("Disconnecting \dots");
140 closeConnection();
141 }
142 }
\begin{array}{c} 143 \\ 144 \end{array}void DishWindow :: close Connection () // close\ connection\ to\ current\ dish145 {
146 stop(); //send stop command before closing connection
147 | if ( ui->D8RadioButton->isChecked ( ) ) // if dish 8 chosen, disconnect ...
148 {
149 tcpSocket [0]. disconnectFromHost ();
150 savelog ("Disconnected from DS!");
151 }
152 else if (ui->D7RadioButton->isChecked ()) //if dish 7 chosen, disconnect...
153 {
154 tcpSocket [1]. disconnectFromHost ();
155 savelog ("Disconnected from DT!");
156 }
157 else if (ui->interRadioButton->isChecked ()) //if interferometry chosen, disconnect
         from both
158 {
159 t c p Socket [0]. disconnect From Host ();
160 savelog ("Disconnected from DS!");
161 tcpSocket [1]. disconnectFromHost ();
162 savelog ("Disconnected_from_D7!");
163 }
164
165 ui–>connectButton–>setEnabled (true);
166 | ui->disconnectButton->setEnabled (false);
167 | ui−>D7RadioButton−>setEnabled (true);
168 ui–>D8RadioButton–>setEnabled (true);
169 | ui->interRadioButton->setEnabled (true);
170 }
171
172 // Possible Errors
173 void DishWindow :: connectionClosedByServer (int i) // display error if connection lost
174 {
175 if (i == 0)
176 savelog ("Error: Connection closed by Dish 8!");
177 else if (i == 1)178 | savelog ("Error: Connection closed by _Dish _ 7!");
179 else
180 savelog ("Error: Connection closed by Dish!");
181 // close Connection();
182 }
183
184 void DishWindow :: errorCon(int i) //display network error and close connection
185 {
186 savelog (tcpSocket [i]. error String ());
187 \vert close Connection ();
188 }
189
190 int DishWindow :: checkConnection () // check which connections are used and return
         corresponding integer191 {
```

```
\left| \begin{array}{c} 192 \\ 193 \end{array} \right| int a=tcpSocket [0]. state ();<br>193 int b=tcpSocket [1], state ();
             int b=tcpSocket [1]. state();
194 if ((a == 3) & (b == 0))\begin{array}{c|c} 195 & \{196 \end{array}//s \, a \, v \, e \, log\left( \sqrt[n]{\theta}\right);
197 return 0:
198 }
199 else if ((b == 3) \& (a == 0))\begin{array}{c|c} 200 \\ 201 \end{array} {
                 //s \, a \, v \, e \, log\left(\sqrt{n} \, 1 \sqrt{n}\right);202 return 1;
\begin{array}{c} 203 \\ 204 \end{array} \begin{array}{c} \end{array}else if ((a == 3) & (b == 3))205 {
206 \Big\{\begin{array}{c}\n/ \text{savelog}(\text{''2''})\,; \\
207\n\end{array}\right.return 2;
\begin{array}{c|c}\n 208 & & \rightarrow \\
 209 & & \mathbf{e}\n \end{array}else
210 {
\begin{array}{c|c} 211 & //s \, a \, v \, e \, log\left(\sqrt{\frac{m}{3}}\right) ; \ 212 & not \, Connected() ; \end{array}\begin{array}{c|c} \text{212} & \text{notConnected} \text{)}; \\ \text{213} & \text{if} \text{ (scanning)} \end{array}\begin{array}{c|c} 213 \\ 214 \end{array} if (scanning)<br>scanning
\begin{array}{c|c}\n 214 & \text{scanning} = \textbf{false}; \\
 215 & \text{return } 3; \\
 \end{array}return 3;
216 }
217 }
218
219 void DishWindow :: readReturnMsg(int i) //read and display messages from controller
220 \mid \{221 \begin{bmatrix} \text{float} \text{AZEL}[2], \text{RADEC}[2]; \\ \text{AZEL}[0] = -1. \end{bmatrix}AZEL[0] = -1;223
224 while (\text{topSocket}[i] \text{ . canReadLine }()) // read as long as there are new messages to
                  read
225 {
226 QString text;
227 text = tcpSocket[i].readLine();<br>228 savelog("Return_msg:_" + text);
                   s \, \text{a} \, \text{velog} \left( \sqrt{\text{Return} \cdot \text{msg}} : \mathcal{Q}'' + \text{text} \right);
229
230 if (text.contains ("Azimuth", Qt:: CaseSensitive)) //print current
                        p \, o \, s \, it \, i \, o \, n \, to \, l \, a \, b \, l \, e \, s231 {
232 ui\rightarrowazposLabel\rightarrowsetText(text);
233 | QStringList RADecpos = text . split ("=", QString:: SkipEmptyParts); //
                               extract the numberpart of the position
234 \vert AZEL [0] = RADecpos [1]. to Float ();
235
236 }
237 else if (text.contains ("Elevation", Qt:: CaseSensitive))
238 {
239 ui\rightarrowelposLabel\rightarrowsetText(text);
240 QStringList RADecpos = text.split ("=", QString:: SkipEmptyParts); //
                              extract the numberpart of the position
241 | AZEL [1] = \text{RADecpos}[1].\text{toFloat} ();
242243 if (scanning)
244 nextScan=true;
245 else if (tracking)
246 nextScan=true;
247 }
248 // this code should be removed when endstop bug is removed 249 else if (text.contains ("End_stop!", Qt:: CaseSensitive))
                   else if (text. contains ("End_stop!", Qt::CaseSensitive))250 nextScan=true;
251 }
252
253 if (AZEL[0] > 0) //convert the coordinates sent from the controller as AZEL and
                   print them as RADEC on labels
```

```
\begin{array}{c|c} 254 & \phantom{0} \phantom{0} \phantom{0} \end{array}QString \ coord [2];256 \vert azelToRAdec (AZEL,RADEC) ; //converting to RADEC
257
258 int hh = \int int (RADEC[0]/15); //split up right ascension to the correct format
259 \vert \qquad \qquad int mm = \ln t ((RADEC[0]/15 - hh)*60);
260 \vert float ss = ((RADEC[0]/15 - hh)*60 - mm)*60;
261
262 QString RAhour, RAminute, RAsecond;<br>263 RAhour setNum(hh); //number to st
              RAhour.setNum(hh); //number to string conversion
264 RAminute . setNum (mm);
265 RAsecond . setNum (ss);
266
267 float dec = RADEC[1]; //split up declination to the correct format
268 int deg = \text{int} (\text{dec});
269 mm = \text{int} ((\text{dec} - \text{deg}) * 60);270 \vert ss = ((dec - deg) *60 - mm) *60;
271
272 QString Ddeg, Dminute, Dsecond;
273 Ddeg setNum (deg); //number to string conversion 274Dminute . setNum (mm);
275 Dsecond . setNum (ss);
276
277 coord [0] = \text{RAhour} + ": " + RAminute + ": " + RAsecond;
278 coord \begin{bmatrix} 1 \end{bmatrix} = Ddeg + ":" + Dminute + ":" + Dsecond;
279 ui−>raposLabel−>setText ("Right_Ascension_=_" + coord [0] + "\n"); //print to
                    l \, a \, b \, e \, l \, s280 ui→>decposLabel→setText ("Declination = " + \text{coord}[1] + "\n");
281 }
282 }
\begin{array}{c} 283 \\ 284 \end{array}void DishWindow :: send Position () // send new position to controller
285 {
286 int coord = checkCoord();
287
288 if (coord==0) // Absolute degrees
\begin{array}{c|c} 289 & \phantom{0} \phantom{0} & 0 \\ 290 & \phantom{0} & \phantom{0} \end{array}290 QString position;
291 p o s i t i o n = "Az , " + ui−>azEdit−>t e x t ( ) + " ; " + "El , " + ui−>el E di t −>t e x t ( ) ;
292 sendCommand ( position );
293 }
294 else if \text{(coord==1) //} Equatorial coordinates
295 {
296 \vert float horizontal [2], equatorial [2];
297 QString coordinates [2];
298 coordinates [0] = \text{ui}\rightarrow \text{rightEdit}\rightarrow \text{text()};299 coordinates [1] = \text{ui} \rightarrow \text{decEdit} \rightarrow \text{text}( \text{ });300
301 convert Tofloat (coordinates, equatorial);
302
303 RAdecToazel ( equatorial , horizontal );
304
305 QString position, AZ, EL;<br>306 AZ.setNum(qRound(horizo
              AZ.setNum(qRound(horizon tal [0]));
307 EL. setNum (qRound (horizontal [1]));
308 position = "Az, " + AZ + "; " + "El, " + EL;
309 savelog ("Calulated_position" + position);
310
311 if (horizontal |1|>=0) // check if the elevation is below zero, meaning the
                   object is below the horizon, and if not send the command
312 {
313 \vert sendCommand (position); //send new position
314 }
315 else
316 s a v el o g ( "The␣ o b j e c t ␣ i s ␣ c u r r e n t l y ␣ below ␣ the ␣ h o ri z o n ␣and␣ can ␣ not ␣ be ␣
                       targeted!");
317 }
```
318

```
319 }
320
321 void DishWindow :: scan () // start scanning the hemisphere
322 {
323 if ( check Connection ( ) = = 3) // check for connection before running scan
324 return:
325
326 if (yesToScan()) // check if we want to run the scan
327 {
328
\begin{array}{c|c} 329 & // Get scan duration from spinbox \\ 330 & QString t; \end{array}QString t;
331 int q=0;
332 t = ui->runtimeEdit->sectionText (QDateTimeEdit:: HourSection); //get # of hours as
            t e x t
333 q += 3600 * t \cdot t \cdot oInt(); //convert text-
          hours to int as seconds
334 t = ui->runtimeEdit->sectionText (QDateTimeEdit : : MinuteSection);
335 | q += 60*t.tolnt();
336 t = ui \rightarrow runtimeEdit \rightarrow sectionText(QDateTimeEdit::SecondSection);337 \, \vert \, q \, \leftarrow t \cdot \text{toInt()}338
339 int total_scan_time = q; //total duration in seconds that tha scan will be run
           (864\overline{00} = \overline{one} whole day)
340
341 if ( total scan time ==0) //make sure a runtime is set adn display dialog and
           logmessage if not
342 {
343 noRuntime ();
344 return:
345 }
346
347 ui\rightarrowresetButton\rightarrowsetEnabled(false);
348 ui\rightarrowset fix Button \rightarrowset Enabled (false);
349 | ui−>scanButton−>setEnabled (false);
350 savelog ("Scanning ...");
351
352 savelog ("Duration of scan is \cup" + QString :: number (total scan time) + " \cup seconds . ");
353
354
355 | QFile pos File ("conf/default.pos"); //open position file
356 if (! pos File . open (QIODevice :: ReadOnly | QIODevice :: Text)) // check if it is
                open
357 return ;
358
359 QTextStream getPos(&posFile); //create stream of text from file
360 QString line;
361
362 //line = getPos.readLine(); //read first line which contains number of
               sweeps to run
363 //int sweeps = line.toInt(); //make the first string line into an integer
364 // savelog (line + " sweeps per hour");
365
366 line = getPos.readLine(); //read second line which contains time between
               moverents367 int count_down = line.toInt(); //make the second string line into an integer
368 savelog(line + "␣seconds␣between␣each␣new␣positon␣in␣scan␣pattern");
369 \t\t\t posFile.close();370
371 ui->progressBar->setEnabled(true);<br>372 QTime progressTime; //create a tim
            QTime progressTime; // create \ a \ timer \ for \ how \ long \ the \ scan \ has \ ben \ running373 | ui−>progressBar−>setRange(0, total scan_time); //set the range of the
                progressbar based on how long the scan will be running
374
375 QTime scanTime = QTime:: currentTime () . addSecs ( total scan time ) ; // wait for
                the amount of seconds specified in the file before allowing next sweep
```
to be run 376  $377$  progressTime.start();  $//start\; calculating\; the\; elapsed\; time\; for\; display\; in$ the progressbar 378 379 | while  $(\text{QTime::currentTime}() < \text{scanTime}$ ) & scanning ) //while waiting and the scanning has not been stopped... 380 {  $381$  |  $//$   $/$  int a=1;  $//$  counter to increment every time a sweep has been run upto the correct amounts of sweeps has been run  $382$   $// while (scanning \& CQTime:: current Time() < scan Time)$ 383 |  $//$  $384$  | QFile posFile("conf/default.pos"); //open position file 385 **if** (!posFile.open (QIODevice:: ReadOnly | QIODevice:: Text)) //check  $if$  it is open 386 return ; 387<br>388  $QTextStream getPos(\& posFile)$ ; 389 QString line; 390  $391$  //line = getPos.readLine(); //can't move directly to third line to get command,...<br>line = getPos.readLine(); 392 line =  $getPos.readLine()$ ;  $//...so must read the first two lines$ before reading the first position 393 394 while (!getPos.atEnd () && scanning && (QTime::currentTime () < scanTime) )  $// run as long as you have not reached the end of the file,$ and while scanning varible is still true and scanning duration has not ended  $395$  {<br> $396$  $\begin{array}{c|c} \textbf{396} & \textbf{if (nextScan) // run if the previous command have been executed} \\ \textbf{397} & \textbf{198} \\ \end{array}$ 397 {  $398$  line = getPos.readLine(); //get the next position from the  $f$ *i*  $l$   $e$  $\texttt{399} \quad \texttt{sendCommand} \left( \text{line} \right); \quad \texttt{//send position command for scan}$ 400 | savelog ("Moving\_to:\_" + line); //log current position  $401$  next Scan=false; 402 } 403 404 ui→>progressBar→setValue (progressTime . elapsed ()/1000); //set progressbar to elapsed time since scan begun 405 QTime waitTime = QTime :: currentTime () . addSecs (count down) ; // wait for the amount of seconds specified in the file before allowing next position to be run 406 while (  $QTime::currentTime() < waitTime)$  & scanning }  $//while$ waiting and the scanning has not been stopped...  $407$  QCoreApplication :: processEvents (QEventLoop :: AllEvents); } //...  $check if other commands want to run$ 408 } 409 410  $\frac{1}{a+1}$ 411 | posFile.close();  $// close the position file$  $\begin{array}{c|c} 412 & \\ 413 & \end{array}$  //} 413 } 414 415  $\parallel$  if ( pos File . open ( QIODevice :: ReadOnly  $\parallel$  QIODevice :: Text ) ) 416 | posFile.close();  $// close the position file$ 417 418 if (scanning) // if still scanning then the scan has been completed 419 { 420 | savelog ("Scan Completed!"); 421 scanning = false;  $//mark that scanning is not running$ 422 }  $423$  else if (! scanning) 424 | savelog ("Scan \_ Interrupted!"); 425  $426$  ui $\rightarrow$ progressBar $\rightarrow$ reset();

```
\begin{array}{c|c} 427 & \text{ui}\rightarrow\text{progressBar}\rightarrow\text{setEnabled}(\text{false}); \ 428 & \text{ui}\rightarrow\text{resetButton}\rightarrow\text{setEnabled}(\text{true}); \end{array}ui->resetButton->setEnabled(true);
429 | ui->set fix Button ->set Enabled (true);
430 ui−>scanButton−>se tEn abled ( true ) ;
431 }
432 }
433
434 void DishWindow :: sendCommand (QString command) //send command to the correct dish
\begin{array}{c|c} 435 \\ 436 \end{array} {
           if (command . contains ("Az,", Qt:: CaseSensitive)) //check if azimuth is set to 360
                degrees and change to 0 if it is
\begin{array}{c|c} 437 & \{438 \end{array}438 \mid QStringList newCom = command.split(";", QString::SkipEmptyParts); //split
                     the command into parts so that the degrees of...
439 \vert QStringList newPos = newCom[0].split(",", QString::SkipEmptyParts);//...
                    azimuth can be evaluated
\begin{array}{c} 440 \\ 441 \end{array}if(newPos[1]=="360")442 {
443 command = "Az, 0; " + newCom[1];<br>444 savelog ("Azimuth_360_was_chang
                    savelog ("Azimuth_360_was_changed_to_0!");
\begin{array}{c|c} 445 & & & \end{array} }
446
447
448 int i = \text{checkConnection}();
449
450 if (i = 0) //if connected to dish 8
\begin{array}{c|c} 451 & \{452 \end{array}QTextStreamstream0(\& \text{tcpSocket} [0]);
453 | stream_0 \ll command \ll "\n";
454 }
455 else if (i = 1) //if connected to dish 7
456 {
457 | QTextStream stream_1(&tcpSocket [1]);
458 stream 1 \ll \text{command} \ll \ll \ll"\n";
459 }
460 else if (i = 2) //if connected to both dishes
461 {
462 QTextStream stream 0(\& \text{topSocket} \, [0]);
463 stream 0 \ll \text{command} \ll \ll \sim \text{command} :
464 | QTextStream stream_1(& tcpSocket [1]);
465 stream 1 \ll \text{command} \ll^{\text{``}}\n466 }
467 else if (i = 3)468 {
469 <br>470 \left\{\n \begin{array}{c}\n 3.2 & \text{sech}(\text{``Command\_could\_not\_be\_sent!''})\n \end{array}\n \right\}470
471 }
472
473 void DishWindow :: stop () // Stops the dish from completing its move action
474 {
475 sendCommand ("stop");
476 if (scanning)
477 \vert scanning = false;
478 else if (tracking)
479 \vert tracking = false;
480 }
481
482 void DishWindow:: reset () // reset dish to default position
483 {
484 sendCommand ("reset");
485 }
486
487 void DishWindow :: version () // check version of controllerchip firmware488 {
489 sendCommand ("ver");
490 }
```
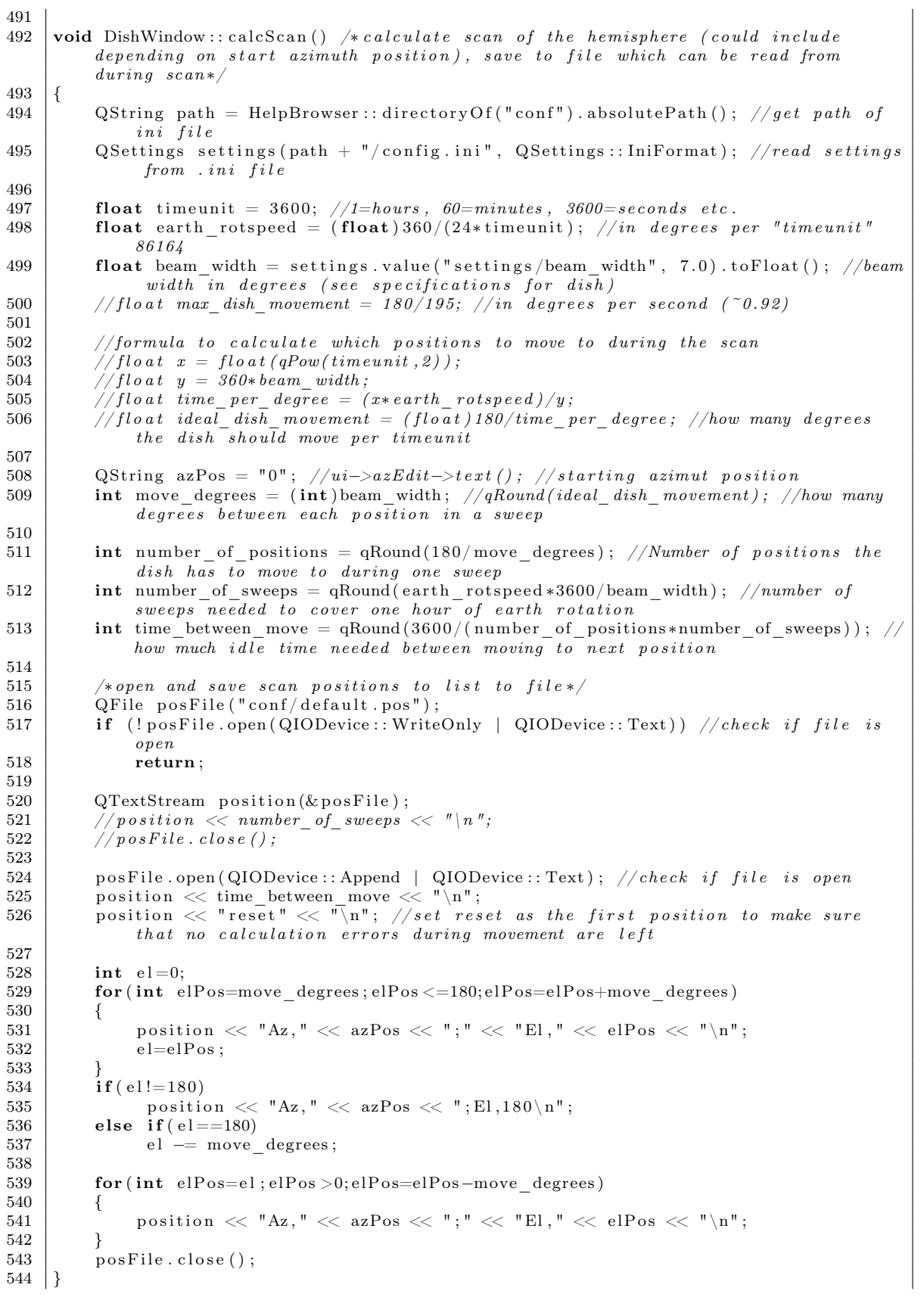

```
\begin{array}{c} 545 \\ 546 \end{array}void DishWindow :: calcTrack () // start tracking the specified point based upon the
         coordinate type choosen
547 | {
548 if (check Connection ()==3) // check for connection before running tracking
549 return ;
550
551 int coord = checkCoord (); // check which coordinate system is used
\begin{array}{c} 552 \\ 553 \end{array}QString t;554 int q=0;
555 t = ui->tracktimeEdit ->sectionText (QDateTimeEdit :: HourSection); //get # of
             hours as text556 | q += 3600*t.tolnt();
             hours to int as seconds
557 t = ui->tracktimeEdit ->sectionText (QDateTimeEdit :: MinuteSection);
\begin{array}{c|c} 558 & q \mathrel{+}= 60 * \mathrm{t} \ . \ \mathrm{to} \ \mathrm{I} & t \mathrel{=} \mathrm{ui} \mathord{=}\mathrm{tracttime} \end{array}t = \text{ui} \rightarrow \text{tracktimeEdit} \rightarrow \text{sectionText} (QDateTimeEdit::SecondSection);560 q += t . to Int ();
561
562 int total tracking time = q; // total duration in seconds that the scan will berun \overline{(86400 - one whole day)}563
564 if (total tracking time = 0) //make sure a runtime is set and display dialog
              and logmessage if not
565 {
566 noRuntime ();
567 return;
568 }
569
570 ui–>degreesRadioButton–>setEnabled (false);
571 ui->coordRadioButton->setEnabled (false);
572 | ui->trackButton->setEnabled (false);
573 ui\rightarrowresetButton\rightarrowsetEnabled(false);
574 ui\rightarrowset fix Button \rightarrowset Enabled (false);
575 | ui→scanButton→setEnabled (false);
576
577 savelog ("Tracking ...");
578
579 float horizontal [2], equatorial [2];
580
581 tracking = true;
582 nextScan = true;
583
584 savelog ("Duration of tracking is \Box" + QString :: number (total tracking time) + "\Boxseconds."):585
586 if (coord==0) // Horizontal coordinates degrees
587 {
588 //Get Az/El from user
589 QString coordinates [2];
590 coordinates [0] = \text{ui} \rightarrow \text{azEdit} \rightarrow \text{text}( \text{ });591 coordinates [1] = \text{ui} \rightarrow \text{elEdit} \rightarrow \text{text}(i);592
593 horizontal [0] = coordinates [0]. to Float ();
594 horizontal \begin{bmatrix} 1 \end{bmatrix} = coordinates \begin{bmatrix} 1 \end{bmatrix}. to Float ();
595 | savelog ("AZ–>RA");
596 // Convert Az/El coordinates to RA/Dec and save them in equatorial [
597 azelToRAdec (horizontal, equatorial);
598 }
599 else if (coord==1) //Equatorial coordinates
600 {
601 //Get RA/Dec from user
602 QString coordinates [2];
603 \vert coordinates [0] = ui->rightEdit->text();
604 coordinates [1] = \text{ui} \rightarrow \text{decEdit} \rightarrow \text{text(t)};605 // Convert text format flacts and send back as degrees saved in equatorial []
```
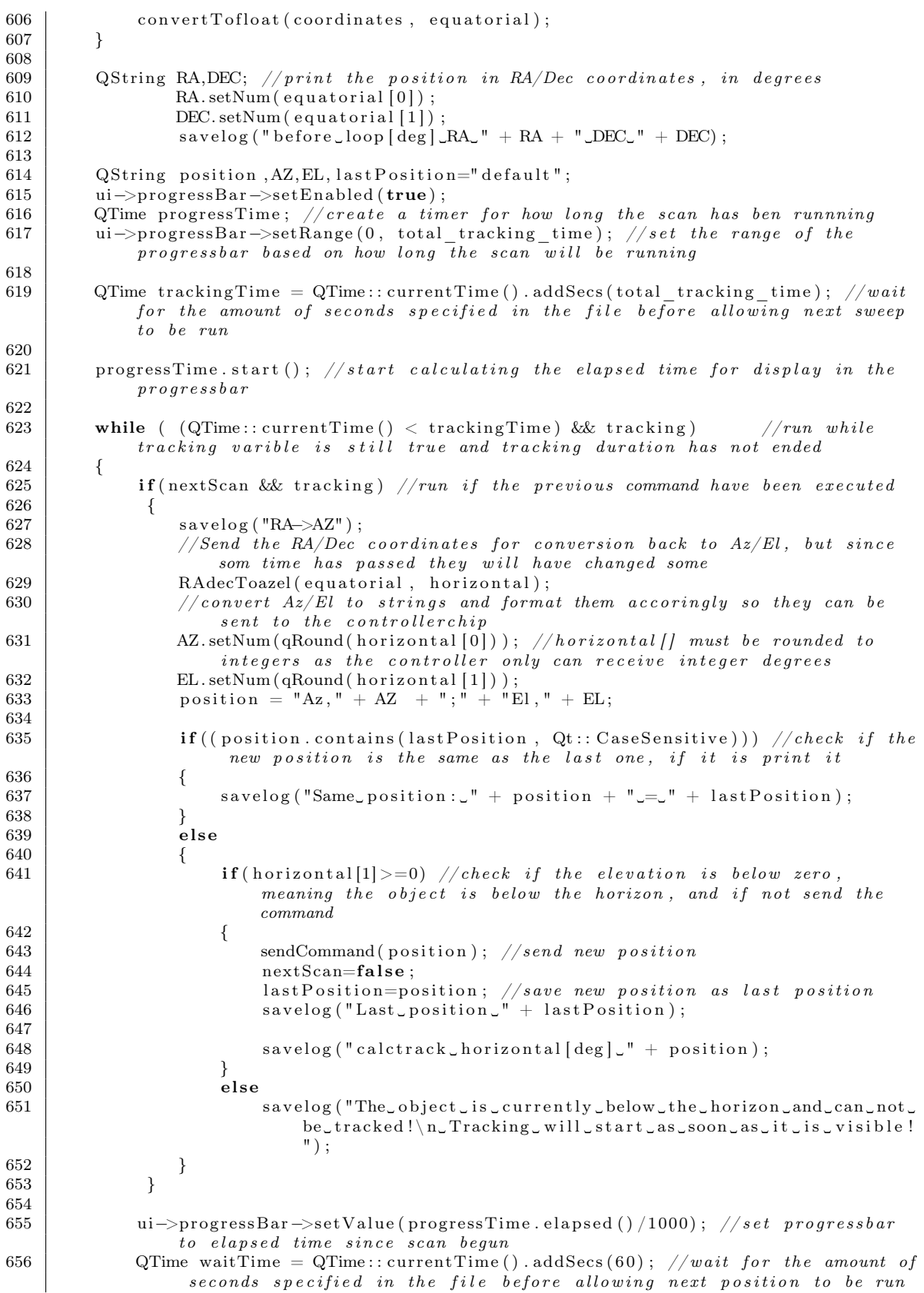

```
657 | while ( QTime::currentTime() < waitTime) & tracking ) { // while waiting
                and the tracking has not been stopped...
658 QCoreApplication :: processEvents (QEventLoop :: AllEvents); } //... check if
                other commands want to run
659
660 / // Continue to send the saved RA/Dec coordinates to keep tracking the object.
661
662
663 if (tracking) // if still scanning then the scan has been completed
664 {
665 savelog ("Tracking_Completed!");
666 tracking = false; //mark that scanning is not running
667 }
668 else if (! tracking)
669 savelog ("Tracking_Interrupted!");
670
671 ui->progressBar->reset();<br>672 ui->progressBar->setEnabl
        ui->progressBar->setEnabled (false);
673 ui\rightarrowdegreesRadioButton\rightarrowsetEnabled (true);
674 ui−>coordRadioButton−>se tEn abled ( true ) ;
675 u_i \rightarrow resetButton \rightarrowsetEnabled (true);
676 ui \rightarrowset fix Button \rightarrowset Enabled (true);
677 ui−>scanButton−>se tEn abled ( true ) ;
678 ui−>trackButton−>se tEn abled ( true ) ;
679 tracking = false;
680 nextScan = false;
681 }
682
    int DishWindow :: checkCoord () // check which coordinate format is used and return the
         corresponding integer684 {
685 if (i-i) degreesRadioButton–>isChecked(i)686 {
687 return 0:688 }
689 else if (ui->coordRadioButton->isChecked())
690 {
691 return 1:
692 }
693 else
694 return 2:
695
696
697 \vert float DishWindow ::LST() //calculates local siderial time and returns it as float
698 {
699 const float PI = 3.14159265358979;
700 \vert float dish_geographical_longitude = 17.6487333333333332*PI/180; //longitude of
            disk \, 8701
702 QDateTime time date = QDateTime :: currentDateTime () .toUTC () ; // get current date
            and time and convert to UTC
703 | QString timedateString = time_date.toString ("yyyy ': 'M': 'd ': 'h ': 'm ': ' s "); //put
             date and time in a string using using ":" to split up teh values
704 QStringList timedateList = timedateString.split(":", QString::SkipEmptyParts);
            //make a list of the date/time value using ":" to separte them
705
706 float year = timedateList [0]. to Float (); //convert each element in the list to a
             float for later computation
707 float month = timedateList [1]. toFloat ();
708 float day = timedateList [2]. toFloat ();
709 float hour = timedateList [3]. toFloat ();
710 \vert float minute = timedateList [4]. toFloat ();
711 | float second = timedateList [5]. toFloat ();
712
713 float current hour = hour + minute /60 + second /3600; // convert current time
            into fractions of hours
714
```

```
715 int z = (\text{month}+9)/12;<br>716 int x = (7*(\text{ year } + z))int x = (7*(year + z)) / 4;717 int y = 275*month / 9;
718 float days since J2000 = 367* year - x + y + day - 730530 + current hour / 24;719
720 | float LST = 98.9818 + 0.985647352 * days_since_J2000 +
                 dish geographical longitude *180/ PI + 15* current hour; // compute the local
                 side \overrightarrow{right} time in degrees
721 int c = (LST/360); //value of LST must be within 0-360 deggrees<br>722 float local sidereal time = LST - 360*c:
           float local sidereal time = LST - 360*c;
723
724 return local sidereal time;
725 }
726
727 void DishWindow:: azelToRAdec (float horizontal [], float equatorial []) //convert
           Azimuth/Elevation coordinates to Right Ascension/Declination
\begin{array}{c|c} 728 \\ 729 \end{array}QString log;
730 const float PI = 3.14159265358979;
731 float dish geographical latitude = 59.83773333333333*PI/180; //latitude of dish
                  8
732
733 float local sidereal time = LST();
734
735 //savelog("LST " + log.setNum(local\_sidereal_time)); //get the local siderial
                 t ime
736
737 float azimuth = horizontal [0] * PI/180; //convert to flaot and radians <br>738 float elevation = horizontal [1] * PI/180;
            float elevation = horizontal [1]* PI/180;
739 \hspace{1mm} //s a velocity \left( \right. ^{\prime \prime} a z /rad \left. \right| \hspace{1mm} ^{\prime \prime} \left. + \right. \left. \left. \right| \hspace{1mm} log \right. . set Num(azimuth) \left. \right) ;740\hskip 2mm\vert\hskip 2mm\vert\hskip 2mm\vert\hskip 2mm\vert/s \, a \, v \, e \, l \, o \, g \, ( \,'' \, e \, l \, \lceil \, rad \, \rceil \hskip 2mm\vert\hskip 2mm +\hskip 2mm log \, . \, set Num\, (\, e \, l \, e \, v \, a \, t \, i \, on \, ) \, ) \, ,741
742 float declination = qAsin(qSin(dish_geographical_latitude)*qSin(elevation) +
                qCos ( dish_geographical_latitude) *qCos ( elevation ) *qCos ( azimuth ) ) ;
743 //s \, a \, v \, e \, \log \left( \sqrt[n]{\,} \, \frac{1}{\sqrt[n]{\,}} \right) \sqrt[n]{\frac{1}{\sqrt[n]{\,}}} + \log \left( \frac{1}{\sqrt[n]{\,}} \, \frac{1}{\sqrt[n]{\,}} \right) \left( \frac{1}{\sqrt[n]{\,}} \, \frac{1}{\sqrt[n]{\,}} \right)744 float h = (qAtan2(-qSin(azimuth)*qCos(elevation)), (qCos(ecosh n))dish_geographical_latitude) * qSin ( elevation ) - qSin (
                 dish geographical latitude ) ∗qCos ( elevation ) *qCos ( azimuth ) ) ) ) *180/ PI;
745 //s \, a \, v \, e \, log\left(\sqrt[m]{h \, log \, log \, 1} \right) \, ' + \, log \, . \, set Num(h)) \, ;746
747 | float hour_angle; // value of hour angle must be positive 0-360 degrees
748 if (h < 0)749 hour angle = (360+h);
750 else
751 hour angle = h;
752
753 \vert //savelog("hour_angle [deg] " + log.setNum (hour_angle));
754
755 | float right_ascension = local_sidereal_time - hour_angle;
756
757 | equatorial [0] = right ascension;
758 \mid //s a velocity ( "right-ascension / deg ] " + log.setNum ( equatorial [0 ] ) ) ;759 \vert equatorial \vert1\vert = declination *180/PI;
760 \vert //savelog("declination [deg] " + log.setNum (equatorial [1]));
761 }
762
763 \vert void DishWindow :: RAdecToazel (float equatorial [], float horizontal []) //convert
           Right A scenario n/Declination to Azimuth/Elevation coordinates
764 {
765 | QString log;
766 const float PI = 3.14159265358979;
767 float dish_geographical_latitude = 59.83773333333333*PI/180; //latitude of dish
                  8
768
769 float local sidereal time = LST(); //get the local siderial time
770
771 //s \, a \, v \, e \, log \, ("LST" + log . set Num (local . side real . time ));
```

```
\begin{array}{c} 772 \\ 773 \end{array}float right ascension = equatorial [0];
774 float declination = equatorial [1]*P1/180; //convert to radians
775
776 | //s \, a \, v \, e \, log \, ("convReturn RA/deg): " + log . set Num(right as c \, ension) ;
777 \vert //savelog("convReturn Dec[rad]: " + log.setNum(declination));
778
779 float h = (local sidereal time – right ascension); // calculate hour angle in
             degree780
781 //s \, a \, v \, e \, log \, ( "h \, \text{deg} \,] " + log \, . \, set Num(h) ) ;782
         float hour angle; // value of hour angle must be positive 0-360 degrees
784 \mathbf{if} (h < 0)785 hour angle = (360+h) * PI / 180;786 else
787 hour\_angle = h * PI / 180;788
789 //savelog ("hour angle [rad] " + log.setNum (hour angle ) );
790
791 float elevation = qAsin ( qSin ( dish geographical latitude) * qSin ( declination ) +
             qCos(dish\_geographical\_latitude)*qCos(declination)*qCos(hour-angle)); //
              calculate the elevation in radians
792 float a = (qAtan2(-qCos( declination) ∗qSin (hour angle), (qSin ( declination) ∗qCos (
              dish_geographical_latitude)−qCos(declination)*qCos(hour_angle)*qSin(
              dish geographical latitude ) ) ) ) *180/ PI;
793
794 | //savelog ("a " + log.setNum(a)); //value of azimuth must be within 0-360d e g r e e s
795 float azimuth:
796 \vert if (a<0)
797 azimuth=360+a;
798 else
799 azimuth=a;
800
801 | horizontal [0] = azimuth;
802 horizontal [1] = elevation *180/PI;
803 }
804
805 void DishWindow:: convert Tofloat (QString coord [], float equatorial []) //takes right
         {\it ascension/decision} from the string array and converts them to floats in
         d e grees
806 {
807 | QStringList coordList1 = coord [0]. split (":", QString:: SkipEmptyParts); //splitup the strings containting R\vec{A}/Dec into separate arrays depending on where
              \sum_{i=1}^{n} is placed
808 QStringList coordList2 = coord [1]. split (":", QString:: SkipEmptyParts);
809 equatorial [0] = (coordList1 [0].toFloat() + coordList1 [1].toFloat() /60 +coordList1 [2]. toFloat () /3600)*15; // convert RA values to flacts and convert
               into degrees
810 if \int coordList2 [0]. toFloat () < 0 //check if value is negative and add
             \it a \,c \,c \,o \,r \,in \,g \,l \,y811 equatorial [1] = \text{coordList2}[0].\text{toFloat}() - q\text{Abs}((\text{coordList2}[1].\text{toFloat}() +coord List 1 [2]. to Float \binom{760}{60}; \binom{7}{3} convert Dec values to flaots and
                  convert into degrees
812 else
813 equatorial [1] = coordList2[0]. toFloat () + (coordList2[1].toFloat() +coordList1 [2]. toFloat () /60) /60; //convert Dec values to flaots and
                  convert into degrees
814
815 QString log;<br>816 //savelog("c)\frac{1}{2} / savelog ("conversion RA[deg]: " + log.setNum (equatorial [0]));
817 //savelog("conversion Dec [deg]: " + log.setNum(equatorial [1]));
818 }
819
820 void DishWindow :: savelog (QString logMsg) //save event to logfile and show in
         logwindow
```

```
821 \n822{\bf if} (logMsg. contains ("Return_msg:", Qt:: CaseSensitive)) //print messages from the
                 \emph{controller} controllerchip in dark red to make them easier to distinguish
\begin{array}{c|c} 823 & \phantom{0} \phantom{0} & 824 \end{array}ui->logTextEdit->setTextColor ( QColor ( "darkRed"));
825 ui->logTextEdit->append(logMsg);
826 ui−>logTextEdit−>setTextColor (QColor ("black"));
827 }
\begin{array}{c|c}\n 828 & \text{else} \\
 829 & \text{ui}\n\end{array}ui->logTextEdit->append (logMsg); //print msg to logwindow
830
\begin{array}{c|c} 831 & // get & current & date \ 832 & \text{QDate date} = \text{QDate} \end{array}QDate \, date = QDate :: currentDate();
833 QString dateString = date.toString ("yyyy.MM.dd");
834
835 // get current time836 QTime time = QTime::currentTime();<br>837 QString timeString = time. toString
           QString\ timeString = time . to String () ;838
839 //open and save log message to log file
840 | QFile logFile("\log/" + dateString + ".log");
841 if ( ! log File.open ( QIO Device::Append | QIO Device::Text)) //check if file is open
842 return:
843 QTextStream out (k \log \text{File});
844 out \langle timeString \langle "\cup" \langle logMsg \langle "\setminusn";
845 log File.close ();
846 }
847<br>848void DishWindow :: about () // show about dialog
849 {
850 QMessageBox :: about (this, tr ("About
ÅSRT
, __Dish

controller"),<br>
851 tr ("<h2>Ångström

Synthesis Radio Telescope (ÅSRT) ,-_Dish Con
           tr ( "<h2>Ångström Synthesis Radio Telescope (ÅSRT) -- Dish Controller 0.8</h2>"
852 | "<p>Author: _Henrik _Lindén"
853 | "<p>Last_changed_on : _2010-11-17"
854 \blacksquare \blacksquare \verb|Vp>Dish\_\mathtt{Controller\_\mathit{connect}} \verb|Conntroller\_\mathtt{col} \verb|Conntroller\_\mathtt{controller} \blacksquare855 | " of the Angström Synthesis Radio Telescope (ASRT) . ") ;
856 }
857 \over 858void DishWindow :: help () // open \ help file \ browser859 {
860 HelpBrowser :: showPage ("index.html");
861 }
862
863 bool DishWindow :: yesToScan () // check if the person really want to run the scan
864 {
865 int r = QMessageBox :: warning (this, tr ("ÅSRT_-_Dish_Controller"),
866 tr ("This 
vill_start_scan_of_the_hemisphere._It_might_
                                                take\_a\_several\_hours.
867 "<p>Are ␣ your ␣ s u r e ␣you ␣want␣ t o ␣ run ␣ the ␣ sc an ? " ) ,
868 | QMessageBox : : Yes | QMessageBox : : No) ;
869 if (r = QMessageBox::Yes)870 {
871 nextScan = true;
872 scanning = true;\begin{array}{c|c}\n 873 & \text{return true;} \\
 874 & \text{?}\n\end{array}874 }
875
876 return false;
877
878 }
879
880 bool DishWindow :: notConnected () // display not connected dialog
881 {
882 int r = QMessageBox :: information (this, tr ("ÅSRT<sub>J</sub>-_Dish_Controller"),
883 degree to the state of the state of the state of the state of the state of the state of the state of the state of the state of the state of the state of the state of the state of the state of the state of the state of 
\sum_{\text{N} \geq 0}^{\infty} \[ \text{\cdots \sigma_{\cdots \sigma_{\cdots \sigma_{\cdots \sigma_{\cdots \sigma_{\cdots \sigma_{\cdots \sigma_{\cdots \sigma_{\cdots \sigma_{\cdots \sigma_{\cdots \sigma_{\cdots \sigma_{\cdots \si
885 QMessageBox : : Ok) ;
```

```
886 if (r = QM \text{essageBox} :: Ok)<br>887 sayelog ("No Connection
               savelog ("No_Connection!");
888 return true;
889 }
          else891 \vert savelog ("No<sub>\sim</sub> Connection!"):
892 return true:
893 }
894
895
896
897 | bool DishWindow :: noRuntime () // display no runtime set dialog
898 {
899 int r = QMessageBox :: information (this, tr ("ÅSRT<sub>-</sub>-,Dish, Controller"),
900 tr ("No<sub>se</sub> Runtime has been set!"<br>901 seems and trying the set of the set of the set of the set of the set of the set of the set of the set of the set of the set of the set of the set of the set of the set of the set 
                                           " \leq p \leq \leq Runtime \leq and \leq \leq \leq \leq \leq \leq \leq \leq \leq \leq \leq \leq \leq \leq \leq \leq \leq \leq \leq \leq \leq \leq \leq \leq \leq \leq \leq \leq \leq 902 QMessageBox : : Ok) ;
903 if (r = QM \text{essageBox} :: \text{Ok})\<br>904 savelog ("No. Runtime...ha
               savelog ("No_Runtime_has_been_set!");
905 return true;
906 }
907 else {
908 savelog ("No<sub>v</sub>Runtime has been set!");<br>909 return true:
          return true;
910 }
911 }
912
913 bool DishWindow :: stopcloseMsg() //Check if want to diconnect and stop
914 {
915 int r = QMessageBox :: warning (this, tr ("ÅSRT_-_Dish_Controller"),
916 tr ("You_are\_connected_to_a\_dish! \_This\_will\_stop\_any \_running_scans_and_positon_settings!"
917 | "\langle p \rangleAre_your_sure_you_want_to_proceed?" ),
918 | QMessageBox :: Yes | QMessageBox :: No) ;
919 if (r = QMessageBox::Yes)920 return true;
921
922 return false;
923 }
924
925 void DishWindow:: read INI()
926 {
927 | QString text;
928 QString path = HelpBrowser :: directory \mathcal{O}f("conf") . absolute Path();
929 QSettings settings (path + "/config.ini", QSettings:: IniFormat);
930
931 text = settings.value("communication/ipadress8", "error").toString();<br>932 \text{ui}\rightarrow \text{ip8LineEdit}\rightarrow \text{setText(text)};
          ui->ip8LineEdit ->setText(text);
933 \vert text = settings value ("communication/port8", "error") . to String ();
934 ui−>port8LineEdit->setText(text);
935 \vert text = settings.value ("communication/ipadress7", "error").toString();
936 | ui->ip7LineEdit->setText(text);
937 text = settings. value ("communication/port7", "error"). to String ();
938 ui->port7LineEdit->setText(text);
939
940 \vert text = settings value ("position/azimuth", "error") . to String ();
941 \vert ui\rightarrowazEdit\rightarrowsetText(text);
942 text = settings value ("position/elevation", "error") to String ();
943 u_i \rightarrowel Edit \rightarrowset Text (text);
944 text = settings value ("position/right ascension", "error") to String ();
945 ui\rightarrowrightEdit\rightarrowsetText(text);
946 text = settings. value (\sinh(\theta) declination", "error"). to String ();
947 u_i → decEdit → setText (text);
948 }
949
950 void DishWindow:: writeDefaultINI()
951 | {
```

```
952 QString text;<br>953 QString path
           QString path = HelpBrowser :: directoryOf("conf"). absolutePath();954 Q Settings settings (path + "/config.ini", Q Settings: IniFormat);
955
956 // Communications
 957 settings.beginGroup("communication");
 958 settings.setValue("ipadress8", "130.238.30.234");
959 \vert text = settings value ("ipadress8", "error") . to String ();
960 | ui->ip8LineEdit ->setText(text);
961
962 settings.setValue ("port8", 5001);
963 text = settings.value("port8", "error").toString();<br>964 ui->port8LineEdit->setText(text);
           ui->port8LineEdit->setText(text);
965
966 settings.setValue("ipadress7", "130.238.30.200");<br>967 text = settings.value("ipadress7", "error").toStr
           text = settings. value("ipadress7", "error"). to String ();968 ui->ip7LineEdit->setText(text);
969
970 settings.setValue ("port7", 5001);
971 text = settings.value("port7", "error").toString();<br>972 ui->port7LineEdit->setText(text);
972 \text{ui}\rightarrow \text{port7LineEdit}\rightarrow \text{setText}(\text{text}),<br>973 settings.endGroup():
           settings . endGroup() ;974
975 // Position976 settings.beginGroup ("position");
977 settings.setValue ("azimuth", 0);
978 \vert text = settings . value ("azimuth", "error") . to String ();
979 | ui \rightarrow azEdit \rightarrow setText(text);980<br>981
           \text{settings.setValue} (" elevation", 0);
982 text = settings. value ("elevation", "error"). to String ();<br>983 ui->elEdit->setText(text);
           ui \rightarrowel E dit \rightarrows et T ext ( t ext);
984
985 | settings.setValue("right_ascension", "0:42:44.3");
986 \vert text = settings. value("right_ascension", "error"). toString();
987 | ui\rightarrowrightEdit\rightarrowsetText(text);
988
 989 settings.setValue("declination", "41:16:9");
 990 text = settings.value("declination", "error").toString();
991 u_i → decEdit → setText (text);
992 settings.endGroup();
993
994 // Setting s995 | settings.beginGroup("settings");
 996 settings.setValue("beam_width", 7.0);
997 \vert settings.endGroup();
998 }
999
1000 void DishWindow :: closeEvent (QCloseEvent ∗ event) //check if there are open TCPIP
           connections, close them and write log to file before exiting program
1001 {
1002 if ((\text{tpSocket}[0].\text{state}() := 0) \mid (\text{tpSocket}[1].\text{state}() := 0)) //check if there
                is a connection, ask to close it and quit program
\begin{array}{c|c} 1003 & & & 1004 \end{array}if (stopcloseMsg() )1005 {
1006 closeConnection();
1007 \vert savelog ("Exiting_program!\n");
1008 event\rightarrowaccept();
1009 }
\begin{array}{c|c}\n 1010 & \text{else}\n \end{array}event \rightarrow ignore();
1012 }
1013 else
1014 {
1015 \Big\{\n \begin{array}{c}\n \text{savelog}(\text{"Extting\_program!}\setminus n")\n \end{array}\n \Big\}1016 event-\geqaccept ();
```
#### 1017 }  $1018$  }

#### C.4 helpbrowser.h

```
1 #ifndef HELPBROWSER H
 2 \#define HELPBROWSERH3
 4 \#include <QString>
 5 \#include \leqQWidget>6 \#include \langleQDir\rangle\begin{array}{c} 7 \\ 8 \end{array}\begin{array}{c|c} 8 & \textbf{namespace} & \textbf{Ui} & \textbf{6} \\ 9 & \textbf{class} & \textbf{Helb} \end{array}class Helpwindow;
10 }
11
12 class HelpBrowser : public QWidget
13 {
14 | Q_OBJECT
\begin{array}{c} 15 \\ 16 \end{array}private:
17 Ui : : Helpwindow *hb;
18
19 public :
20 HelpBrowser (const QString &path, const QString &page, QWidget *parent = 0); //
                  \cos x \cos x21 \sim HelpBrowser ();
\begin{array}{c} 22 \\ 23 \end{array}23 static void showPage (const QString &page);<br>24 static QDir directoryOf (const QString &sub
            static QDir directoryOf(const QString &subdir);
25
26 private slots:
27 void updateWindowTitle();
\begin{array}{c|c} 28 & \textbf{void home()}; \\ 29 & \textbf{void backwar} \end{array}\text{void } \text{backward}();
30 | };
31
32 \#endif // HELPBROWSER_H
```
#### C.5 helpbrowser.cpp

```
1 \#include \langleQString>
2 \#include <QDir>
 3
 4 \#include " ui_helpbrowser.h"
 5 \frac{1}{4}include " help browser.h"
 6
 7
 8 HelpBrowser :: HelpBrowser (const QString &path, const QString &page, QWidget *parent)
          : QWidget(parent), hb(new Ui: : Helpwindow)9 {
10 hb–>setupUi(this);
11
12 //set Attribute (Qt: WA_DeleteOnClose);
13 | set Attribute (Qt: : WA_GroupLeader) ;
14 hb->closeButton ->set\overline{\text{Shortcut}}(\text{tr}(\overline{\text{``Esc''}}));
15
16 hb−>textBrowser->setSearchPaths(QStringList() << path << ":/img");<br>
hb->textBrowser->setSource(page);
         hb->textBrowser->setSource(page);
18 }
19
```

```
20 | HelpBrowser :: ~ HelpBrowser ()
21 {
22 delete hb;
23 |24
25 void HelpBrowser :: updateWindowTitle()
2627 setWindowTitle ( tr ( "ÅSRT, -, Help : , %1") . arg (hb->textBrowser ->documentTitle ( ) ) ) ;
28 }
29
30 QDir HelpBrowser :: directory Of (const QString &subdir)
31 \mid \{32 QDir dir (QApplication:: application DirPath ());
33 dir.cd (subdir);
\frac{34}{35}return dir;
36 }
\frac{37}{38}void HelpBrowser :: showPage ( const QString &page )
39 {
40 QString path = directory Of ("doc"). absolute Path ();
41 HelpBrowser *browser = new HelpBrowser (path, page);
42 browser→show ();
43 }
44
45 | void HelpBrowser::home()46 {
47 hb–>textBrowser−>home();
48 }
49
50 void HelpBrowser : : backward ( )
51 \mid \{52 hb–>textBrowser->backward ();
53 }
```
### C.6 ui dishwindow.h

```
1 /∗ ∗∗∗∗∗∗∗∗∗∗∗∗∗∗∗∗∗∗∗∗∗∗∗∗∗∗∗∗∗∗∗∗∗∗∗∗∗∗∗∗∗∗∗∗∗∗∗∗∗∗∗∗∗∗∗∗∗∗∗∗∗∗∗∗∗∗∗∗∗∗∗∗∗∗∗∗∗∗∗
 2 * Form generated from reading UI file 'dishwindow.ui'<br>3 *3 ∗∗
 4 ∗∗ Crea ted : Thu 4 . Nov 1 6 : 1 0 : 2 0 2010
 \begin{array}{c|cccccc}\n5 & ** & by: Qt User Interface Computer version 4.6.3\n\end{array}6 ∗∗
7 |** WARNING! All changes made in this file will be lost when recompiling UI file!
 8 ∗∗∗∗∗∗∗∗∗∗∗∗∗∗∗∗∗∗∗∗∗∗∗∗∗∗∗∗∗∗∗∗∗∗∗∗∗∗∗∗∗∗∗∗∗∗∗∗∗∗∗∗∗∗∗∗∗∗∗∗∗∗∗∗∗∗∗∗∗∗∗∗∗∗∗∗∗∗∗ ∗/
9
10 \#ifndef UI DISHWINDOW H
11 #define UI_DISHWINDOW<sup>-</sup>H
12
13 \#include <QtCore/QVariant><br>14 \#include <OtGui/OAction>
    \#include <QtGui/QAction>
15 \#include \langle QtGui/ QApplication \rangle16 \#include <QtGui/QButtonGroup>
17 \#include <QtGui/QFrame>
18 \#include \langle QtGui/QGroupBox \rangle19 \#include \langle QtGui/QHBoxLayout \rangle20 \#include <QtGui/QHeaderView>
21 \#include <QtGui/QLabel><br>22 \#include <OtGui/OLineEd
    \#include <QtGui/QLineEdit>
23 \#include <QtGui/QMainWindow>
24 \#include \langle QtGui/QMenu \rangle25 \#include \leqQtGui/QMenuBar>
26 \#include \langle QtGui/QProgressBar \rangle27 \#include \langle QtGui/QPushButton\rangle
```

```
28 \#include \langleQtGui/QRadioButton><br>29 \#include \langleOtGui/OSpacerItem>
   \bigl|\# \texttt{include}\ \texttt{<QtGui/QSpace} \texttt{[1]}\bigl| = 1.35\ \texttt{[2]}\bigr| = 1.330 \#include \langle QtGui/QTextEdit\rangle31 \#include \langle QtGui/QTimeEdit\rangle32 \#include \langle QtGui/QVBoxLayout \rangle33 \#include \langle QtGui/QWidget\rangle34
35 QT_BEGIN_NAMESPACE
\frac{36}{37}class Ui DishWindow
38 {
\begin{array}{c|c} 39 & \textbf{public:} \\ 40 & \textbf{QA} \end{array}QAction *actionAbout;
41 QAction *action Exit;
42 QAction *action Help;
43 | QAction *action Controllerchip version;
44 QAction ∗ action Calculate_default_scan_pattern;<br>0Action ∗ action Set default_settings;
         QAction *action Set default settings;
46 QWidget * central widget;
47 QGroupBox *positionBox;<br>48 QWidget *layoutWidget;
48 QWidget ∗layoutWidget;<br>49 OHBoxLayout ∗horizontal
         QHBoxLayout *horizontalLayout_3;
50 QVBoxLayout *verticalLayout 12;
51 QPushButton *setfixButton;
52 QSpacerItem *verticalSpacer 3;
53 QLabel ∗ posLabel;
54 QSpacerItem *verticalSpacer_4;
55 QVBoxLayout *verticalLayout_7;<br>56 QRadioButton *degreesRadioButt
56 QRadioButton ∗degreesRadioButton;<br>57 OHBoxLavout ∗horizontalLavout 2:
         QHBoxLayout *horizontalLayout 2;
58 QVBoxLayout ∗verticalLayout_6;<br>59 QLabel ∗azLabel;
         QLabel *azLabel;
60 QLabel ∗ el L a b el ;
61 QVBoxLayout *verticalLayout_5;
62 QLineEdit *azEdit;
63 | QLineEdit ∗elEdit ;
64 QLabel ∗azposLabel;<br>65 QLabel ∗elposLabel;
         QLabel ∗ el pos Label;
66 QVBoxLayout *verticalLayout 8;
67 QRadioButton ∗ coordRadioButton ;
68 QHBoxLayout *horizontalLayout;
69 QVBoxLayout *verticalLayout 2;
70 QLabel *label_3;
71 | QLabel ∗label_4;
72 QVBoxLayout ∗verticalLayout;<br>73 QLineEdit *rightEdit;
73 QLineEdit *rightEdit;<br>74 OLineEdit *decEdit;
         QLineEdit *decEdit;
75 QLabel ∗raposLabel;
76 QLabel ∗decposLabel;
77 QWidget ∗ layoutWidget_2 ;
78 QHBoxLayout *horizontalLayout 9;
79 | QLabel *tracktimeLabel;
80 QTimeEdit *tracktimeEdit;<br>81 QPushButton *trackButton;
         QPushButton *trackButton;
82 OFrame ∗line:
83 QGroupBox ∗dishBox;
84 QWidget ∗layoutWidget1;
85 QVBoxLayout *verticalLayout 11;
86 QHBoxLayout *horizontalLayout 6;
87 | QRadioButton ∗D8RadioButton;
88 QLabel ∗ip8Label;<br>89 QLineEdit ∗ip8Lin
         QLineEdit *ip8LineEdit;
90 QLabel *label;
91 QLineEdit *port8LineEdit;
92 | QHBoxLayout *horizontalLayout_7;
93 QRadioButton *D7RadioButton;
94 QLabel *ip7Label;
```
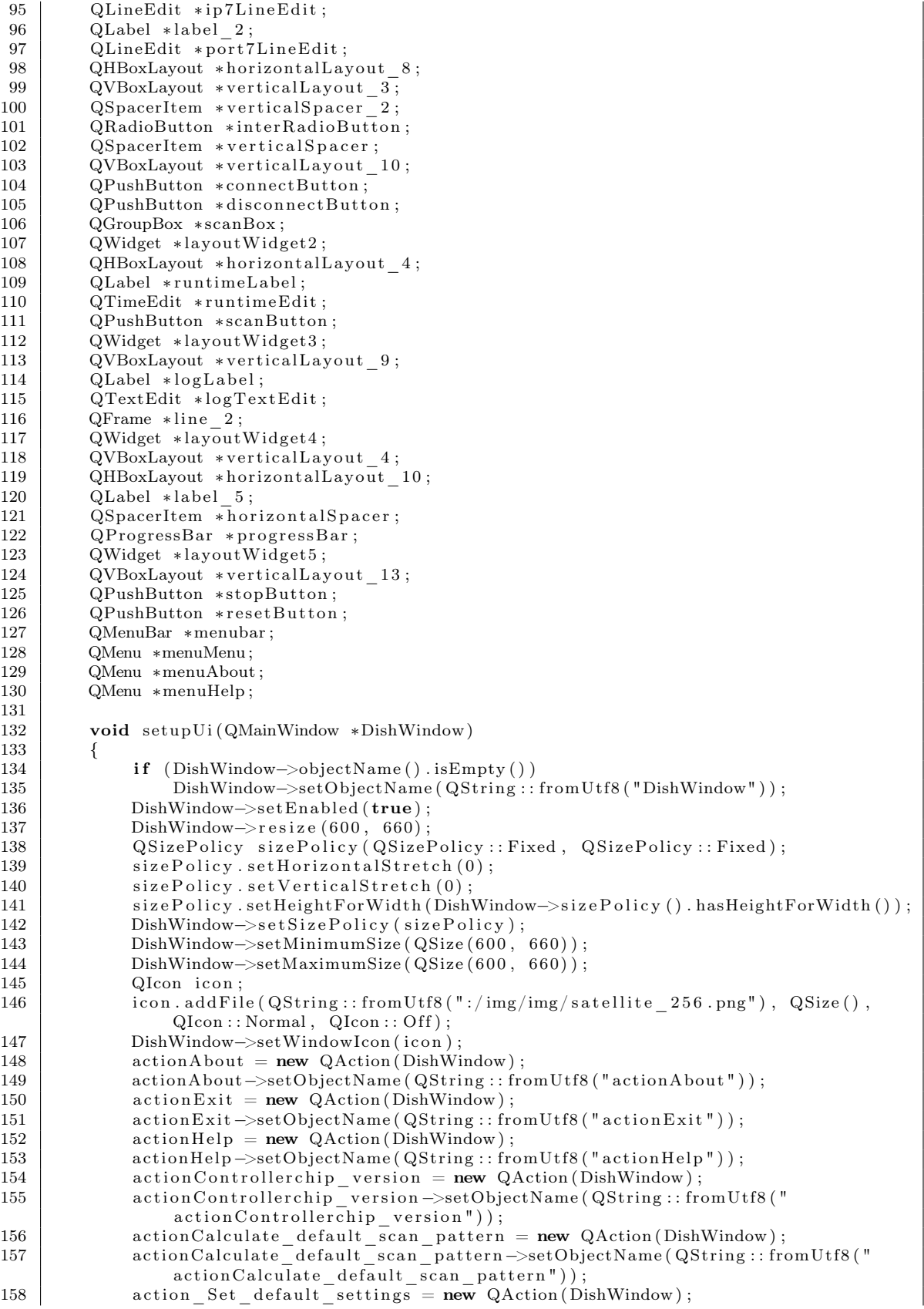

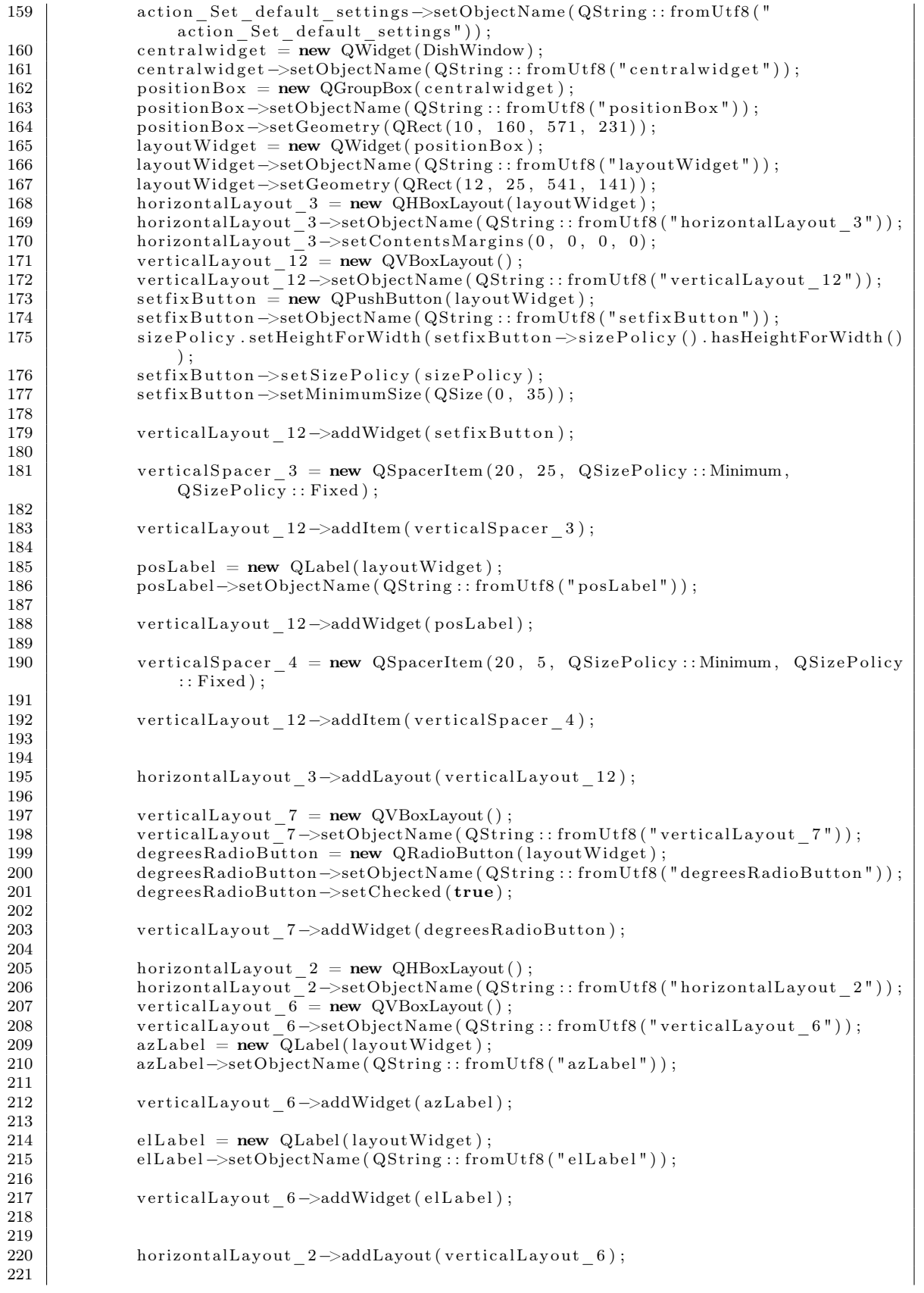

```
222 verticalLayout \frac{5}{5} = new QVBoxLayout ();<br>223 verticalLayout \frac{5 - \text{sechObjectName (OStri))}}{2}\text{verticalLayout}<sup>-</sup>5 ->setObjectName ( \text{QString} : : fromUtf8 (" verticalL a y out 5" ) ) ;
224 azEdit = new QLineEdit (layoutWidget);
225 | azEdit->setObjectName ( QString :: fromUtf8 ("azEdit" ) );
226 a zEdit \rightarrow setEnable d (true);227 a z E dit\rightarrowsetInputMethodHints (Qt::ImhNone);
228
229 verticalLayout 5 \rightarrowaddWidget ( azEdit ) ;
\begin{array}{c} 230 \\ 231 \end{array}el E dit = new QLineEdit (layout Widget);
232 el Edit ->setObjectName ( QString :: from Utf8 ( " el Edit " ) );
233 el Edit \rightarrowsetEnabled (true);
234
235 verticalLayout 5 \rightarrowaddWidget ( el E d i t ) ;
236
237
238 horizontalLayout _2->addLayout ( verticalLayout _5);
239
240
241 verticalLayout 7 ->addLayout (horizontalLayout 2);
242
243 a z posLabel = new QLabel (lavourWidget);244 azposLabel−>setObjectName (QString :: fromUtf8 ("azposLabel"));
245
246 verticalLayout_7 ->addWidget (azposLabel);
247
248 el pos Label = new QLabel (layout Widget);
249 elposLabel ->setObjectName ( QString :: fromUtf8 ( " elposLabel " ) ) ;
250
251 verticalLayout 7 \rightarrowaddWidget ( el pos Label ) ;
252
253
254 horizontalLayout _3->addLayout ( verticalLayout _7 );
255
256 verticalLayout 8 = new \tQVBoxLayout();
257 | verticalLayout 8−>setObjectName(QString :: fromUtf8("verticalLayout_8"));
258 coordRadioButton = new QRadioButton (layoutWidget) ;<br>259 coordRadioButton->setObjectName (QString::fromUtf8)
              coordRadioButton->setObjectName ( QString :: fromUtf8 (" coordRadioButton"));
260
261 verticalLayout 8 ->addWidget ( coordRadioButton ) ;
262
263 horizontalLayout = new QHBoxLayout ();
264 horizontalLayout –>setObjectName (QString :: fromUtf8 ("horizontalLayout"));
265 verticalLayout 2 = new QVBoxLayout();
266 \hspace{15pt} | \hspace{15pt}verticalLayout _2->setObjectName( QString :: fromUtf8 ( " verticalLayout _2 " ) ) ;
267 | label 3 = new QLabel (layout Widget);
268 | label<sup>-3</sup> ->setObjectName ( QString :: fromUtf8 ("label_3" ) ) ;
269
270 verticalLayout_2 ->addWidget (label_3);
271
272 | label_4 = new QLabel ( layoutWidget);273 | label_4→setObjectName (QString :: fromUtf8 ("label_4"));
\begin{array}{c} 274 \\ 275 \end{array}verticalLayout_2 ->addWidget (label_4);
276
277
278 horizontalLayout ->addLayout (verticalLayout 2);
279
280 vertical Layout = new QVBoxLayout ();
281 verticalLayout ->setObjectName ( QString :: fromUtf8 (" verticalLayout " ) );
282 rightEdit = new QLineEdit (layoutWidget);
283 | rightEdit ->setObjectName ( QString :: fromUtf8 ("rightEdit" ) );
284 right Edit ->set Enabled (false);
285
286 verticalLayout ->addWidget(rightEdit);
287
288 \text{decEdit} = \text{new} \ \text{QLineEdit} (\text{lawoutWidget});
```

```
289 decEdit−>setObjectName (QString :: fromUtf8 ("decEdit"));<br>290 decEdit−>setEnabled (false):
             decEdit->setEnabled (false);
291
292 verticalLayout ->addWidget (decEdit);
293
294
295 horizontalLayout ->addLayout (verticalLayout);
296
\frac{297}{298}verticalLayout \quad 8 \rightarrow addLayout ( horizontalLayout);299
300 raposLabel = new QLabel(layoutWidget);
301 raposLabel->setObjectName (QString :: fromUtf8 ("raposLabel"));
302
303 verticalLayout 8 ->addWidget ( raposLabel );
304
305 decposLabel = new QLabel (layout Widget);<br>306 decposLabel->setObjectName (QString::from
             decposLabel->setObjectName ( QString : : fromUtf8 ( " decposLabel") ) ;
307
308 verticalLayout 8 \rightarrowaddWidget ( decp osLabel ) ;
309
310
311 horizontalLayout 3\rightarrowaddLayout ( verticalLayout 8);
312
313 layoutWidget 2 = new QWidget (positionBox);
314 layoutWidget_2−>setOb jectName ( QString : : fromUt f8 ( "layoutWidget_2 " ) ) ;
315 \vert layoutWidget<sup>-2</sup> ->setGeometry (\OmegaRect (100, 200, 224, 22));
316 horizontalLayout 9 = new QHBoxLayout(layoutWidget \_{2});
317 | horizontalLayout_9->setObjectName(QString :: fromUtf8("horizontalLayout_9"));
\begin{array}{c|c|c|c|c} \hline \text{318} & \text{horizontalLayout} & \text{9} \rightarrow \text{setContentsMargins (0, 0, 0, 0)}; \end{array}319 tracktimeLabel = new QLabel(layoutWidget 2);
320 tracktimeLabel->setObjectName (QString :: fromUtf8 ("tracktimeLabel"));
321
322 horizontalLayout 9->addWidget ( tracktimeLabel);
323
324 tracktimeEdit = new QTimeEdit(layoutWidget_2);<br>325 tracktimeEdit->setObjectName(QString::fromUtf8
             tracktimeEdit ->setObjectName ( QString :: fromUtf8 ("tracktimeEdit" ) ) ;
326 tracktimeEdit ->setMinimumDateTime (QDateTime (QDate (2000, 1, 1), QTime (0, 0,
                 0));
327 tracktime Edit \rightarrowsetMaximumTime (QTime (23, 59, 59));
328 tracktimeEdit ->setCurrentSection (QDateTimeEdit :: HourSection);
329 tracktimeEdit ->setCalendarPopup (false)
330 tracktimeEdit ->setCurrentSectionIndex (0) ;
331 tracktimeEdit ->setTimeSpec (Qt::LocalTime);
332
333 horizontalLayout 9->addWidget ( tracktime Edit );
334
335 trackButton = new QPushButton (positionBox);
336 | trackButton->setObjectName ( QString :: fromUtf8 (" trackButton" ) ) ;
337 trackButton \rightarrowsetGeometry (QRect (10, 190, 81, 35));
338 sizePolicy.setHeightForWidth (trackButton->sizePolicy ().hasHeightForWidth ())
                  ;
339 trackButton→setSizePolicy(sizePolicy);<br>340 trackButton→setMinimumSize(QSize(0, 38
             trackButton \rightarrow setMinimumSize(QSize(0, 35));341 line = new QFrame (position Box);
342 line ->setObjectName ( QString :: fromUtf8 ("line" ) );
343 line \rightarrowsetGeometry (QRect (20, 170, 521, 16));
344 line →setFrameShape (QFrame : : HLine) ;
345 line –>setFrameShadow (QFrame : : Sunken) ;
346 | layoutWidget_2−>raise();
347 trackButton\overline{\rightarrow}raise();
348 line \rightarrowraise ();
349 layoutWidget->raise ();
350 dishBox = new QGroupBox(centralwidget);
351 dishBox->setObjectName ( QString :: fromUtf8 ("dishBox" ) ) ;
352 dishBox ->setGeometry (\text{QRect}(10, 10, 341, 151));
353 layoutWidget1 = new QWidget (dishBox);
```
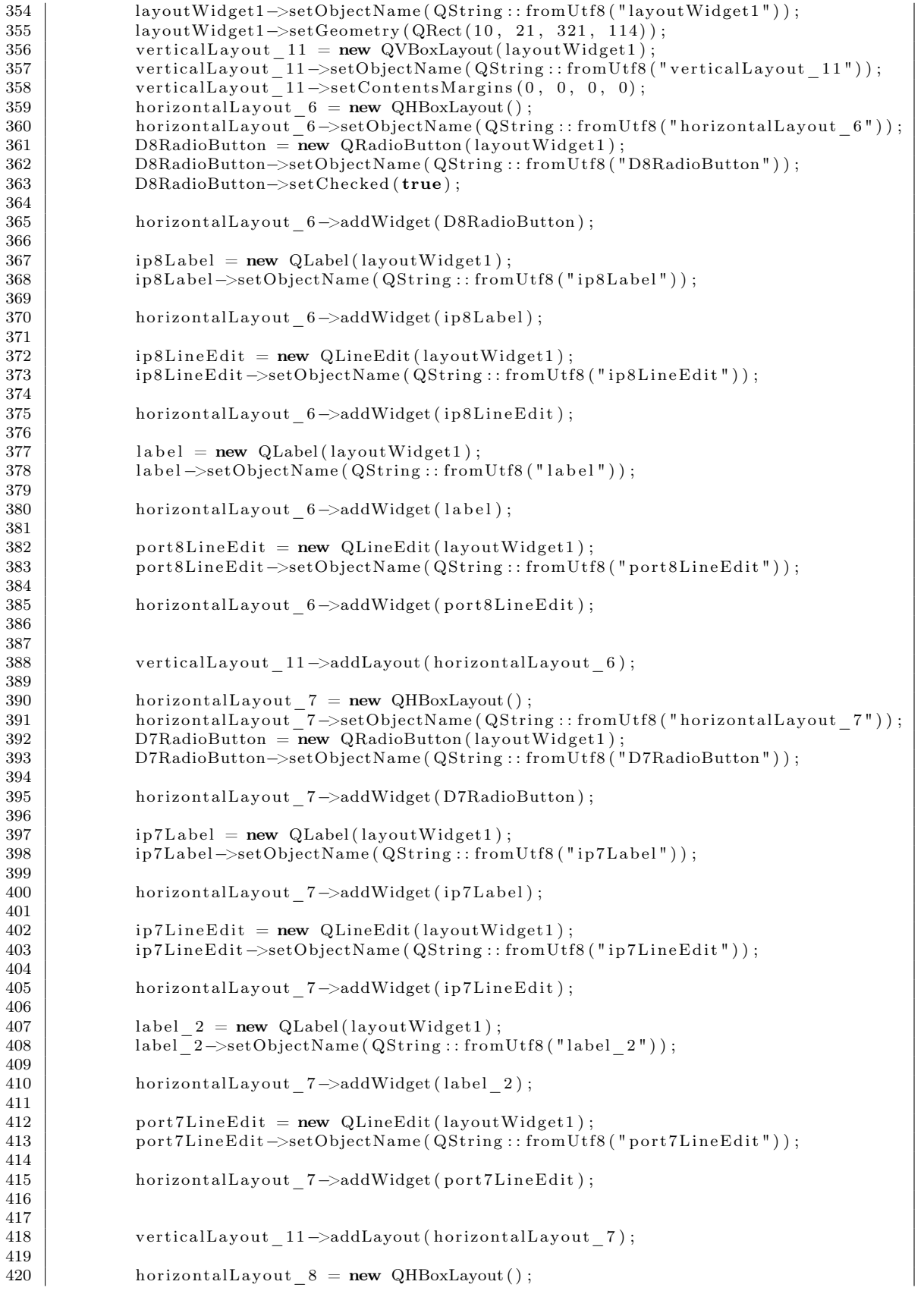

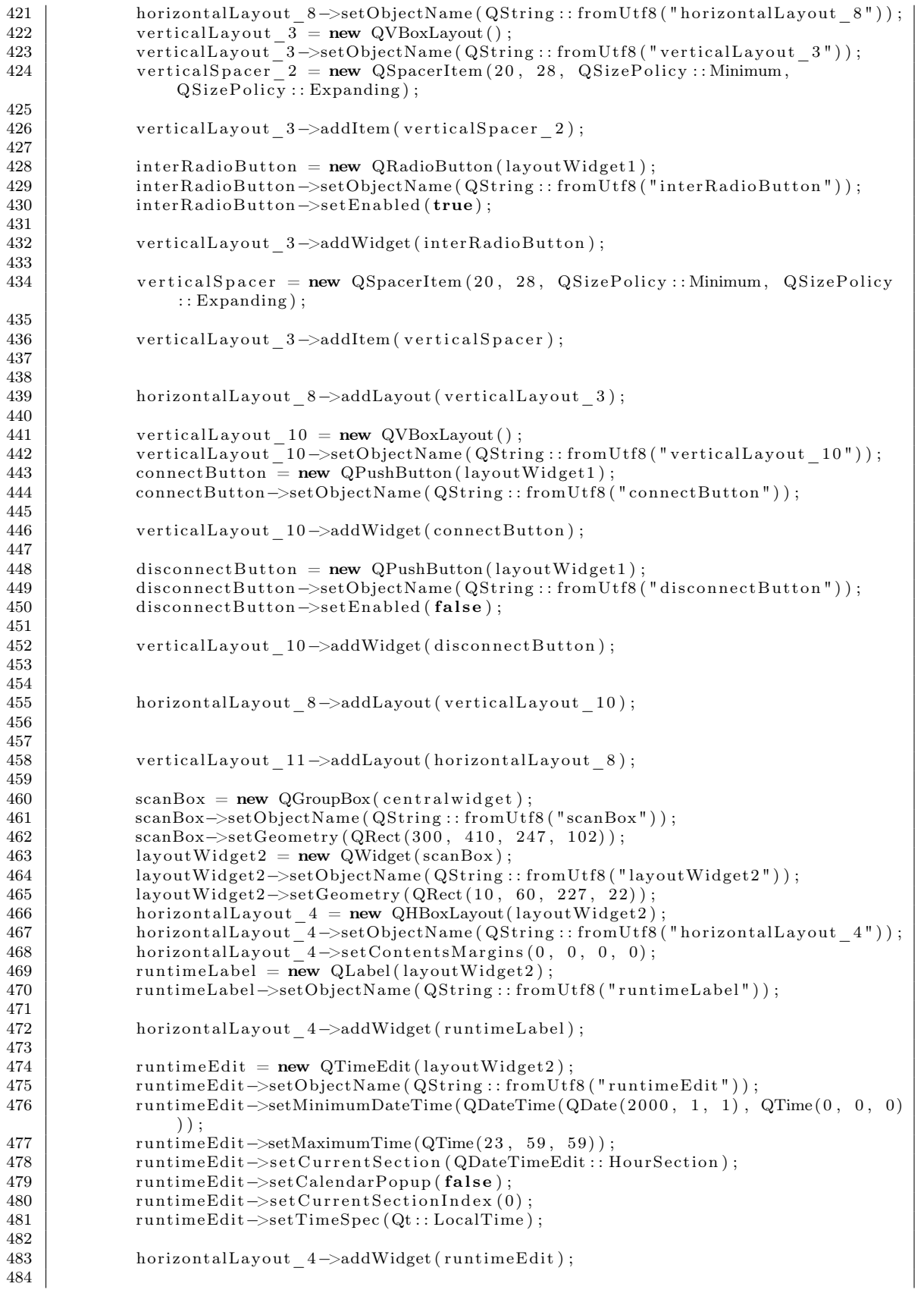
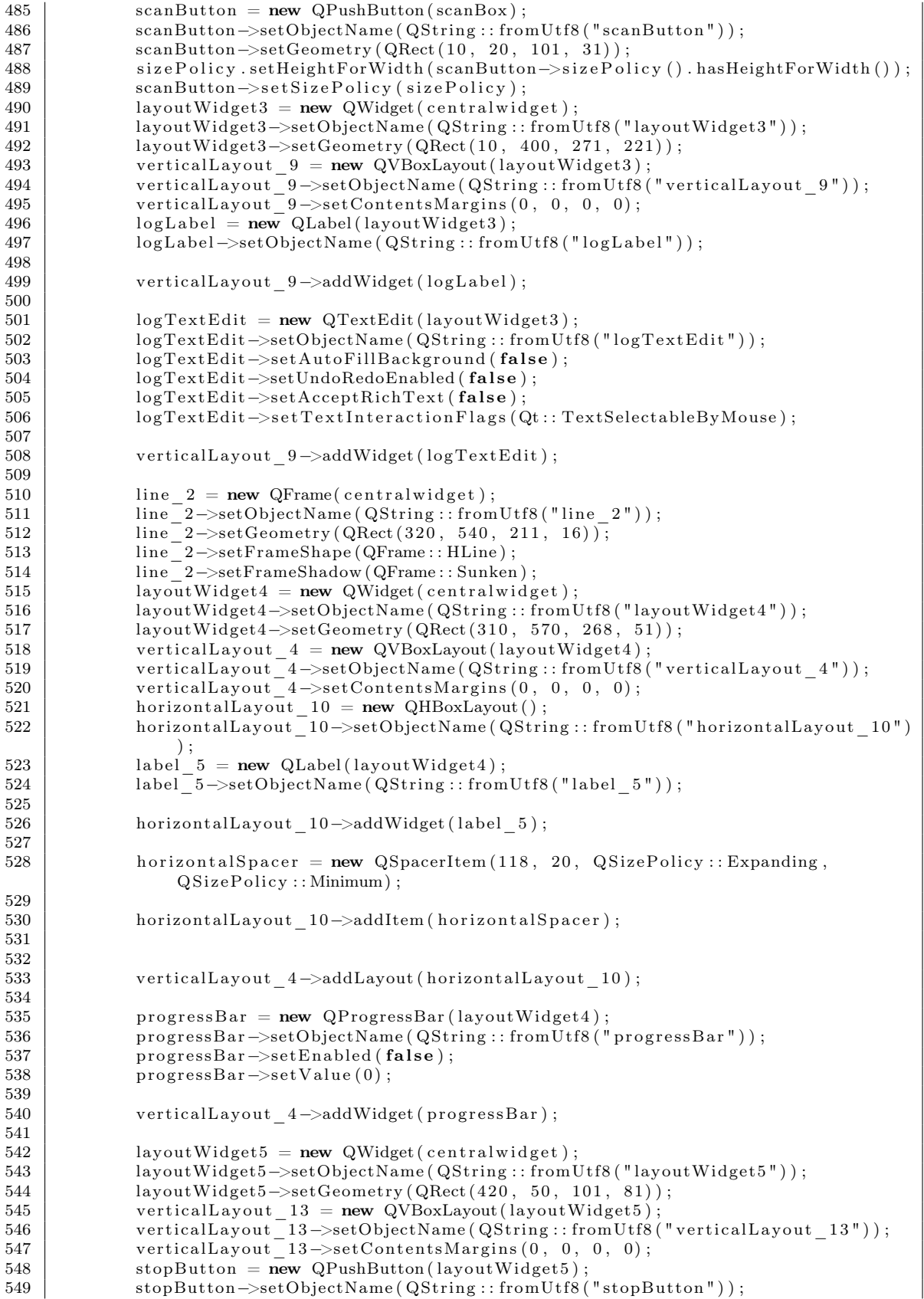

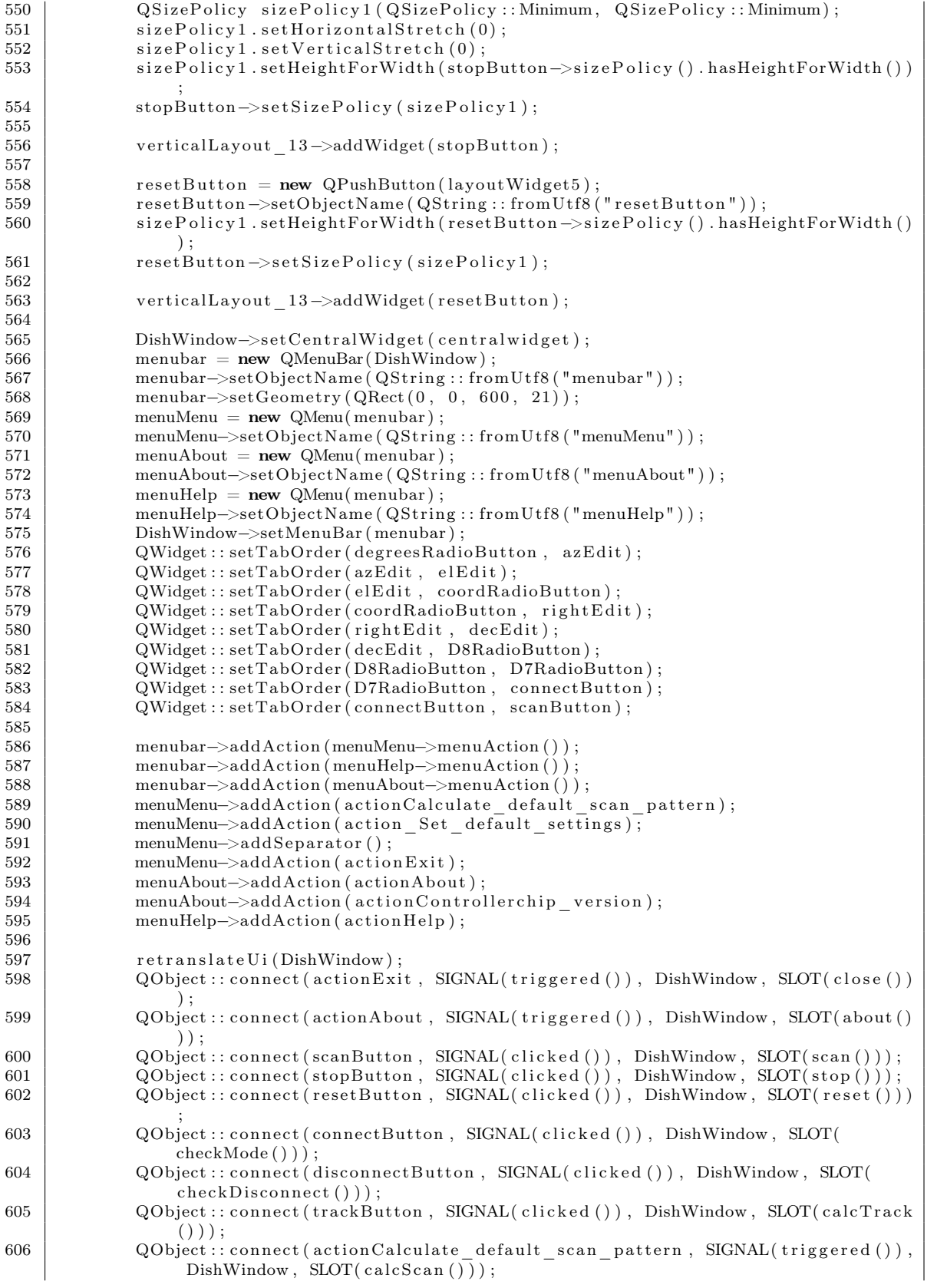

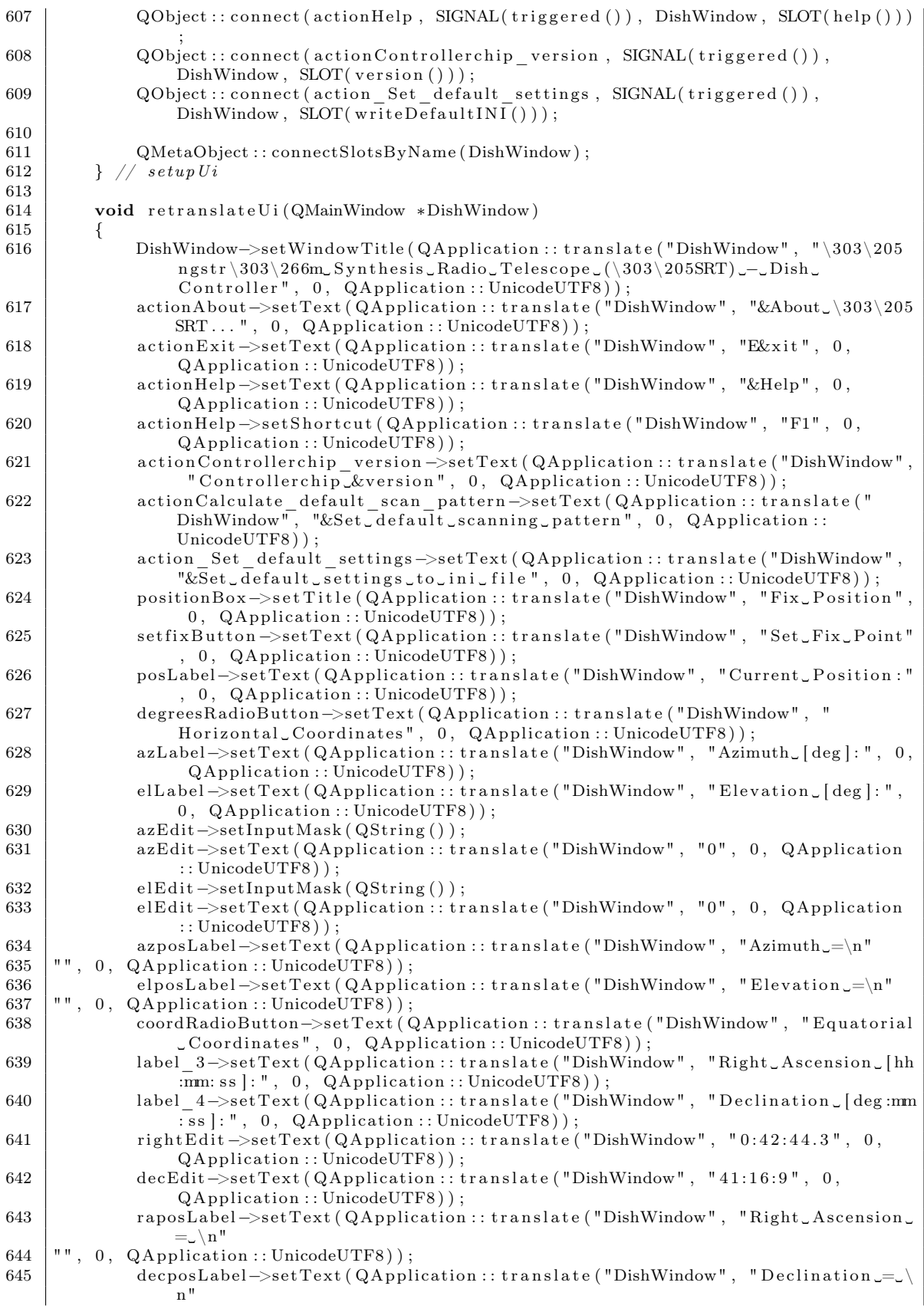

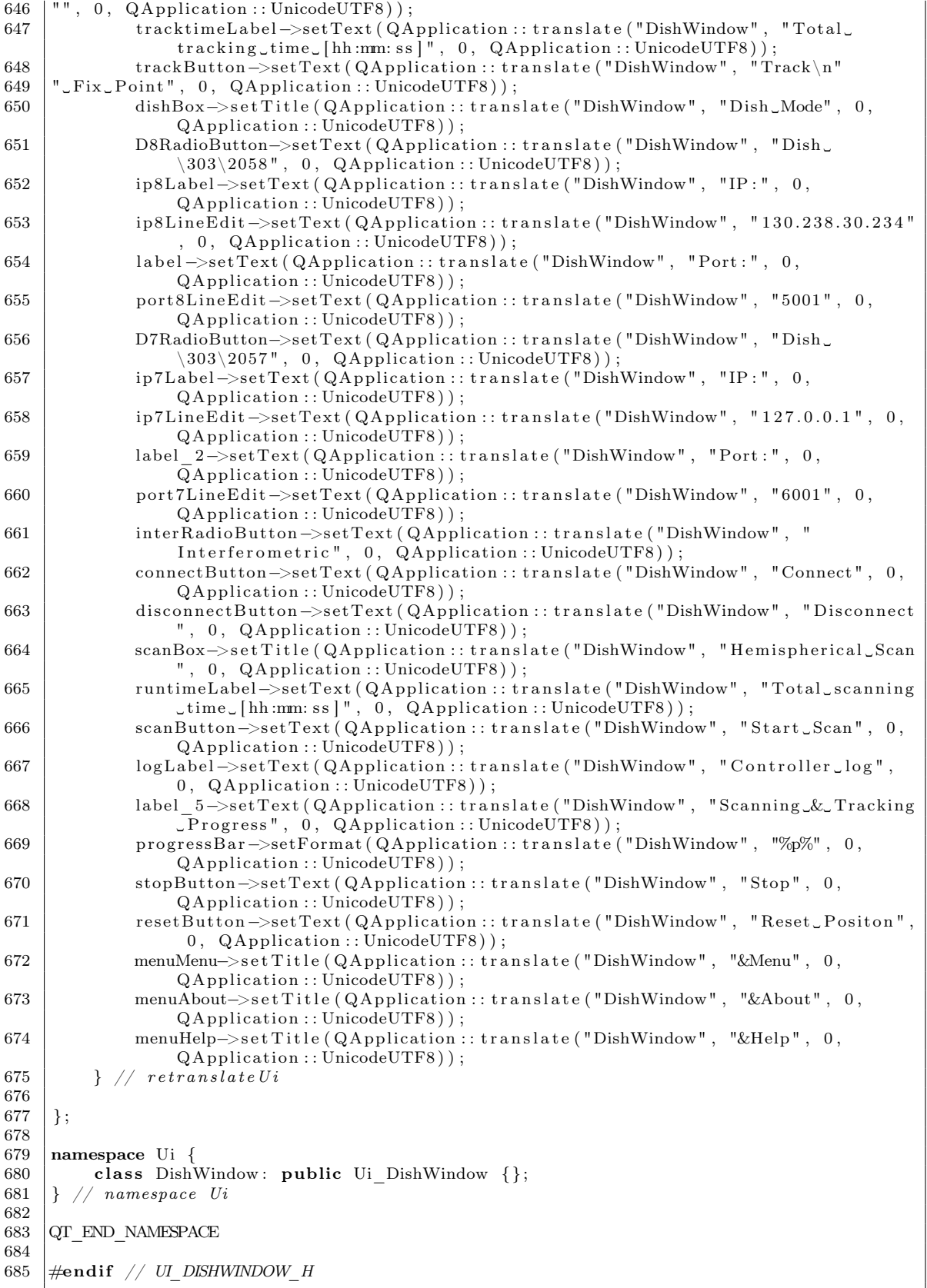

## C.7 ui\_helpbrowser.h

```
1 /∗ ∗∗∗∗∗∗∗∗∗∗∗∗∗∗∗∗∗∗∗∗∗∗∗∗∗∗∗∗∗∗∗∗∗∗∗∗∗∗∗∗∗∗∗∗∗∗∗∗∗∗∗∗∗∗∗∗∗∗∗∗∗∗∗∗∗∗∗∗∗∗∗∗∗∗∗∗∗∗∗
2 | ** Form generated from reading UI file 'helpbrowser.ui
\begin{array}{c|c} 3 & * \end{array} **
    4 ∗∗ Crea ted : Wed 3 . Nov 1 4 : 3 2 : 0 1 2010
5 |** by: Qt User Interface Compiler version 4.6.3
6 ∗∗
7 |** WARNING! All changes made in this file will be lost when recompiling UI file!
8 ∗∗∗∗∗∗∗∗∗∗∗∗∗∗∗∗∗∗∗∗∗∗∗∗∗∗∗∗∗∗∗∗∗∗∗∗∗∗∗∗∗∗∗∗∗∗∗∗∗∗∗∗∗∗∗∗∗∗∗∗∗∗∗∗∗∗∗∗∗∗∗∗∗∗∗∗∗∗∗ ∗/
9
10 \#ifndef UI HELPBROWSER H
11 \#define UI HELPBROWSER H
12
13 \#include \langle QtCore/QVariant \rangle14 \#include <QtGui/QAction>
15 \#include \langle QtGui/ QApplication \rangle16 \#include \langle QtGui/QButtonGroup \rangle17 \#include \langle QtGui/QHBoxLayout\rangle18 \#include \langle QtGui/QHeaderView \rangle19 \#include <QtGui/QPushButton><br>20 \#include <OtGui/OSpacerItem>
   Hinclude \langle \text{QtGui}/\text{QSpsilonerItem}\rangle21 \#include \langle QtGui/QTextBrowser\rangle22 \#include \langle QtGui/QVBoxLayout \rangle<br>
23 \#include \langle OtGui/OWidset \rangle\#include \langle QtGui/QWidget\rangle24
25 QT_BEGIN_NAMESPACE
26
27 class Ui Helpwindow
28 {
29 public :
30 QWidget *layoutWidget;<br>31 QVBoxLayout *verticalLa
        QVBoxLayout *verticalLayout;
32 QHBoxLayout *horizontalLayout;
33 QPushButton ∗homeButton ;
34 QPushButton ∗backButton ;
35 QSpacerItem *horizontalSpacer;<br>36 OPushButton *closeButton:
        QPushButton * closeButton;
37 QTextBrowser *textBrowser;
\frac{38}{39}void setupUi ( QWidget ∗Helpwindow )
40 {
41 | if (Helpwindow–>objectName().isEmpty())
42 | Helpwindow->setObjectName ( QString : : fromUtf8 ( "Helpwindow" ) ) ;
43 Helpwindow->resize (450, 500);
44 Q SizePolicy sizePolicy (Q SizePolicy :: Expanding, Q SizePolicy :: Expanding);
45 | sizePolicy.setHorizontalStretch(0);
46 sizePolicy.setVerticalStretch(0);<br>sizePolicy.setHeightForWidth(Help
             sizePolicy.setHeightForWidth ( Helpwindow->sizePolicy ().hasHeightForWidth () );
48 Helpwindow->setSizePolicy (sizePolicy);
49 Helpwindow->setMinimumSize ( QSize (450, 500) );
50 Helpwindow->setMaximumSize ( QSize (450, 500));
51 layout Widget = new QWidget (Helpwindow);
52 layoutWidget->setObjectName ( QString :: fromUtf8 ( "layoutWidget ") ) ;
53 | layoutWidget->setGeometry (QRect (10, 11, 431, 481));
54 vertical Layout = new QVBoxLayout (layout Widget);
55 verticalLayout ->setObjectName ( QString :: fromUtf8 ("verticalLayout" ) );
56 vertical Layout \rightarrowset Contents Margins (0, 0, 0, 0);
57 horizontalLayout = new QHBoxLayout ();
58 horizontalLayout ->setObjectName ( QString :: fromUtf8 ("horizontalLayout"));
59 homeButton = new QPushButton (layout Widget);
60 homeButton−>setOb jectName ( QString : : fromUt f8 ( "homeButton " ) ) ;
61
62 horizontalLayout –>addWidget (homeButton);
63
64 backButton = new QPushButton (layoutWidget);
65 backButton–>setObjectName ( QString :: fromUtf8 ( " backButton " ) ) ;
```
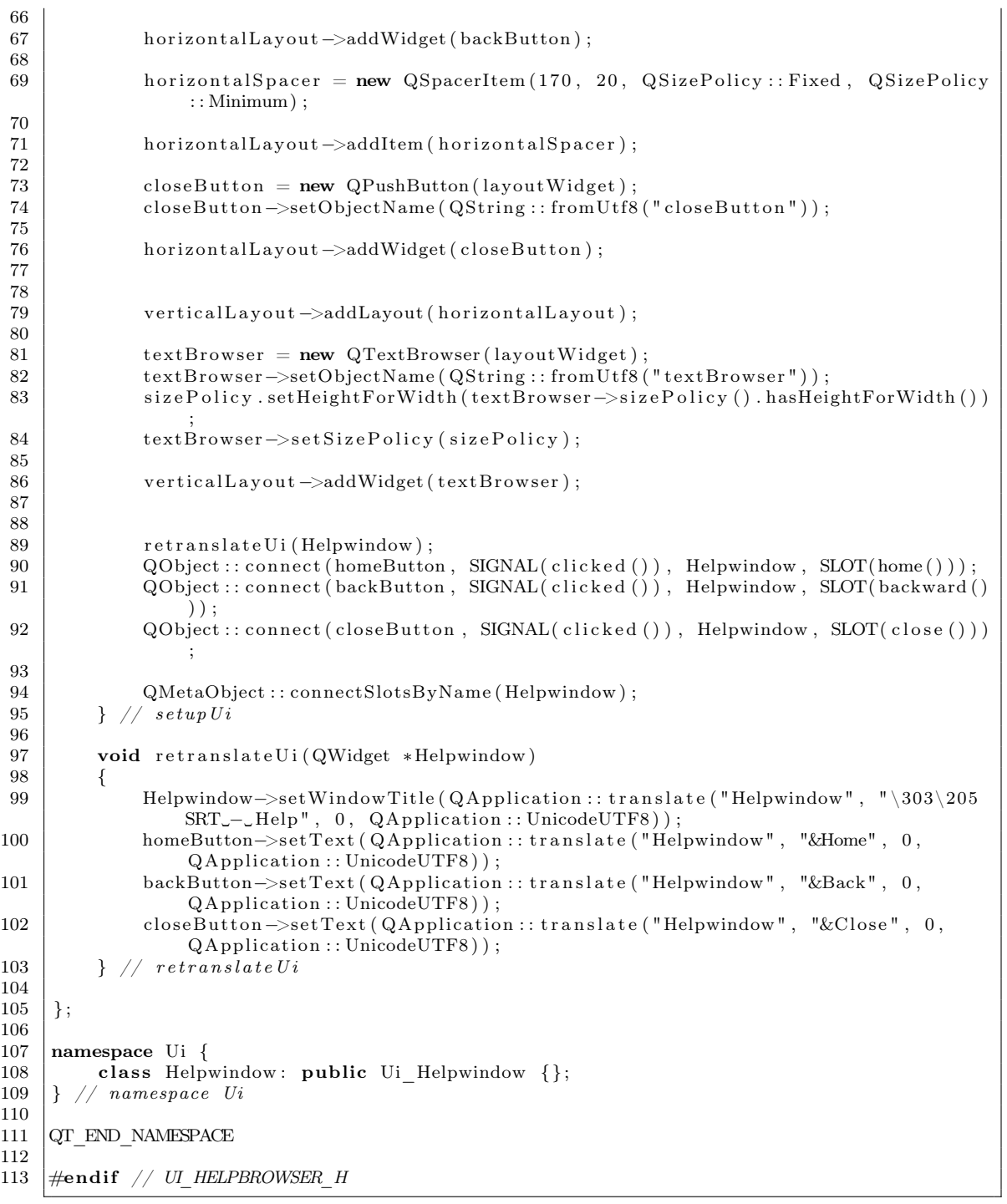

## C.8 config.ini

```
1 [ communication ]
 2 \mid \text{ipadress8} = 130.238.30.2343 \mid port 8=5001
 4 \overline{\phantom{0}} ipadress7 = 130.238.30.200
 5 \vert port7 = 5001\begin{array}{c|cc} 1 & 2 \\ 2 & 3 \\ 4 & 5 \\ 6 & \end{array}
```
7 [ position] 8 azimuth=0  $9 \,$  elevation=0  $10$  right  $ascension = 0:42:44.3$  $11$  declination =  $41:16:9$  $\begin{array}{c} 12 \\ 13 \end{array}$  $13$  [settings] 14 beam\_width=7

## Bibliography

- [1] Onsala Space Observatory, http://www.chalmers.se/rss/oso-en/
- [2] MIT Haystack Observatory, http://www.haystack.mit.edu/edu/undergrad/srt/
- [3] MIT Haystack Observatory Antenna specifications, http://www.haystack.mit.edu/edu/undergrad/srt/antenna/antenna\_info.html/
- [4] J.R. Wertz & W.J. Larson, Space Mission Analysis and Design 3rd Edition, p.571, Space Technology Library, New York, 1999.
- [5] John D.Kraus, Radio Astronomy, 2nd Edition, Cygnus-Quasar Books, 1986.
- [6] SALSA Onsala Such A Lovely Small Antenna, http://www.chalmers.se/rss/oso-en/observations/2-3-m-lab-antenna-salsa/
- [7] Arecibo Radio Telescope, http://www.naic.edu/
- [8] SETI Institute, http://www.seti.org/
- [9] Max Planck Institute for Radio Astronomy Radio Telescope Effelsberg, http://www.mpifr.de/english/radiotelescope/index.html/
- [10] SpaceDaily China To Build World's Largest Radio Telescope, http://www.spacedaily.com/reports/China\_To\_Build\_World\_Largest\_Radio\_Telescope\_999.html/
- [11] R. Nan, B. Peng (2002) Kilometer-square Area Radio Synthesis Telescope-KARST, http://www.skatelescope.org/uploaded/8481\_17\_memo\_Nan.pdf
- [12] LOFAR, http://www.lofar.org/astronomy/eor-ksp/redshifted-21cm-hydrogen-line/redshifted-21cmhydrogen-line/
- [13] C.L. Carilli, D.E. Harris, Cygnus A Study of a radio galaxy, p. 88, University Press, Cambridge 1996.
- [14] National Centre for Radio Astrophysics Pune University, India, http://gmrt.ncra.tifr.res.in/gmrt\_hpage/Users/doc/WEBLF/LFRA/node20.html/
- [15] GTK+,  $http://www.qtk.org/$
- [16] Qt Development Frameworks, http://qt.nokia.com/
- [17] Jasmin Blanchette, Mark Summerfield,  $C++ GUI$  Programming with  $Qt$ , Second Edition, Prentice Hall, February 04, 2008.
- [18] Astronomy Eduction at the University of Nebraska-Lincoln Celestial Equatorial Coordinate System, http://astro.unl.edu/naap/motion1/cec\_units.html/
- [19] David M. Pozar, Microwave Engineering 3rd Edition, p. 496, John Wiley & Sons, 2005.
- [20] Committee on Radio Astronomy Frequencies Status of interference problems in Sweden, http://www.craf.eu/swe.htm#21c/
- [21] David M. Pozar, Microwave Engineering 3rd Edition, p. 617, John Wiley & Sons, 2005.
- [22] Mike Curtin and Paul O'Brien, Phase Locked Loops for High-Frequency Receivers and Transmitters-3, Analog Dialogue – Volume 33, Number 7, July/August, 1999 http://www.analog.com/library/analogDialogue/archives/33-07/phase3/index.html/
- [23] Microchip Technology Inc., http://www.microchip.com/
- [24] SSB-Electronics, http://www.ssb.de/pdfs/6060\_Aircom%20Plus\_en.pdf
- [25] Hangzhou Hongsen Cable Co. RG402U Data Sheet, http://www.hongsencable.com/pdf%5C20154256.pdf
- [26] Paul McCormack, National Semiconductor Corporation, Effects and Benefits of Undersampling in High-Speed ADC Applications, Design & Elektronik, Germany, May 24, 2004.
- [27] Jim Lesurf, Radio & Coherent Techniques, Part 8 Sky Noise, Fig. 8.5 http://www.st-andrews.ac.uk/ www\_pa/Scots\_Guide/RadCom/part8/page3.html/
- [28] LOIS receiver software Sensor GUI, http://www.lois-space.net/software.html/
- [29] CelesTrak NORAD Two-Line Element Sets, http://celestrak.com/NORAD/elements/
- [30] Radio Astronomy Supplies, http://www.nitehawk.com/rasmit/jml0.html/
- [31] Mini-Circuits, http://www.minicircuits.com/